# **ThinkCentre**

# Aide-mémoire

#### *Contenu*

- **- Consignes de sécurité**
- **- Garanties et autres remarques**
- **- Installation de l'ordinateur**
- **- Récupération des logiciels**
- **- Identification des incidents et diagnostics**
- **- Aide et maintenance**
- **- Offre de logiciel IBM Lotus**

# **ThinkCentre**

# Aide-mémoire

#### **Important**

Avant d'utiliser le présent document et le produit associé, prenez connaissance des informations générales figurant aux sections suivantes :

- v [«Consignes](#page-8-0) de sécurité», à la page vii
- v Annexe B, [«Déclaration](#page-58-0) de Garantie Lenovo», à la page 39
- Annexe D, [«Remarques»,](#page-96-0) à la page 77

**Deuxième édition (novembre 2005)**

**© Copyright Lenovo 2005. Portions © Copyright International Business Machines Corporation 2005. All rights reserved.**

# **Table des matières**

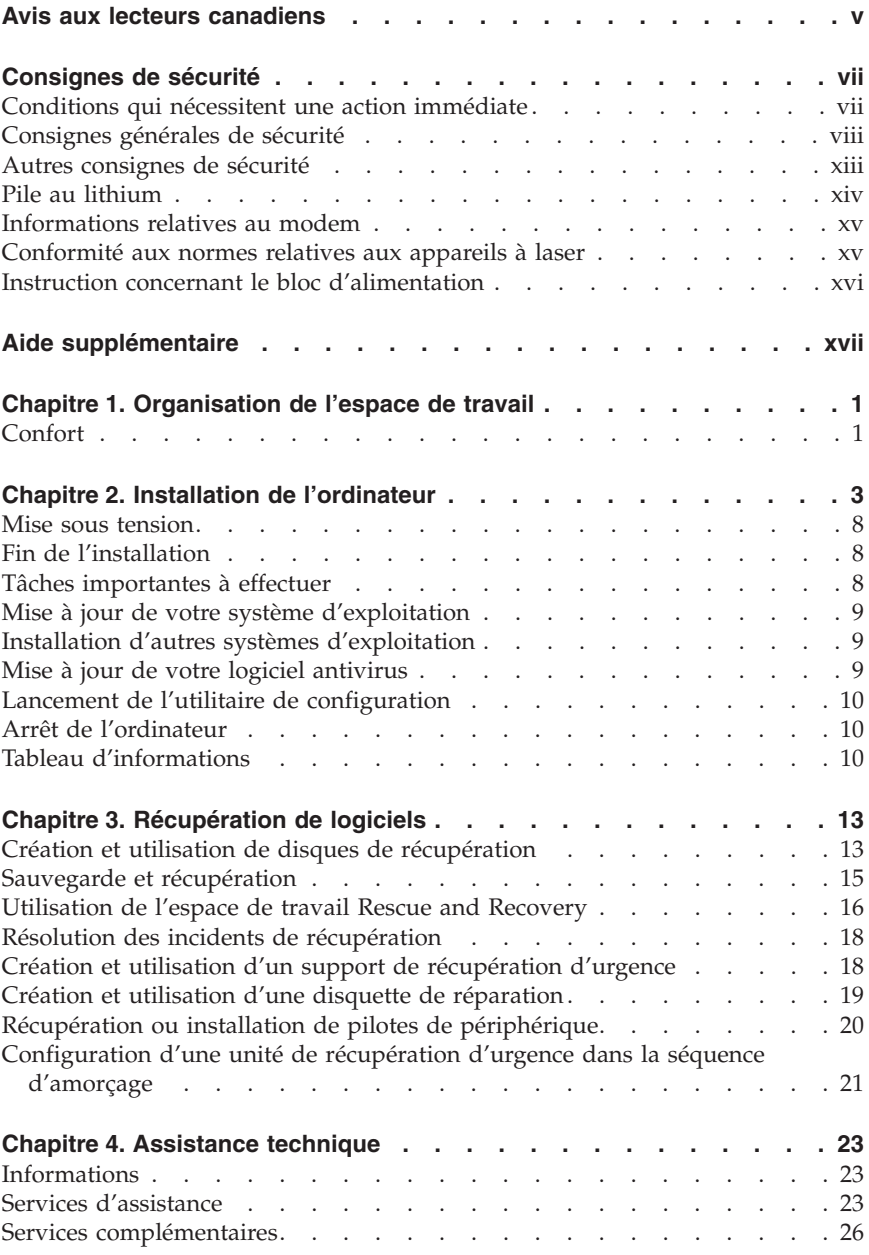

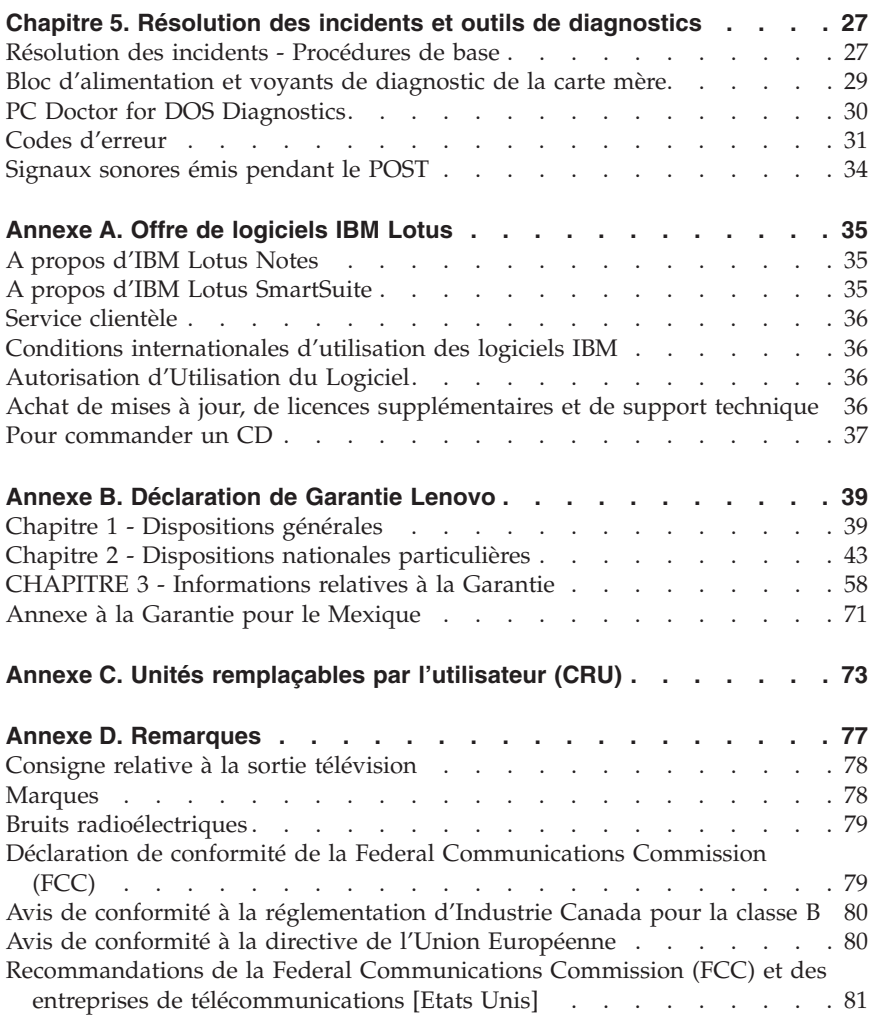

#### <span id="page-6-0"></span>**Avis aux lecteurs canadiens**

Le présent document a été traduit en France. Voici les principales différences et particularités dont vous devez tenir compte.

#### **Illustrations**

Les illustrations sont fournies à titre d'exemple. Certaines peuvent contenir des données propres à la France.

#### **Terminologie**

La terminologie des titres peut différer d'un pays à l'autre. Reportez-vous au tableau ci-dessous, au besoin.

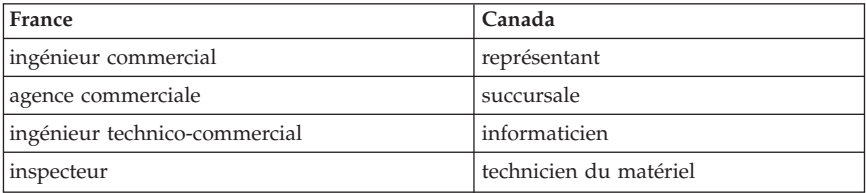

#### **Claviers**

Les lettres sont disposées différemment : le clavier français est de type AZERTY, et le clavier français-canadien de type QWERTY.

#### **OS/2 et Windows - Paramètres canadiens**

Au Canada, on utilise :

- v les pages de codes 850 (multilingue) et 863 (français-canadien),
- le code pays 002,
- v le code clavier CF.

#### **Nomenclature**

Les touches présentées dans le tableau d'équivalence suivant sont libellées différemment selon qu'il s'agit du clavier de la France, du clavier du Canada ou du clavier des États-Unis. Reportez-vous à ce tableau pour faire correspondre les touches françaises figurant dans le présent document aux touches de votre clavier.

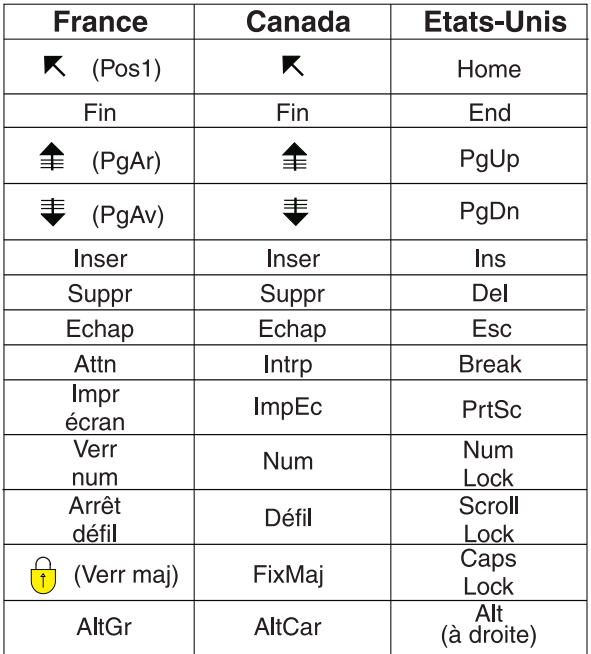

#### **Brevets**

Lenovo peut détenir des brevets ou des demandes de brevet couvrant les produits mentionnés dans le présent document. La remise de ce document ne vous donne aucun droit de licence sur ces brevets ou demandes de brevet. Si vous désirez recevoir des informations concernant l'acquisition de licences, veuillez en faire la demande par écrit à l'adresse suivante :

*Lenovo (United States), Inc. 500 Park Offices Drive, Hwy. 54 Research Triangle Park, NC 27709 Etats-Unis Attention: Lenovo Director of Licensing*

#### **Assistance téléphonique**

Pour toute question ou pour obtenir de l'assistance, veuillez composer le 1 866 428-4465.

# <span id="page-8-0"></span>**Consignes de sécurité**

**Important**

Veuillez lire en premier les consignes de sécurité.

Ces informations peuvent vous aider à utiliser votre ordinateur personnel ThinkCentre ou ThinkPad en toute sécurité. Suivez et conservez toutes les instructions fournies avec votre ordinateur. Les informations de ce document ne modifient pas les dispositions de votre contrat de vente ou de la Déclaration de Garantie Lenovo.

La sécurité des clients est au coeur des préoccupations d'IBM. Nos produits sont développés dans une optique de sécurité et d'efficacité. Cependant, les ordinateurs personnels sont des appareils électroniques. Les cordons d'alimentation, les adaptateurs d'alimentation et d'autres dispositifs présentent un danger potentiel pour la sécurité et peuvent provoquer des blessures ou des dommages matériels, surtout s'ils sont mal utilisés. Pour réduire ces risques, suivez les instructions accompagnant votre produit, respectez tous les avertissements figurant sur le produit ainsi que dans les instructions d'utilisation et lisez soigneusement les informations de ce document. Ce faisant, vous vous prémunirez contre les risques et vous renforcerez la sécurité de l'environnement de travail informatique.

**Remarque :** Ces informations comprennent des références aux adaptateurs d'alimentation et aux piles et batteries. Outre les ordinateurs personnels portables, certains produits (tels que des haut-parleurs et des écrans) sont dotés d'adaptateurs d'alimentation externes. Si vous possédez un tel produit, ces informations sont applicables. En outre, votre ordinateur peut contenir une pile interne format bouton qui fournit une alimentation à l'horloge système même lorsque l'ordinateur est débranché. Les consignes de sécurité concernant les piles s'appliquent donc à tous les ordinateurs.

#### **Conditions qui nécessitent une action immédiate**

**Des produits peuvent être endommagés à la suite d'une mauvaise utilisation ou d'une négligence. Ces dommages peuvent être trop sérieux pour que le produit puisse être utilisé tant qu'il n'aura pas été examiné et réparé, le cas échéant, par un technicien agréé.**

**Comme avec tout appareil électronique, examinez attentivement le produit lors de sa mise sous tension. Dans quelques rares cas, vous pourriez remarquer une odeur, de la fumée ou des étincelles en provenance de l'ordinateur. Il se peut également que vous entendiez des claquements, des** <span id="page-9-0"></span>**craquements ou des sifflements. Cela peut signifier simplement qu'un composant électronique interne est tombé en panne en mode contrôlé sans conséquence pour votre sécurité. Mais cela peut aussi indiquer un danger potentiel. Ne prenez pas de risques et ne tentez pas de diagnostiquer vous-même l'incident.**

**Inspectez régulièrement votre ordinateur et ses composants pour détecter tout dommage, signe d'usure ou source de danger. Si vous avez des doutes sur l'état d'un composant, n'utilisez pas le produit. Prenez contact avec le centre de support ou avec le fabricant du produit pour savoir comment diagnostiquer l'incident et, si nécessaire, faites réparer le produit. Pour obtenir la liste des numéros de téléphone du support technique en ligne, voir «Liste de numéros de [téléphone](#page-86-0) pour le monde entier», à la page 67.**

**Dans l'éventualité peu probable où vous constateriez l'une des manifestations décrites ci-après, ou en cas d'incidents remettant en cause la sécurité d'utilisation, cessez d'utiliser le produit et débranchez-le de sa source d'alimentation et des lignes téléphoniques jusqu'à ce que vous ayez pu obtenir des instructions du centre de support.**

- v Cordons d'alimentation, prises, adaptateurs d'alimentation, rallonges, dispositifs de protection contre les surtensions ou boîtiers d'alimentation fendus, cassés ou endommagés.
- v Signes de surchauffe, fumée, étincelles.
- v Pile ou batterie endommagée (par exemple, fentes, bosses ou plis), décharge en provenance d'une pile ou d'une batterie ou accumulation de substances étrangères sur une pile.
- v Craquement, sifflement, bruit sec ou odeur forte émanant du produit.
- v Signes que du liquide a été renversé ou qu'un objet est tombé sur l'ordinateur, le cordon d'alimentation ou l'adaptateur d'alimentation.
- v Exposition de l'ordinateur, du cordon d'alimentation ou de l'adaptateur d'alimentation à l'eau.
- Chute du produit ou tout autre dommage.
- v Le produit ne fonctionne pas correctement lorsque vous suivez les instructions d'utilisation.
- **Remarque :** Si vous constatez l'une de ces manifestations au niveau d'un produit non Lenovo (par exemple, un prolongateur), cessez de l'utiliser tant que vous n'avez pas obtenu d'instructions auprès du fabricant ou que vous n'avez pas obtenu de pièce de rechange.

# **Consignes générales de sécurité**

Respectez toujours les précautions ci-après pour réduire les risques de blessure ou de dommages matériels.

#### **Maintenance**

Ne tentez pas de réparer un produit vous-même, à moins d'y avoir été invité par le centre de support. Faites uniquement appel à un fournisseur de services ayant reçu l'agrément pour réparer ce produit en particulier.

**Remarque :** Certains composants peuvent être mis à niveau ou remplacés par le client. Ces composants sont appelés unités remplaçables par l'utilisateur (CRU). Lenovo identifie expressément de tels composants et fournit une documentation qui contient des instructions indiquant dans quels cas le client doit remplacer ces composants. Vous devez suivre scrupuleusement toutes les instructions lorsque vous effectuez de tels remplacements. Assurez-vous toujours que l'alimentation est coupée et que le produit est débranché de toute source d'alimentation avant de procéder au remplacement. Si vous avez des questions ou des doutes, adressez-vous au centre de support.

Bien qu'il n'y ait plus de pièce en mouvement dans votre ordinateur une fois le cordon d'alimentation débranché, les avertissements suivants sont requis pour une certification UL adéquate.

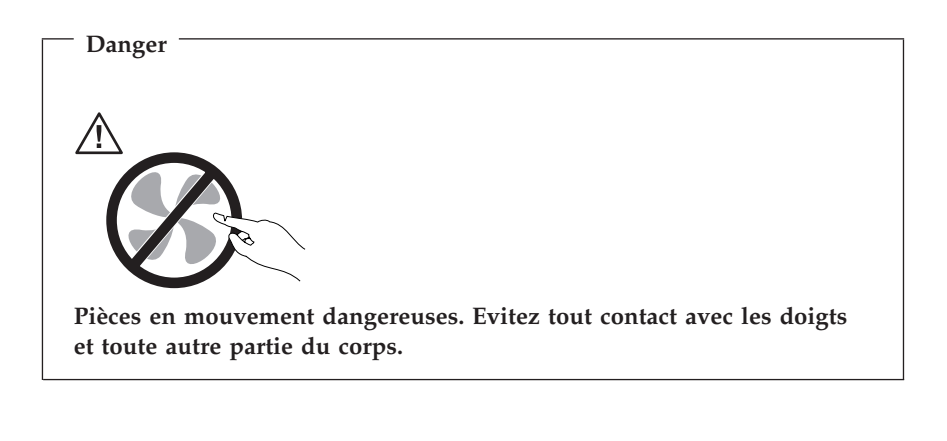

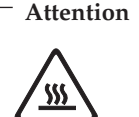

**Avant de remplacer une unité remplaçable par l'utilisateur, mettez l'ordinateur hors tension et patientez 3 à 5 minutes pour permettre le refroidissement de la machine, avant d'ouvrir le carter.**

# **Cordons et adaptateurs d'alimentation**

Utilisez uniquement les cordons et les adaptateurs d'alimentation fournis par le fabricant du produit.

N'enroulez jamais un cordon d'alimentation autour de l'adaptateur d'alimentation ou de tout autre objet ; une telle contrainte risque d'effilocher, de fissurer ou de plisser le cordon. Cela peut représenter un danger pour la sécurité.

Placez toujours les cordons d'alimentation de manière à éviter qu'on les piétine, qu'on trébuche ou qu'ils soient pincés par des objets.

Evitez d'exposer le cordon et les adaptateurs d'alimentation à des liquides. Ainsi, ne laissez pas le cordon ou l'adaptateur d'alimentation à proximité d'éviers, de bassines, de toilettes ou sur des sols nettoyés avec des détergents liquides. Les liquides risquent de provoquer des court-circuits, surtout si le cordon ou l'adaptateur d'alimentation a été soumis à des contraintes résultant d'une mauvaise utilisation. Les liquides peuvent également entraîner une corrosion progressive des terminaisons du cordon d'alimentation ou des connecteurs susceptible de provoquer une surchauffe.

Connectez toujours les cordons d'alimentation et les câbles d'interface dans le bon ordre et assurez-vous que tous leurs connecteurs sont bien enfoncés et fixés dans les prises.

N'utilisez pas d'adaptateur d'alimentation présentant des signes de corrosion sur les broches d'entrée secteur ou des signes de surchauffe (déformation du plastique, par exemple) sur l'entrée secteur ou à tout autre endroit du cordon d'alimentation.

N'utilisez pas de cordons d'alimentation sur lesquels les contacts électriques à l'une ou l'autre des extrémités présentent des signes de corrosion ou de surchauffe, ou qui semblent être endommagés.

# **Prolongateurs et dispositifs associés**

Assurez-vous que les prolongateurs, les dispositifs de protection contre les surtensions, les blocs d'alimentation de secours et les multiprises que vous utilisez ont des caractéristiques de tension correspondant aux besoins électriques du produit. Ne surchargez jamais ces dispositifs. Si vous utilisez des multiprises, la charge ne doit pas dépasser la tension d'entrée. Adressez-vous à un électricien pour plus de détails ou si vous avez des questions concernant les charges de courant, les besoins en alimentation et les tensions d'entrée.

# **Fiches et prises**

Si une prise de courant destinée au matériel de votre ordinateur semble être endommagée ou corrodée, ne l'utilisez pas et attendez qu'elle soit remplacée par un électricien qualifié.

Ne tordez pas ou ne modifiez pas une fiche électrique. Si une fiche est endommagée, prenez contact avec le fabricant pour la remplacer.

Certains produits sont équipés d'une fiche à trois broches. Cette fiche s'adapte uniquement à une prise de courant mise à la terre. Il s'agit d'un dispositif de sécurité. Ne le désactivez pas en tentant d'insérer la fiche dans une prise non reliée à la terre. Si vous ne pouvez pas enfoncer la fiche dans la prise, demandez à un électricien de vous fournir un adaptateur de prise approuvé ou de remplacer la prise par une autre prise prenant en charge ce dispositif de sécurité. Ne surchargez jamais une prise de courant. La charge totale du système ne doit pas dépasser 80 pour cent de la tension du circuit de dérivation. Adressez-vous à un électricien pour plus de détails ou si vous avez des questions concernant les charges de courant et les tensions des circuits de dérivation.

Assurez-vous que la prise de courant utilisée est correctement câblée, facilement accessible et placée à proximité du matériel. Ne tendez pas complètement les cordons d'alimentation pour éviter toute contrainte.

Branchez et débranchez avec précaution le matériel de la prise de courant.

#### **Piles et batteries**

Tous les PC Lenovo contiennent une pile format bouton non rechargeable destinée à alimenter l'horloge système. En outre, de nombreux portables tels que les ThinkPad utilisent un bloc de batteries rechargeable destiné à alimenter le système lorsqu'il est utilisé en mode portable. La compatibilité des piles fournies par Lenovo en vue d'être utilisées avec votre produit a été testée. Ces piles doivent être uniquement remplacées par des composants agréés.

Ne tentez jamais d'ouvrir ou de réparer une pile. Ne broyez pas, ne percez pas et n'incinérez pas les piles ou les batteries et ne provoquez pas de court-circuit sur les contacts en métal. N'exposez pas la pile ou la batterie à l'eau ou à tout autre liquide. Rechargez uniquement le bloc de piles en vous conformant strictement aux instructions fournies dans la documentation du produit.

Un mauvais traitement ou une mauvaise utilisation risque d'entraîner une surchauffe de la pile pouvant se traduire par une émission de gaz ou de flammes de la part du bloc de piles ou de la pile cellulaire. Si votre pile est endommagée ou que vous remarquez des décharges en provenance de celle-ci ou l'accumulation de substances étrangères sur ses composants en plomb, arrêtez de l'utiliser et procurez-vous une pile ou une batterie de rechange auprès du fabricant.

Les piles ou les batteries peuvent se dégrader lorsqu'elles restent inutilisées pendant un long moment. Dans le cas de certaines piles rechargeables (en particulier les piles au lithium-ion), le fait de laisser une pile déchargée peut augmenter les risques de court-circuits susceptibles de diminuer la durée de vie de la pile et de présenter un danger pour la sécurité. Ne laissez pas des piles au lithium-ion rechargeables se décharger complètement et ne les rangez pas déchargées.

# **Chaleur et ventilation des produits**

Les ordinateurs dégagent de la chaleur lorsqu'ils sont sous tension et que les piles sont en charge. Les ordinateurs portables peuvent émettre une quantité importante de chaleur en raison de leur taille compacte. Respectez toujours ces précautions de base :

- v Evitez de laisser la base de l'ordinateur sur vos genoux ou en contact avec toute autre partie de votre corps pendant un long moment lorsque l'ordinateur est sous tension ou lorsque la pile est charge. En effet, votre ordinateur dégage de la chaleur en mode de fonctionnement normal. Un contact prolongé avec votre peau peut provoquer des lésions, voire des brûlures.
- v Ne faites pas fonctionner votre ordinateur et ne chargez pas la pile à proximité de matériaux inflammables ou dans des environnements explosifs.
- v Votre produit est équipé d'ouvertures de ventilation, de ventilateurs et/ou de dissipateurs thermiques à des fins de sécurité, de confort et de fiabilité de fonctionnement. Vous risquez de bloquer ces dispositifs par inadvertance si vous placez le produit sur un lit, un canapé, un tapis ou toute autre surface souple. Vous ne devez jamais bloquer, couvrir ou désactiver ces dispositifs.

Vous devez inspecter votre ordinateur au moins une fois par trimestre pour vérifier que de la poussière ne s'est pas accumulée. Avant de procéder à cette opération, mettez l'ordinateur hors tension et débranchez-le. Vous pouvez ensuite retirer la poussière qui se trouve dans les ventilateurs ou les trous du panneau frontal. Si vous remarquez que de la poussière s'est accumulée à l'extérieur, vous devez également examiner et retirer la poussière se trouvant à l'intérieur de l'ordinateur, notamment dans les ventilateurs (du dissipateur thermique, du bloc d'alimentation et de l'ordinateur). Avant de retirer le carter, mettez toujours l'ordinateur hors tension et débranchez-le. Il est recommandé d'éviter d'utiliser l'ordinateur à moins de 50 centimètres d'un lieu de passage important. Si vous ne pouvez pas faire autrement, inspectez et nettoyez l'ordinateur plus souvent.

<span id="page-14-0"></span>Respectez toujours les précautions suivantes pour assurer votre sécurité et des performances optimales de votre ordinateur :

- v Lorsque l'ordinateur est branché, ne retirez jamais le carter.
- v Vérifiez régulièrement l'extérieur de l'ordinateur pour rechercher les éventuelles accumulations de poussière.
- v Retirez la poussière qui se trouve dans les ventilateurs ou les trous du panneau frontal. Si vous travaillez dans un environnement poussiéreux ou près d'un lieu de passage important, nettoyez plus souvent votre ordinateur.
- v Laissez l'air circuler librement par le panneau avant de l'ordinateur.
- v Ne bouchez pas les dispositifs d'aération se trouvant à l'arrière de l'ordinateur.
- v Afin d'éviter tout risque de surchauffe, n'installez et n'utilisez pas l'ordinateur dans un meuble.
- La température de l'air circulant dans l'ordinateur ne doit pas dépasser 35° C  $(95^{\circ}$  F).
- v N'utilisez pas de dispositifs de filtration de l'air non ThinkCentre.

#### **Sécurité liée à l'unité de CD-ROM et de DVD-ROM**

Les unités de CD-ROM et de DVD-ROM font tourner les disques à une vitesse élevée. Si un CD-ROM ou un DVD-ROM est fendu ou présente tout autre défaut physique, il risque de se casser, voire de se briser en petits morceaux lorsque l'unité de CD-ROM ou de DVD-ROM est utilisée. Pour éviter de vous blesser ou d'endommager l'unité dans une telle situation, procédez comme suit :

- v Rangez toujours les CD-ROM et les DVD-ROM dans leur boîtier d'origine.
- v Ne les placez jamais en plein soleil ou à proximité de sources de chaleur directe.
- v Enlevez les CD-ROM et les DVD-ROM de l'ordinateur lorsqu'ils ne sont pas utilisés.
- v Ne les tordez pas et ne forcez pas pour les insérer dans l'ordinateur ou dans leur boîtier.
- v Vérifiez que les CD-ROM et les DVD-ROM ne sont pas fendus avant de vous en servir. Ne les utilisez pas s'ils sont fendus ou endommagés.

#### **Autres consignes de sécurité**

#### **Danger**

**Le courant électrique provenant de l'alimentation, du téléphone et des câbles de transmission peut présenter un danger.**

<span id="page-15-0"></span>**Pour éviter tout risque de choc électrique :**

- v **Ne manipulez aucun câble et n'effectuez aucune opération d'installation, d'entretien ou de reconfiguration de ce produit au cours d'un orage.**
- v **Branchez tous les cordons d'alimentation sur un socle de prise de courant correctement câblé et mis à la terre.**
- v **Branchez sur des socles de prise de courant correctement câblés tout équipement connecté à ce produit.**
- v **Lorsque cela est possible, n'utilisez qu'une seule main pour connecter ou déconnecter les câbles d'interface.**
- v **Ne mettez jamais un équipement sous tension en cas d'incendie ou d'inondation, ou en présence de dommages matériels.**
- v **Avant de retirer les carters de l'unité, mettez celle-ci hors tension et déconnectez ses cordons d'alimentation, ainsi que les câbles qui la relient aux réseaux, aux systèmes de télécommunication et aux modems (sauf instruction contraire mentionnée dans les procédures d'installation et de configuration).**
- v **Lorsque vous installez, que vous déplacez, ou que vous manipulez le présent produit ou des périphériques qui lui sont raccordés, reportez-vous aux instructions ci-dessous pour connecter et déconnecter les différents cordons.**

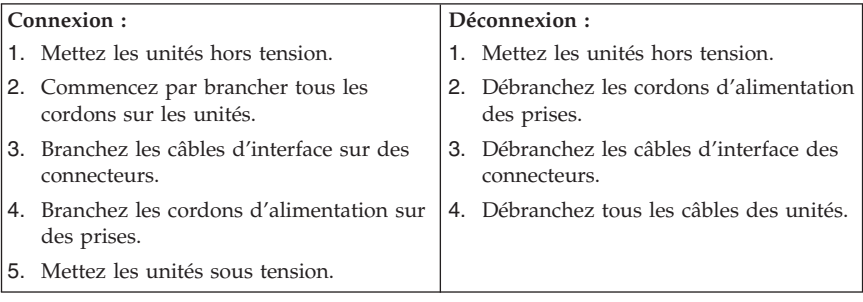

#### **Pile au lithium**

#### **Attention Danger d'explosion en cas de remplacement incorrect de la pile.**

Remplacer la pile usagée par une pile de référence identique exclusivement, (référence 33F8354), ou suivre les instructions du fabricant qui en définit les équivalences. La pile contient du lithium et peut exploser en cas de mauvaise utilisation, de mauvaise manipulation ou de mise au rebut inappropriée.

<span id="page-16-0"></span>*Ne pas :*

- la jeter à l'eau
- l'exposer à une température supérieure à 100 °C (212 °F)
- v chercher à la réparer ou à la démonter

Ne pas mettre la pile à la poubelle. Pour la mise au rebut, se reporter à la réglementation en vigueur.

#### **Informations relatives au modem**

**Attention Pour réduire le risque d'incendie, utiliser seulement la référence 26 AWG ou un câble avec des caractéristiques supérieures.**

Lors de l'utilisation de votre matériel téléphonique, il est important de respecter les consignes ci-après afin de réduire les risques d'incendie, d'électrocution et d'autres blessures :

- v N'installez jamais de cordons téléphoniques durant un orage.
- v Les prises téléphoniques ne doivent pas être installées dans des endroits humides, excepté si le modèle a été conçu à cet effet.
- v Ne touchez jamais un cordon téléphonique ou un terminal non isolé avant que la ligne ait été déconnectée du réseau téléphonique.
- v Soyez toujours prudent lorsque vous procédez à l'installation ou à la modification de lignes téléphoniques.
- v Si vous devez téléphoner pendant un orage, pour éviter tout risque de choc électrique, utilisez toujours un téléphone sans fil.
- v En cas de fuite de gaz, n'utilisez jamais un téléphone situé à proximité de la fuite.

#### **Conformité aux normes relatives aux appareils à laser**

Certains modèles d'ordinateurs personnels sont équipés en usine d'une unité de CD-ROM ou de DVD-ROM. Mais ces unités sont également vendues séparément en tant qu'options. L'unité de CD-ROM/DVD-ROM est un appareil à laser. Aux Etats-Unis, l'unité de CD-ROM/DVD-ROM est certifiée conforme aux normes indiquées dans le sous-chapitre J du DHHS 21 CFR relatif aux produits à laser de classe 1. Dans les autres pays, elles sont certifiées être des produits à laser de classe 1 conformes aux normes IEC 825 et CENELEC EN 60 825.

Lorsqu'une unité de CD-ROM ou de DVD-ROM est installée, tenez compte des remarques suivantes.

<span id="page-17-0"></span>**Attention Pour éviter tout risque d'exposition au rayon laser, respectez les consignes de réglage et d'utilisation des commandes, ainsi que les procédures décrites dans le présent manuel.**

En ouvrant l'unité de CD-ROM ou de DVD-ROM, vous vous exposez au rayonnement dangereux du laser. Aucune pièce de l'unité n'est réparable. **Ne retirez pas le carter de l'unité.**

Certaines unités de CD-ROM ou de DVD-ROM peuvent contenir une diode à laser de classe 3A ou 3B. Prenez connaissance des informations suivantes.

**Danger Rayonnement laser lorsque le carter est ouvert. Evitez toute exposition directe au rayon laser. Evitez de regarder fixement le faisceau ou de l'observer à l'aide d'instruments optiques.**

#### **Instruction concernant le bloc d'alimentation**

Ne retirez jamais le carter d'un bloc d'alimentation ni toute autre partie portant l'étiquette ci-dessous.

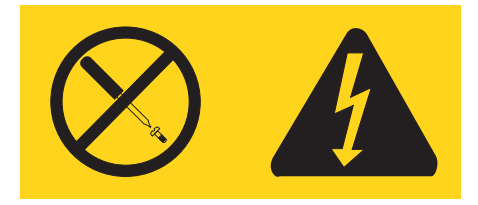

Les composants portant cette étiquette présentent un danger électrique. Aucune pièce de ces composants n'est réparable. Si vous pensez qu'ils peuvent être à l'origine d'un incident, contactez un technicien de maintenance.

# <span id="page-18-0"></span>**Aide supplémentaire**

Le présent *Aide-mémoire* contient des informations sur l'installation de votre ordinateur et le lancement du système d'exploitation. Cette publication fournit également des conseils d'identification et de résolution des incidents, des procédures de reprise logicielle, ainsi que des informations concernant les différents services d'assistance et les garanties.

Le *Guide d'utilisation* de votre ordinateur contient des informations sur l'installation d'équipements en option. Vous pouvez accéder à ce document au format PDF (Portable Document Format) via Access Help en cliquant sur l'icône ThinkVantage Productivity Center du bureau. Utilisez Adobe Acrobat Reader pour visualiser le *Guide d'utilisation* ou imprimez-le avant d'installer du matériel en option.

ThinkVantage Productivity Center vous fournit également des informations vous permettant de découvrir les sujets suivants :

- v Utilisation de votre ordinateur
- v Installation d'options matérielles
- v Connexion des câbles de communication
- v Identification et résolution des incidents standard
- v Enregistrement de votre ordinateur

Vous pouvez lancer ThinkVantage Productivity Center en cliquant sur l'icône correspondante du bureau, ou en sélectionnant **Démarrer -> Tous les programmes -> ThinkVantage.**

Si vous disposez d'un accès à Internet, vous trouverez les informations les plus récentes sur le Web, à l'adresse http://www.lenovo.com/think/support.

Vous pourrez alors accéder aux informations suivantes :

- v Instructions d'installation des unités remplaçables par l'utilisateur
- Publications
- v Informations sur l'identification et la résolution des incidents
- v Informations concernant les pièces détachées
- Téléchargements et pilotes
- v Liens vers d'autres sources d'informations utiles
- v Liste des numéros de téléphone du support

# <span id="page-20-0"></span>**Chapitre 1. Organisation de l'espace de travail**

Pour exploiter au mieux votre ordinateur, disposez le matériel et arrangez votre espace de travail de la façon la plus adaptée à vos besoins et au type de travail effectué. Votre confort est extrêmement important, mais tenez également compte des sources de lumière, de la circulation de l'air et de l'emplacement des prises électriques lorsque vous organisez votre espace de travail.

# **Confort**

Bien qu'il n'existe pas de position de travail idéale pour tous, voici quelques conseils qui vous aideront à trouver celle qui vous convient le mieux.

La position assise prolongée provoquant une certaine fatigue, choisissez un siège de bonne qualité. Le dossier et le siège doivent être réglables séparément et fournir un bon support. Le siège doit être courbé à l'avant pour un plus grand confort des jambes. Réglez la hauteur de votre chaise ; vos cuisses doivent être parallèles au sol, et les pieds à plat sur le sol ou sur un repose-pieds.

Lorsque vous utilisez le clavier, vos avant-bras doivent être horizontaux et vos poignets dans une position confortable. Appuyez légèrement sur les touches de votre clavier en gardant les mains et les doigts détendus. Si nécessaire, vous pouvez modifier l'inclinaison du clavier en réglant la position des béquilles.

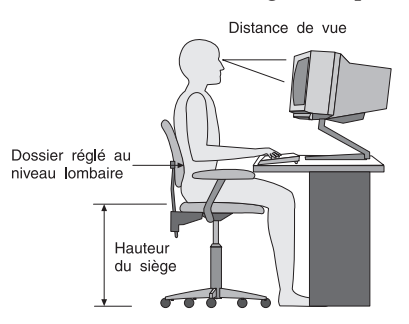

Disposez l'écran de façon que le haut soit situé légèrement en dessous du niveau de vos yeux. Placez-le à une distance confortable (50 à 60 cm),directement face à vous pour que vous n'ayez pas à vous pencher pour le regarder. Veillez à positionner les autres équipements que vous utilisez régulièrement, comme le téléphone ou la souris, à portée de main.

# **Reflets et éclairage**

Placez l'écran de façon à éviter au maximum les reflets dus à la lumière provenant des plafonniers, des fenêtres et d'autres sources. Même la lumière réfléchie par des surfaces brillantes peut provoquer des reflets gênants sur votre écran. Si possible, placez l'écran perpendiculairement aux sources de lumière. Réduisez l'éclairage de la pièce en éteignant les lampes ou en les équipant d'ampoules de plus faible puissance. Si vous installez l'écran près d'une fenêtre, utilisez des rideaux ou des stores pour filtrer la lumière du soleil. Vous devrez sans doute modifier le réglage de la luminosité et du contraste plusieurs fois par jour selon les conditions d'éclairage.

S'il vous est impossible d'éviter les reflets ou de modifier l'éclairage, placez un filtre anti-reflets sur l'écran. Cependant, ces filtres peuvent affecter la clarté de l'image. Ne les utilisez qu'en dernier recours.

L'accumulation de poussière sur l'écran peut aggraver la gêne liée aux reflets. Il est donc conseillé de nettoyer régulièrement l'écran à l'aide d'un chiffon doux et humidifié avec un produit d'entretien liquide non abrasif.

# **Circulation de l'air**

L'ordinateur et l'écran produisent de la chaleur. Sur votre ordinateur, un ventilateur aspire l'air froid et rejette l'air chaud. L'écran laisse l'air chaud s'échapper par des fentes d'aération ; leur obstruction peut déclencher une surchauffe et provoquer un dysfonctionnement ou une détérioration de l'appareil. Installez l'ordinateur et l'écran de manière à ce que rien n'obstrue les fentes d'aération : un espace de 5 cm est généralement suffisant. Veillez également à ce que le souffle d'air chaud ne soit pas dirigé vers une autre personne.

# **Prises électriques et longueur des câbles**

L'emplacement final de l'ordinateur risque d'être déterminé par celui des prises électriques et par la longueur des câbles et cordons d'alimentation de l'écran, de l'imprimante et des autres périphériques.

Lorsque vous organisez votre espace de travail :

- v Evitez d'utiliser des rallonges. Lorsque c'est possible, branchez directement le cordon d'alimentation de l'ordinateur sur un socle de prise de courant.
- v Veillez à ce que les cordons et les câbles ne gênent pas le passage ; ils risquent d'être déplacés accidentellement.

Pour plus d'informations sur les cordons d'alimentation, reportez-vous à la section Annexe D, [«Remarques»,](#page-96-0) à la page 77 du présent manuel.

# <span id="page-22-0"></span>**Chapitre 2. Installation de l'ordinateur**

**Remarque :** Votre ordinateur ne présente peut-être pas tous les connecteurs décrits dans ce chapitre.

Les informations suivantes expliquent comment installer votre ordinateur. Localisez les petites icônes représentant les différents connecteurs à l'arrière de celui-ci.

Si les câbles fournis et le panneau de connecteurs sont codifiés en couleur, il suffit de faire correspondre la couleur de l'extrémité du câble à celle du connecteur. Par exemple, branchez l'extrémité bleue d'un câble dans un connecteur bleu, et l'extrémité rouge dans un connecteur rouge.

- 1. Vérifiez la position du sélecteur de tension, à l'arrière de l'ordinateur. Au besoin, faites glisser le sélecteur à l'aide d'un stylo à bille.
	- v Si la tension d'alimentation est située entre 100 et 127 V en courant alternatif, positionnez le sélecteur sur 115 V.
	- v Si la tension d'alimentation est située entre 200 et 240 V en courant alternatif, positionnez le sélecteur sur 230 V.

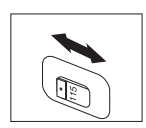

2. Le cordon du clavier est doté soit d'un port clavier standard **1**, soit d'un port USB (Universal Serial Bus) 2. Branchez le cordon du clavier sur le port approprié.

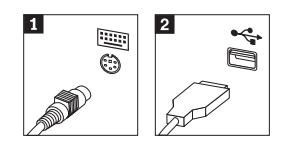

**Remarque :** Certains modèles sont équipés d'un clavier avec lecteur d'empreinte digitale. Pour plus d'informations, reportez-vous au programme ThinkVantage Productivity Center.

3. Le cordon de la souris est équipé d'un port souris standard **1** ou d'un port USB **2**. Branchez ce cordon sur le port souris approprié.

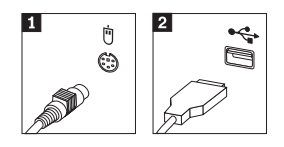

- 4. Branchez le câble de l'écran sur le port approprié de l'ordinateur.
	- v Si vous disposez d'un écran SVGA, branchez le câble sur le port comme indiqué.

**Remarque :** Si votre modèle d'ordinateur est doté de deux ports d'écran, veillez à utiliser le port situé sur la carte AGP.

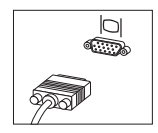

v Si vous disposez d'un écran DVI, branchez le câble sur le port comme indiqué.

**Remarque :** Pour pouvoir prendre en charge ce type d'écran, votre ordinateur doit être équipé d'un adaptateur spécifique.

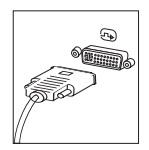

5. Le cas échéant, connectez le modem à l'aide des instructions suivantes.

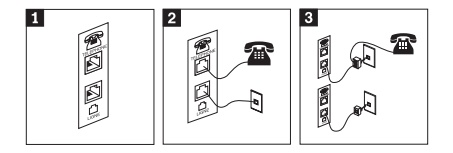

1-Cette illustration présente les deux connexions à l'arrière de l'ordinateur.

2-

- Cette illustration présente les connexions réalisées pour les modems aux Etats-Unis et dans les autres pays ou régions qui utilisent une prise téléphonique RJ-11. Branchez l'une des extrémités du cordon téléphonique sur le téléphone, et l'autre extrémité sur le connecteur téléphonique, à l'arrière de l'ordinateur. Branchez l'une des extrémités du cordon de modem sur le connecteur de modem situé à l'arrière de l'ordinateur, et l'autre extrémité sur la prise téléphonique.
- 3- Dans les pays ou régions n'utilisant pas de prise téléphonique de type RJ-11, un répartiteur ou un convertisseur doit être mis en place pour relier les câbles à la prise téléphonique, comme indiqué dans la partie supérieure de cette illustration. Le répartiteur ou le convertisseur peut également être utilisé sans téléphone, comme représenté au bas de l'illustration.

6. Si vous disposez de périphériques audio, vous devez les connecter selon les instructions suivantes. Pour plus de détails sur les haut-parleurs, reportez-vous aux étapes 7 et 8.

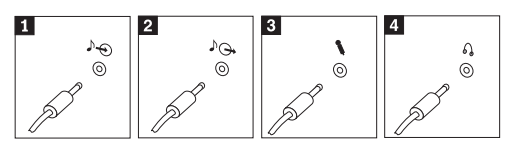

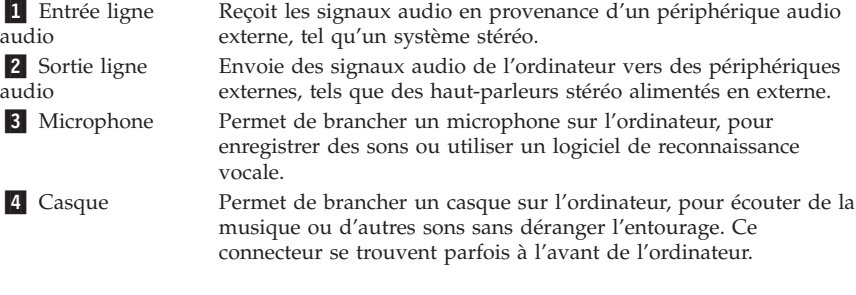

7. Si vous disposez de haut-parleurs *alimentés* via un bloc d'alimentation, respectez les instructions suivantes.

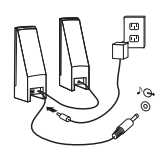

- a. Au besoin, branchez le câble entre les deux haut-parleurs. Sur certains dispositifs, ce câble est fixe.
- b. Connectez le bloc d'alimentation sur le haut-parleur.
- c. Connectez les haut-parleurs à l'ordinateur.
- d. Connectez le bloc d'alimentation à la source de courant alternatif.
- 8. Si vous disposez de haut-parleurs *qui ne sont pas alimentés* via un bloc d'alimentation, respectez les instructions suivantes.

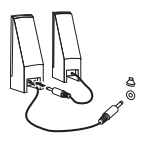

- a. Au besoin, branchez le câble entre les deux haut-parleurs. Sur certains dispositifs, ce câble est fixe.
- b. Connectez les haut-parleurs à l'ordinateur.
- 9. Le cas échéant, connectez les autres périphériques. Votre ordinateur ne présente peut-être pas tous les connecteurs illustrés ici.

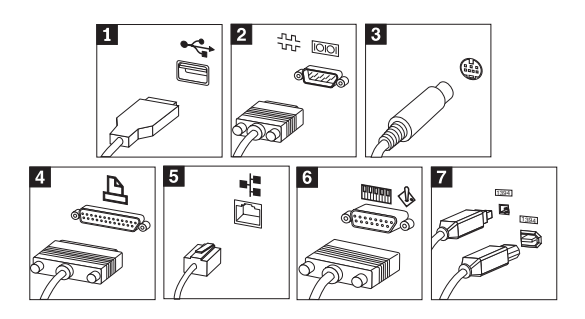

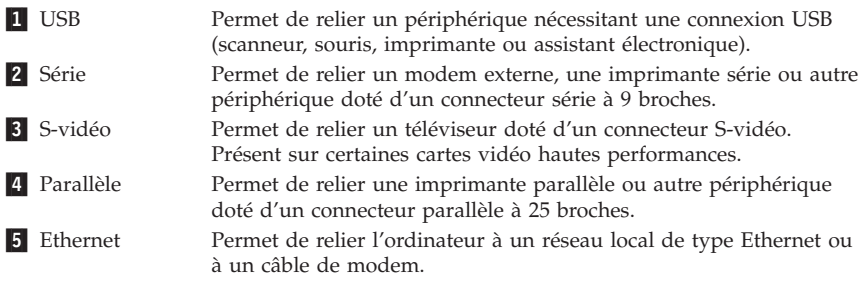

#### **Important**

Des câbles Ethernet de classe 5 doivent être utilisés pour l'exploitation du système sur un réseau Ethernet dans les limites FCC.

6- MIDI/manette de jeux Permet de relier une manette de jeux, un boîtier de commande ou un périphérique de type MIDI (un clavier MIDI, par exemple). **7** IEEE 1394 Connecteur de transfert rapide des données. Il existe deux types de connecteur IEEE 1394 : à 4 broches et à 6 broches. Le connecteur IEEE 1394 permet de relier plusieurs types de composants électroniques, tels que des périphériques numériques audio et des scanneurs.

10. Branchez les cordons d'alimentation à des prises électriques mises à la terre.

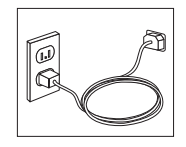

**Remarque :** Pour plus d'informations sur les connecteurs, reportez-vous au programme ThinkVantage Productivity Center.

#### <span id="page-27-0"></span>**Mise sous tension**

Mettez d'abord l'écran et les autres périphériques externes sous tension, puis l'ordinateur. Lorsque l'autotest est terminé, la fenêtre comportant le logo se ferme. Si des logiciels sont préinstallés sur l'ordinateur, le programme d'installation des logiciels démarre.

Si des incidents surviennent lors du démarrage, reportez-vous au [Chapitre](#page-46-0) 5, «Résolution des incidents et outils de [diagnostics»,](#page-46-0) à la page 27 et au Chapitre 4, [«Assistance](#page-42-0) technique», à la page 23.

#### **Fin de l'installation**

#### **Important**

Lisez attentivement les contrats de licence avant d'utiliser les programmes contenus sur cet ordinateur. Vous y trouverez le détail de vos droits et obligations, ainsi que les garanties relatives à ces logiciels. L'utilisation de ces programmes signifie que les termes de ces contrats vous agréent. N'utilisez pas les programmes si les termes ne vous agréent pas. Renvoyez alors rapidement le système pour un remboursement complet.

**Remarque :** Certains modèles peuvent posséder une version multilingue de Windows XP Pro préinstallée. Si tel est le cas pour votre ordinateur, vous serez invité à choisir une langue durant l'installation initiale. Une fois l'installation terminée, vous avez la possibilité de modifier cette langue à partir du Panneau de configuration Windows.

Après avoir démarré l'ordinateur pour la première fois, suivez les instructions affichées à l'écran pour terminer l'installation des logiciels. Si vous ne procédez pas à cette opération à ce moment-là, des résultats imprévus peuvent se produire. Lorsque l'installation est terminée, cliquez sur **ThinkVantage Productivity Center** sur le bureau de l'ordinateur, puis sur **Access Help** pour obtenir des informations supplémentaires sur votre ordinateur.

#### **Tâches importantes à effectuer**

Une fois votre ordinateur configuré, exécutez les tâches suivantes, afin de gagner du temps et d'éviter des désagréments plus tard :

v Créez une disquette de *diagnostics*. Les diagnostics font partie du programme de récupération et permettent d'isoler les incidents d'origine matérielle. En créant dès à présent une disquette de *diagnostic*, vous êtes assuré de pouvoir

<span id="page-28-0"></span>lancer ces outils, même si le programme de récupération n'est plus accessible. Reportez-vous à la section [«Création](#page-49-0) d'une disquette de [diagnostic»,](#page-49-0) à la page 30.

v Relevez le type de machine/modèle et le numéro de série de l'ordinateur. Ces informations vous seront demandées en cas d'intervention de maintenance ou de support technique. Reportez-vous à la section [«Tableau](#page-29-0) [d'informations»,](#page-29-0) à la page 10.

Conservez le présent *Aide-mémoire* dans un endroit sûr. Il contient de précieuses informations sur la réinstallation des logiciels préchargés. Le Chapitre 3, [«Récupération](#page-32-0) de logiciels», à la page 13 contient des informations sur la récupération des logiciels préchargés.

#### **Mise à jour de votre système d'exploitation**

Microsoft crée des mises à jour pour divers systèmes d'exploitation et les met à disposition sur le site Web Update de Microsoft Windows. Le site Web identifie automatiquement les mises à jour Windows disponibles pour votre ordinateur et affiche uniquement la liste de ces mises à jour. Ces mises à jour peuvent inclure des correctifs de sécurité, de nouvelles versions de composants Windows (par exemple, Lecteur multimédia), des correctifs pour d'autres composants du système d'exploitation Windows ou des améliorations.

Pour en savoir plus sur la mise à jour de votre système d'exploitation, utilisez ThinkVantage Productivity Center.

#### **Installation d'autres systèmes d'exploitation**

Si vous installez un autre système d'exploitation, suivez les instructions fournies avec les CD ou disquettes de ce système d'exploitation. N'oubliez pas d'installer tous les pilotes de périphérique après avoir procédé à l'installation du système d'exploitation. Les instructions correspondantes sont généralement fournies avec les pilotes de périphérique.

#### **Mise à jour de votre logiciel antivirus**

Votre ordinateur est doté du logiciel Symantec Client Security que vous pouvez utiliser pour détecter et éliminer les virus. Vous devez lancer l'application LiveUpdate afin d'obtenir les dernières mise à jour du site Web de Symantec Client Security. LiveUpdate télécharge la liste de virus la plus récente afin que Symantec Client Security l'utilise lors du prochain scannage de votre ordinateur.

<span id="page-29-0"></span>Pour plus de détails sur la mise à jour de votre logiciel antivirus, cliquez sur l'icône **ThinkVantage Productivity Center** du bureau. Cliquez ensuite sur **Access Help**, ou sélectionnez **Démarrer** ->**Tous les programmes** -> **ThinkVantage** -> **Access Help**.

#### **Lancement de l'utilitaire de configuration**

L'utilitaire de configuration vous permet de visualiser, définir ou modifier les paramètres et les mots de passe pour la configuration du BIOS.

- 1. Arrêtez le système d'exploitation et mettez votre ordinateur hors tension.
- 2. Pendant la mise sous tension de l'ordinateur, appuyez sur la touche F1 et relâchez-la plusieurs fois de suite pour entrer dans l'utilitaire de configuration.
	- **Remarque :** Si un mot de passe a été défini, vous devez le taper pour afficher le menu de l'utilitaire de configuration. Pour en savoir plus sur l'utilitaire de configuration, reportez-vous au *guide d'utilisation* livré avec votre ordinateur.

Dans certains cas, l'utilitaire de configuration peut démarrer automatiquement lorsque le POST détecte la suppression ou l'ajout de matériel sur votre ordinateur.

# **Arrêt de l'ordinateur**

Lorsque vous souhaitez mettre l'ordinateur hors tension, suivez toujours la procédure d'arrêt du système d'exploitation. Vous éviterez ainsi de perdre les données non sauvegardées ou d'altérer les logiciels. Pour arrêter Microsoft Windows, sélectionnez la procédure d'arrêt ou de mise hors tension de l'ordinateur.

# **Tableau d'informations**

Il peut être utile de noter les informations relatives à votre ordinateur, dans l'éventualité d'une opération de maintenance. Le technicien du support vous demandera probablement ces renseignements.

Le type, le modèle et le numéro de série de la machine sont indiqués sur l'ordinateur. Le formulaire ci-dessous vous permet de noter ces informations :

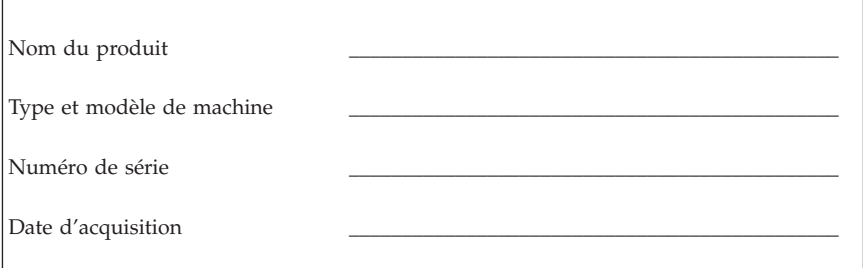

Enregistrez votre ordinateur sur le site Web suivant :

http://www.lenovo.com/register

Vous pourrez alors bénéficier des avantages suivants :

- v Un service plus rapide lorsque vous téléphonerez pour obtenir de l'aide
- v L'envoi automatique de logiciels gratuits et d'offres promotionnelles

Pour plus d'informations sur l'enregistrement de votre ordinateur, reportez-vous au programme ThinkVantage Productivity Center -> Access Help.

# <span id="page-32-0"></span>**Chapitre 3. Récupération de logiciels**

Le programme ThinkVantage Rescue and Recovery fournit un environnement qui s'exécute indépendamment du système d'exploitation Windows et masqué à ce dernier. L'espace de travail Rescue and Recovery étant masqué, il est à l'abri de la plupart des attaques de virus et offre un lieu sûr pour l'exécution des opérations de sauvetage et de récupération impossibles parfois à effectuer dans l'environnement Windows. Le présent chapitre a pour but de vous aider à vous familiariser avec les solutions de récupération ci-après, fournies par le programme Rescue and Recovery installé sur votre ordinateur :

- v Création de disques de récupération. Reportez-vous à la section «Création et utilisation de disques de récupération».
- v Création de supports de récupération d'urgence. Reportez-vous à la section «Création et utilisation d'un support de [récupération](#page-37-0) d'urgence», à la page [18.](#page-37-0)
- v Sauvegarde périodique du disque dur. Reportez-vous à la section «Sauvegarde et [récupération»,](#page-34-0) à la page 15.
- v Création d'une disquette de réparation. Reportez-vous à la section «Résolution des incidents de [récupération»,](#page-37-0) à la page 18.
- **Remarque :** Le disque de récupération d'urgence, le premier des disques de récupération et les disques de sauvegarde sont amorçables. Ils peuvent être démarrés dans tout type d'unité de CD ou de DVD, exception faite des unités de DVD-RAM.

En cas d'incident, vous pouvez utiliser les outils de reprise sur incident soit à partir de l'environnement Windows soit à partir de l'espace de travail Rescue and Recovery pour effectuer l'une des deux opérations de reprise suivantes :

- Récupération de fichiers
- Restauration des sauvegardes

Pour effectuer l'une des ces deux opérations de reprise, voir [«Utilisation](#page-35-0) de l'espace de travail Rescue and [Recovery»,](#page-35-0) à la page 16.

Reportez-vous à ThinkVantage Productivity Center pour plus d'informations sur le programme Rescue and Recovery.

#### **Création et utilisation de disques de récupération**

Si votre ordinateur est équipé d'une unité de CD ou DVD inscriptible, vous pouvez créer un jeu de disques de récupération qui vous permettra de restaurer le contenu du disque dur vers l'état dans lequel il était à sa sortie d'usine. Les disques de récupération sont utiles lorsque vous transférez

l'ordinateur vers une autre zone, lorsque vous vendez l'ordinateur, lorsque vous le recyclez ou, en dernier ressort, lorsque vous tentez de remettre l'ordinateur en état de fonctionnement une fois que toutes les méthodes de récupération ont échoué. Il est donc bon de créer le plus rapidement possible un jeu de disques de récupération.

**Remarque :** Votre licence Microsoft Windows ne vous permet que de créer un seul jeu de disques de récupération. Il est donc important de stocker ces disques en lieu sûr après leur création.

#### **Pour créer des disques de récupération, procédez comme suit :**

- 1. A partir du bureau Windows, cliquez sur **Démarrer**, **Tous les programmes**, **ThinkVantage**, **Création d'un support de récupération**, puis **Création immédiate d'un jeu de disques de récupération de produit**.
- 2. Suivez les instructions qui s'affichent.

#### **Pour utiliser des disques de récupération, procédez comme suit :**

**Avertissement :** Lorsque vous restaurez le contenu du disque dur comme il était à sa sortie d'usine à partir des disques de récupération, tous les fichiers situés sur le disque dur sont supprimés et remplacés par le contenu d'origine à la sortie d'usine. Durant la procédure de récupération, le système vous invite, si vous le souhaitez, à enregistrer un ou plusieurs fichiers stockés sur votre disque dur sur un autre support avant leur suppression.

- 1. Insérez le disque Rescue and Recovery dans l'unité de CD ou de DVD.
- 2. Redémarrez l'ordinateur.
- 3. Au bout d'un court instant, l'espace de travail Rescue and Recovery s'ouvre.
	- **Remarque :** Si l'espace de travail Rescue and Recovery ne s'ouvre pas, il se peut que votre unité d'amorçage (unité de CD ou de DVD) ne soit pas correctement configuré dans la séquence d'amorçage du BIOS. Pour plus d'informations, voir [«Configuration](#page-40-0) d'une unité de récupération d'urgence dans la séquence [d'amorçage»,](#page-40-0) à la [page](#page-40-0) 21.
- 4. Dans le menu Rescue and Recovery, cliquez sur **Restauration du système**.
- 5. Cliquez sur **Restauration de la configuration d'usine de l'unité de disque dur**, puis sur **Suivant**.
- 6. Suivez les instructions qui s'affichent. Insérez le disque de récupération approprié lorsque vous y êtes invité.
- **Remarque :** Une fois que le contenu du disque dur a été restauré et remplacé par le contenu d'origine à sa sortie d'usine, il se peut que vous

deviez réinstaller certains logiciels ou pilotes. Pour plus de détails, voir «Remarques consécutives à la [récupération»,](#page-36-0) à la page 17.

#### <span id="page-34-0"></span>**Sauvegarde et récupération**

Le programme Rescue and Recovery vous permet de sauvegarder la totalité du contenu de votre disque dur, et en particulier le système d'exploitation, les fichiers de données, les programmes d'application et les paramètres personnels. Vous pouvez indiquer l'endroit où le programme Rescue and Recovery devra stocker la sauvegarde :

- v Dans une zone protégée du disque dur
- v Sur un second disque dur installé sur votre ordinateur
- v Sur un disque dur USB externe connecté à l'ordinateur
- Sur une unité réseau
- v Sur des CD ou des DVD inscriptibles (pour cela, vous devez disposer d'une unité de CD ou de DVD inscriptible)

Une fois que vous avez sauvegardé votre disque dur, vous pouvez restaurer la totalité de son contenu, ne restaurer que certains fichiers ou ne restaurer que le système d'exploitation Windows et les applications associées.

#### **Pour effectuer une opération de sauvegarde, procédez comme suit :**

- 1. A partir du bureau Windows, cliquez sur **Démarrer**, sur **Tous les programmes**, sur **ThinkVantage**, puis sur **Rescue and Recovery**. Le programme Rescue and Recovery s'ouvre.
- 2. Dans la barre de menus, cliquez sur **Création et affichage des sauvegardes.**
- 3. Suivez les instructions qui s'affichent.

#### **Pour effectuer une restauration à partir du programme Rescue and Recovery, procédez comme suit :**

- 1. A partir du bureau Windows, cliquez sur **Démarrer**, sur **Tous les programmes**, sur **ThinkVantage**, puis sur **Rescue and Recovery**. Le programme Rescue and Recovery s'ouvre.
- 2. Dans le menu **Restauration du système**, effectuez l'une des opérations suivantes :
	- v Cliquez sur **Restaurer le système à partir d'une sauvegarde** si vous souhaitez restaurer votre disque dur vers un état préalablement sauvegardé ou ne restaurer que le système d'exploitation Windows et les applications.
	- v Cliquez sur **Restaurer des fichiers individuels** si vous souhaitez ne restaurer que certains fichiers à partir de la sauvegarde.
- 3. Suivez les instructions qui s'affichent.

<span id="page-35-0"></span>Pour plus d'informations sur la restauration à partir de l'espace de travail Rescue and Recovery, voir «Utilisation de l'espace de travail Rescue and Recovery».

#### **Utilisation de l'espace de travail Rescue and Recovery**

L'espace de travail Rescue and Recovery réside dans une zone protégée et cachée du disque dur qui fonctionne indépendamment du système d'exploitation Windows. Cela vous permet d'effectuer des opérations de récupération même si Windows ne peut plus être démarré. Vous pouvez alors effectuer la récupération à partir de l'espace de travail Rescue and Recovery :

- v **Récupération de fichiers à partir du disque dur ou d'une sauvegarde :** L'espace de travail IBM Rescue and Recovery vous permet de localiser des fichiers sur le disque dur et de les transférer vers une unité réseau ou vers un autre support enregistrable tel qu'une unité de disque dur USB ou une disquette. Cette solution est disponible même si vous n'avez pas sauvegardé vos fichiers ou si des modifications ont été apportées aux fichiers depuis la dernière opération de sauvegarde. Vous pouvez également récupérer des fichiers individuels à partir d'une sauvegarde Rescue and Recovery située sur votre disque dur local, sur un périphérique USB ou sur une unité réseau.
- v **Restauration du disque dur à partir d'une sauvegarde Rescue and Recovery :** Une fois que vous avez effectué une sauvegarde via le programme Rescue and Recovery, vous pouvez effectuer les opérations de récupération à partir de l'espace de travail Rescue and Recovery, même si vous ne parvenez pas à démarrer Windows.
- v **Restauration de votre disque dur vers le contenu d'origine à sa sortie d'usine** : L'espace de travail Rescue and Recovery vous permet de restaurer la totalité du contenu de votre disque dur en lui redonnant le même état que celui dans lequel il était à sa sortie d'usine. Si vous avez plusieurs partitions sur votre disque dur, vous pouvez restaurer le contenu créé en usine sur la partition C: et laisser les autres partitions intactes. Etant donné que l'espace de travail Rescue and Recovery fonctionne indépendamment du système d'exploitation Windows, vous pouvez restaurer le contenu du disque dur créé en usine même si vous ne parvenez pas à démarrer Windows.

**Avertissement :** Si vous restaurez le disque dur à partir d'une sauvegarde Rescue and Recovery ou si vous le restaurez vers son contenu à sa sortie d'usine, tous les fichiers situés sur la partition principale du disque dur (généralement, la partition C) seront supprimés durant la récupération. Si possible, effectuez des copies des fichiers importants. Si vous ne parvenez pas à démarrer Windows, vous pouvez utiliser les fichiers de récupération de l'espace Rescue and Recovery pour copier les fichiers du disque dur vers un autre support.
## **Pour démarrer l'espace de travail Rescue and Recovery, procédez comme suit :**

- 1. Mettez votre ordinateur hors tension pendant au moins 5 secondes.
- 2. Appuyez plusieurs fois sur la touche Entrée ou F11 lorsque vous mettez l'ordinateur sous tension.
- 3. Lorsque vous entendez des signaux sonores ou lorsque le logo s'affiche, relâchez la touche Entrée ou F11.
- 4. Si vous avez défini un mot de passe Rescue and Recovery, tapez le mot de passe lorsque vous y êtes invité. Au bout d'un court instant, l'espace de travail IBM Rescue and Recovery s'ouvre.

**Remarque :** Si l'espace de travail ne s'ouvre pas, voir [«Résolution](#page-37-0) des incidents de [récupération»,](#page-37-0) à la page 18.

- 5. Exécutez l'une des opérations suivantes :
	- v Pour récupérer des fichiers à partir du disque dur ou d'une sauvegarde, cliquez sur **Récupération de fichiers**, puis suivez les instructions affichées.
	- v Pour restaurer le disque dur à partir d'une sauvegarde Rescue and Recovery ou pour le restaurer vers son contenu à sa sortie d'usine, cliquez sur **Restauration du système**, puis suivez les instructions affichées.
		- **Remarque :** Une fois que le contenu du disque dur a été restauré et remplacé par le contenu d'origine à sa sortie d'usine, il se peut que vous deviez réinstaller certains logiciels ou pilotes. Pour plus de détails, voir «Remarques consécutives à la récupération».
	- v Pour obtenir des informations sur d'autres fonctions de l'espace de travail Rescue and Recovery, cliquez sur **Aide**.

## **Remarques consécutives à la récupération**

#### **Remarques :**

- 1. Une fois que le contenu du disque dur a été restauré et remplacé par son contenu d'origine à sa sortie d'usine, il se peut que vous deviez réinstaller certains pilotes de périphérique. Reportez-vous à la section [«Récupération](#page-39-0) ou installation de pilotes de [périphérique»,](#page-39-0) à la page 20.
- 2. Certains ordinateurs sont livrés avec le programme Microsoft Office ou Microsoft Works préinstallé. Pour récupérer ou réinstaller ces programmes, vous devez obligatoirement utiliser le *CD Microsoft Office* ou le *CD Microsoft Works*. Ces CD ne sont fournis qu'avec les ordinateurs dotés en usine de Microsoft Office ou de Microsoft Works.

# <span id="page-37-0"></span>**Résolution des incidents de récupération**

L'espace de travail Rescue and Recovery s'exécute indépendamment du système d'exploitation. Pour accéder à cet espace de travail, appuyez plusieurs fois sur la touche Entrée ou F11 pendant le démarrage. Si vous ne parvenez pas à démarrer l'espace de travail Rescue and Recovery en utilisant cette méthode, vous avez le choix entre trois possibilités :

- v Utilisez le support de récupération d'urgence (CD, DVD ou disque dur USB) pour démarrer l'espace de travail Rescue and Recovery. Pour plus de détails, voir «Création et utilisation d'un support de récupération d'urgence».
- v Utilisez une disquette de réparation pour réinstaller un fichier qui gère l'accès à l'espace de travail Rescue and Recovery. Pour plus de détails, voir «Création et utilisation d'une disquette de [réparation»,](#page-38-0) à la page 19.
- v Si vous avez l'intention de restaurer le disque dur vers son état à sa sortie d'usine, vous pouvez utiliser un jeu de disques de récupération. Reportez-vous à la section «Création et [utilisation](#page-32-0) de disques de [récupération»,](#page-32-0) à la page 13.

Il est donc bon de créer une disquette de réparation, un support de récupération d'urgence et un jeu de disques de récupération dès que possible et de les stocker en lieu sûr.

Si vous ne parvenez pas à accéder à l'espace de travail Rescue and Recovery à partir du support de récupération d'urgence ou d'un jeu de CD de récupération, il se peut que cela soit dû au fait que l'unité de récupération, l'unité de CD, de DVD ou de disque dur USB, n'est pas définie comme unité d'amorçage dans la séquence d'amorçage du BIOS. Pour plus d'informations, voir [«Configuration](#page-40-0) d'une unité de récupération d'urgence dans la séquence [d'amorçage»,](#page-40-0) à la page 21.

Le support de récupération d'urgence vous permet de démarrer le programme Rescue and Recovery à partir d'un CD, d'un DVD ou d'une unité de disque dur USB externe connectée à l'ordinateur. Le support de récupération d'urgence est extrêmement important lorsque vous ne parvenez pas à accéder au programme Rescue and Recovery via la touche Entrée ou F11.

# **Création et utilisation d'un support de récupération d'urgence**

Le support de récupération d'urgence vous permet de démarrer le programme Rescue and Recovery à partir d'un CD ou d'un DVD. Le support de récupération d'urgence est extrêmement important lorsque vous ne parvenez pas à accéder au programme Rescue and Recovery via la touche Entrée ou F11.

### <span id="page-38-0"></span>**Pour créer un support de récupération d'urgence, procédez comme suit :**

- 1. A partir du bureau Windows, cliquez sur **Démarrer**, sur **Tous les programmes**, sur **ThinkVantage**, puis sur **Création d'un support de récupération**.
- 2. Sélectionnez le bouton d'option correspondant au type de support de récupération d'urgence à créer.
- 3. Cliquez sur OK.
- 4. Suivez les instructions qui s'affichent.

### **Pour utiliser le support de récupération d'urgence, procédez de l'une des manières suivantes :**

- v Insérez le support de récupération d'urgence (CD ou DVD) dans l'unité correspondante, puis redémarrez l'ordinateur.
- v Connectez l'unité de disque dur USB de récupération d'urgence à l'un des ports USB de l'ordinateur, puis redémarrez l'ordinateur.

Lorsque le support de récupération d'urgence démarre, l'espace de travail Rescue and Recovery s'ouvre. Vous trouverez une aide disponible pour chaque fonction dans l'espace de travail Rescue and Recovery. Si le support de récupération d'urgence ne démarre pas, il se peut que votre unité de récupération d'urgence (unité de CD ou de DVD) ne soit pas correctement configurée dans la séquence d'amorçage du BIOS. Pour plus d'informations, voir [«Configuration](#page-40-0) d'une unité de récupération d'urgence dans la séquence [d'amorçage»,](#page-40-0) à la page 21.

## **Création et utilisation d'une disquette de réparation**

Si vous ne parvenez pas à démarrer l'espace de travail Rescue and Recovery, utilisez une disquette de réparation pour réinstaller un fichier qui contrôle l'accès à l'espace de travail. Il est donc bon de créer une disquette de réparation dès que possible et de la stocker en lieu sûr.

#### **Pour créer une disquette de réparation, procédez comme suit :**

- 1. Si vous n'êtes pas encore connecté à Internet, faites-le.
- 2. Ouvrez un navigateur Internet et accédez à l'adresse suivante :

http://www.lenovo.com/think/support/site.wss/document.do?lndocid=MIGR-54483

- 3. Insérez une disquette vierge dans l'unité de disquette A.
- 4. Cliquez deux fois sur le fichier rnrrepair.exe et suivez les instructions qui s'affichent. La disquette de réparation est créée.
- 5. Retirez la disquette de l'unité et collez dessus une étiquette libellée Disquette de réparation.

## <span id="page-39-0"></span>**Pour utiliser la disquette de réparation, procédez comme suit :**

- 1. Arrêtez le système d'exploitation et mettez l'ordinateur hors tension.
- 2. Insérez la disquette de réparation dans l'unité de disquette A.
- 3. Mettez l'ordinateur sous tension et suivez les instructions qui s'affichent.

Si l'opération de réparation se termine sans erreur, vous pourrez accéder à l'espace de travail Rescue and Recovery en appuyant sur la touche Entrée ou F11 et en la relâchant plusieurs fois pendant le démarrage de l'ordinateur.

Si un message d'erreur s'affiche pendant l'opération de réparation et que celle-ci n'aboutit pas, il s'est produit un incident au niveau de la partition sur laquelle se trouve le programme Rescue and Recovery. Utilisez alors le support de récupération d'urgence pour accéder au programme Rescue Recovery. Pour plus d'informations sur la création et l'utilisation du support de récupération d'urgence, voir «Création et utilisation d'un support de [récupération](#page-37-0) [d'urgence»,](#page-37-0) à la page 18.

## **Récupération ou installation de pilotes de périphérique**

Pour que vous puissiez restaurer ou installer des pilotes de périphérique, le système d'exploitation doit être installé sur l'ordinateur. Assurez-vous de disposer de la documentation et du support appropriés.

Les pilotes correspondant aux périphériques préinstallés se trouvent sur le disque dur de l'ordinateur (généralement l'unité C), dans le dossier ibmtools\drivers. D'autres pilotes sont fournis sur le support du logiciel associé aux périphériques.

La dernière version des pilotes des périphérique préinstallés est également disponible sur le Web à l'adresse suivante : http://www.lenovo.com/think/support/.

## **Pour récupérer un pilote associé à un périphérique préinstallé, procédez comme suit :**

- 1. Démarrez l'ordinateur et le système d'exploitation.
- 2. Affichez la structure des répertoires de votre disque dur à l'aide de l'Explorateur Windows ou de l'icône Poste de travail.
- 3. Ouvrez le dossier C:\IBMTOOLS.
- 4. Ouvrez le dossier des pilotes. Celui-ci comporte plusieurs sous-dossiers correspondant aux différents périphériques installés sur votre ordinateur (par exemple, audio, vidéo, etc.).
- 5. Ouvrez le sous-dossier approprié.
- <span id="page-40-0"></span>6. Choisissez l'une des méthodes suivantes pour restaurer le pilote de périphérique :
	- v Dans le sous-dossier concerné, localisez le fichier intitulé readme.txt ou tout autre fichier de type .txt, contenant des informations sur la procédure à suivre. Ce fichier porte parfois le nom du système d'exploitation (par exemple, winxp.txt). Le fichier texte contient des informations sur la méthode de réinstallation du pilote de périphérique.
	- v Si le sous-dossier du périphérique contient un fichier à extension .inf, vous pouvez utiliser le programme Ajout d'un nouveau matériel (situé dans le Panneau de configuration de Windows) pour réinstaller le pilote. Tous les pilotes de périphérique ne peuvent être réinstallés à l'aide de ce programme. Au niveau du programme Ajout d'un nouveau matériel, lorsqu'un message vous invite à indiquer le pilote concerné, cliquez sur **Disquette fournie**, puis sur **Parcourir**. Sélectionnez alors le fichier (.inf) du pilote voulu dans le sous-dossier du périphérique.
	- v Dans le sous-dossier du périphérique, localisez le fichier setup.exe. Cliquez deux fois sur **SETUP.EXE** et suivez les instructions qui s'affichent.

# **Configuration d'une unité de récupération d'urgence dans la séquence d'amorçage**

Avant de lancer Rescue and Recovery à partir d'une unité de CD, de DVD, de disque dur USB ou de tout périphérique externe, vous devez tout d'abord modifier la séquence d'amorçage dans l'utilitaire de configuration.

- 1. Pendant la mise sous tension de l'ordinateur, appuyez sur la touche F1 et relâchez-la plusieurs fois pour accéder à l'utilitaire de configuration.
- 2. Sélectionnez **Startup** et appuyez sur Entrée.
- 3. Dans la séquence d'amorçage (Startup sequence), sélectionnez l'unité d'amorçage et suivez les instructions qui s'affichent.
- 4. Appuyez sur **F10**, puis sur Entrée.
- 5. Sélectionnez **Yes** pour sauvegarder les modifications et appuyez sur Entrée.

**Remarque :** Si vous utilisez un périphérique externe, vous devez d'abord mettre l'ordinateur hors tension avant de le connecter.

# **Chapitre 4. Assistance technique**

Lenovo met à votre disposition un grand nombre de services qui vous permettront d'obtenir de l'aide, une assistance technique ou tout simplement d'en savoir plus sur les produits Lenovo. Cette section contient des informations relatives aux sources d'informations supplémentaires sur Lenovo et les produits Lenovo, les actions à mettre en oeuvre en cas d'incident et les numéros auxquels vous pouvez faire appel pour obtenir une assistance technique.

## **Informations**

Les informations relatives à votre ordinateur et aux logiciels préinstallés, le cas échéant, se trouvent dans la documentation qui accompagne votre ordinateur. Elle se compose de manuels imprimés et en ligne, de fichiers README et de fichiers d'aide. En outre, vous pouvez obtenir des informations sur les produits Lenovo sur le Web.

Le site Web Lenovo contient des informations à jour sur les produits et l'assistance. L'adresse de la page d'accueil du site Personal Computing est la suivante : http://www.lenovo.com/think.

Vous trouverez des informations complémentaires sur vos produits, y compris les options prises en charge, à l'adresse suivante : http://www.lenovo.com/think/support/.

## **Services d'assistance**

Si un incident se produit sur votre ordinateur, vous disposez de nombreuses sources d'aide.

## **Utilisation de la documentation et des programmes de diagnostic**

Vous pouvez résoudre vous-même un grand nombre d'incidents. Si un incident se produit sur votre ordinateur, consultez en premier la section de votre documentation relative à la résolution des incidents. Si vous pensez que l'incident est d'origine logicielle, consultez la documentation (y compris les fichiers README et l'aide en ligne) qui accompagne le système d'exploitation ou l'application.

La plupart des ordinateurs et serveurs sont livrés avec un ensemble de programmes de diagnostic que vous pouvez utiliser pour identifier les

incidents d'origine matérielle. Pour plus d'informations sur l'utilisation des programmes de diagnostic, reportez-vous à la section de votre documentation relative à la résolution des incidents.

Dans cette documentation ou dans les programmes de diagnostic, il peut être indiqué que des pilotes de périphérique supplémentaires ou mis à jour, ou d'autres logiciels, sont nécessaires. Lenovo vous propose des pages sur le Web dans lesquelles vous pouvez trouver les informations techniques les plus récentes et télécharger des pilotes de périphérique et des mises à niveau. Pour accéder à ces pages, consultez le site http://www.lenovo.com/think/support/ et suivez les instructions.

# **Appel au service technique**

Si vous n'êtes pas parvenu à résoudre l'incident, pendant la période de garantie, vous pouvez bénéficier d'une assistance gratuite en téléphonant au centre de support (Customer Support Center). Les services suivants sont disponibles pendant la période couverte par la garantie :

- v **Identification d'incidents** Des techniciens sont à votre disposition pour vous aider à déterminer si l'incident est d'origine matérielle et à le résoudre.
- v **Réparation matérielle** Si l'incident est d'origine matérielle et que votre produit est encore couvert par la garantie, vous pouvez bénéficier des services de nos spécialistes de la maintenance.
- v **Modification technique (EC)** Il est parfois nécessaire d'effectuer des modifications sur un produit, après qu'il a été vendu. Lenovo ou votre revendeur, s'il est agréé par Lenovo, effectue les modifications techniques (EC) précises qui correspondent à votre matériel.

Les éléments suivants ne sont pas couverts par la garantie :

- v Remplacement ou utilisation de pièces qui ne sont pas fabriquées par ou pour Lenovo ou de pièces qui ne sont pas couvertes par la garantie Lenovo.
- v Identification de l'origine d'incidents logiciels.
- v Configuration du BIOS lors d'une installation ou d'une mise à niveau.
- v Changements, modifications ou mises à niveau de pilotes de périphérique.
- v Installation et maintenance de systèmes d'exploitation réseau (NOS).
- v Installation et maintenance de programmes d'application.

Reportez-vous au texte de la Déclaration de Garantie pour obtenir des explications détaillées sur les dispositions de celle-ci. N'oubliez pas de conserver la preuve de votre achat pour avoir droit à l'assistance liée à la garantie.

Si possible, installez-vous devant votre ordinateur lorsque vous demandez une assistance téléphonique. Ayez les informations suivantes à portée de main :

- v Type et modèle de machine
- v Numéros de série des éléments matériels
- v Description de l'incident
- v Formulation exacte des éventuels messages d'erreur
- v Informations liées à la configuration matérielle et logicielle du système

## **Numéros de téléphone**

Pour obtenir la liste des numéros de téléphone du support technique en ligne, voir «Liste de numéros de [téléphone](#page-86-0) pour le monde entier», à la page 67. Les numéros de téléphone font l'objet de modification sans préavis. La liste est mise à jour sur le site suivant : http://www.lenovo.com/think/support. Cliquez sur **Support phone list**. Si le numéro de votre pays ou de votre région n'y figure pas, prenez contact avec votre revendeur Lenovo ou votre partenaire commercial Lenovo.

Dans les autres pays, prenez contact avec votre partenaire commercial.

## **Autres services**

Si vous voyagez avec votre ordinateur ou le réimplantez dans un pays où votre machine ThinkCentre ou ThinkPad est commercialisée, il est possible que vous puissiez bénéficier du service de garantie internationale, qui vous permet de bénéficier du service de garantie pendant toute la période couverte par cette dernière. Ce service peut être effectué par des fournisseurs de services ou par un revendeur agréé.

Les méthodes et procédures permettant d'assurer le service prévu par la garantie ne sont pas identiques pour tous les pays ; certains services peuvent ne pas être disponibles dans tous les pays. Le service de garantie internationale se présente sous la forme d'une méthode de maintenance (par exemple, dépôt, atelier ou sur site) qui est assurée dans le pays concerné. Il est possible que les centres de maintenance de certains pays ne puissent pas intervenir sur tous les modèles d'un type de machine particulier. Dans certains pays, également, des frais et des restrictions peuvent s'appliquer au moment de l'opération de maintenance.

Pour savoir si votre ordinateur est éligible pour le service de garantie internationale et afficher la liste des pays dans lesquels ce service est disponible, rendez-vous à l'adresse http://www.lenovo.com/think/support/, et cliquez sur **Warranty**.

Pour obtenir une assistance technique sur l'installation des Service Packs du logiciel Windows préinstallé ou d'autres informations, consultez le site Web Microsoft de services de support produit à l'adresse suivante : http://support.microsoft.com/directory/ ou appelez le centre de support. Des frais peuvent être facturés.

## **Services complémentaires**

Pendant et après la période de garantie, vous pouvez acquérir des services supplémentaires : assistance pour le matériel, les systèmes d'exploitation, les applications, l'installation et la configuration de réseaux, la mise à niveau ou la maintenance matérielle étendue, les installations personnalisées. Les noms et la disponibilité des services varient selon les pays.

Pour plus d'informations sur ces services, consultez l'aide en ligne.

# **Chapitre 5. Résolution des incidents et outils de diagnostics**

Le présent chapitre décrit les incidents les plus courants et la façon de les résoudre, ainsi que les outils de diagnostics. Si l'incident qui survient n'est pas décrit dans ce chapitre, utilisez Access Help ou consultez la section [«Aide](#page-18-0) [supplémentaire»,](#page-18-0) à la page xvii.

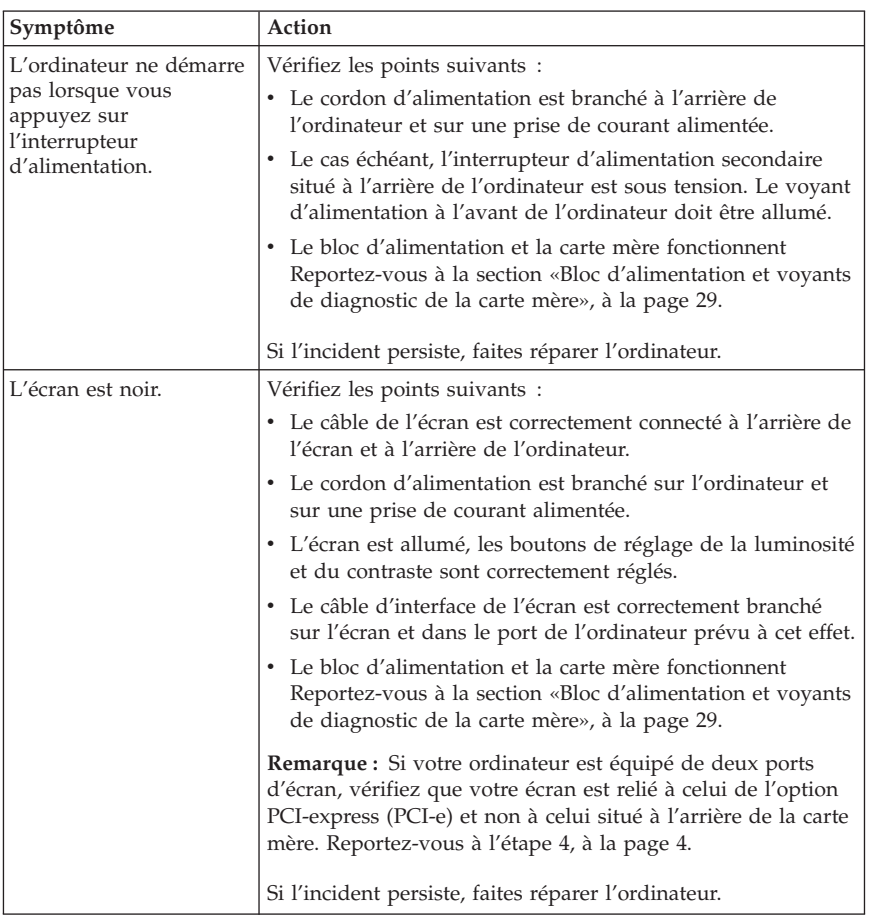

## **Résolution des incidents - Procédures de base**

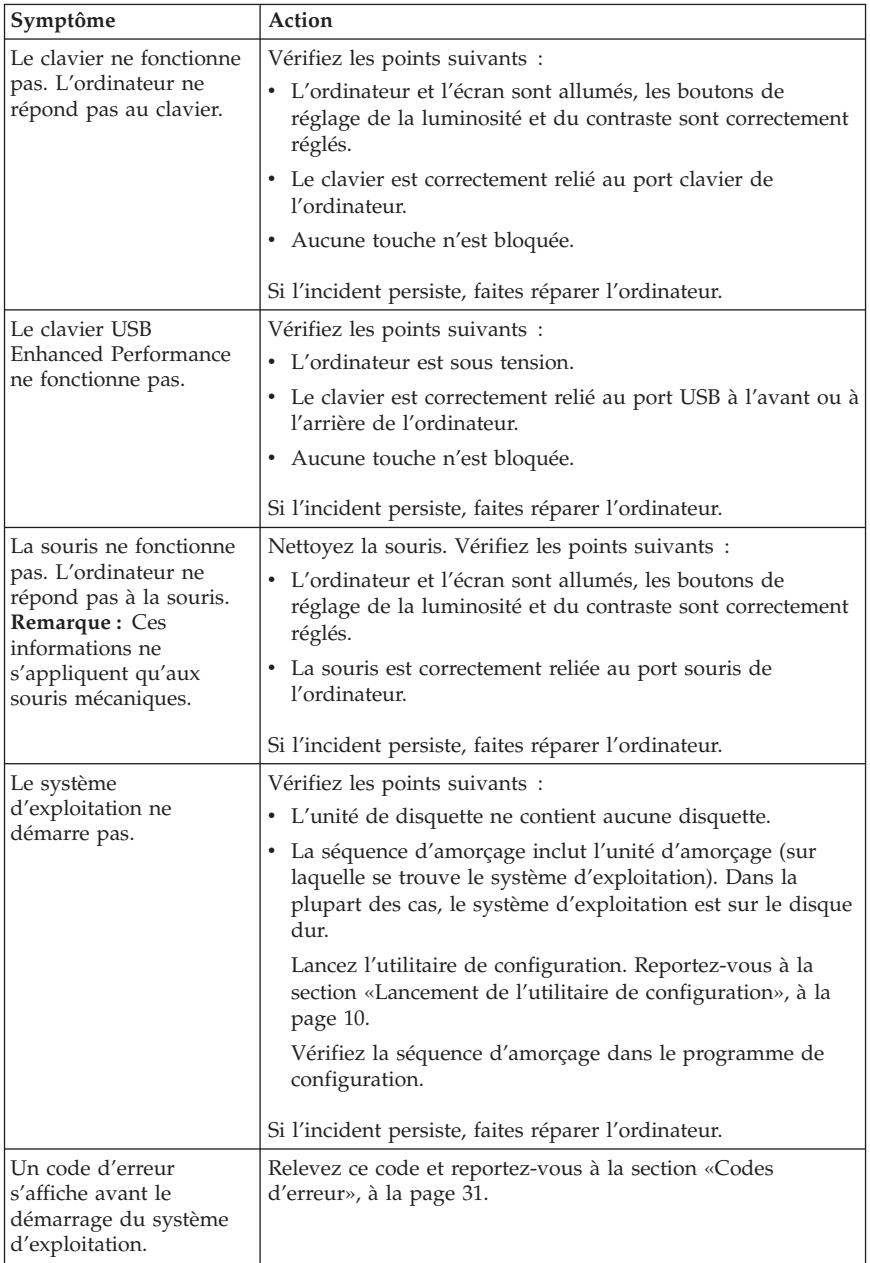

<span id="page-48-0"></span>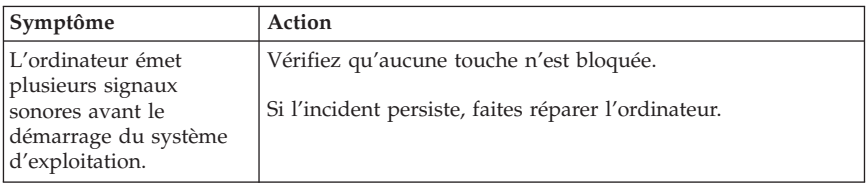

## **Bloc d'alimentation et voyants de diagnostic de la carte mère**

L'ordinateur est doté de deux voyants situés sur le bloc d'alimentation à l'arrière boîtier. Le voyant du bouton d'alimentation situé à l'avant de l'ordinateur et les deux voyants situés à l'arrière de l'ordinateur vous aideront à déterminer si le bloc d'alimentation ou la carte mère fonctionnent correctement. Le tableau ci-dessous répertorie les voyants permettant de diagnostiquer les incidents au niveau de l'alimentation électrique et de la carte mère.

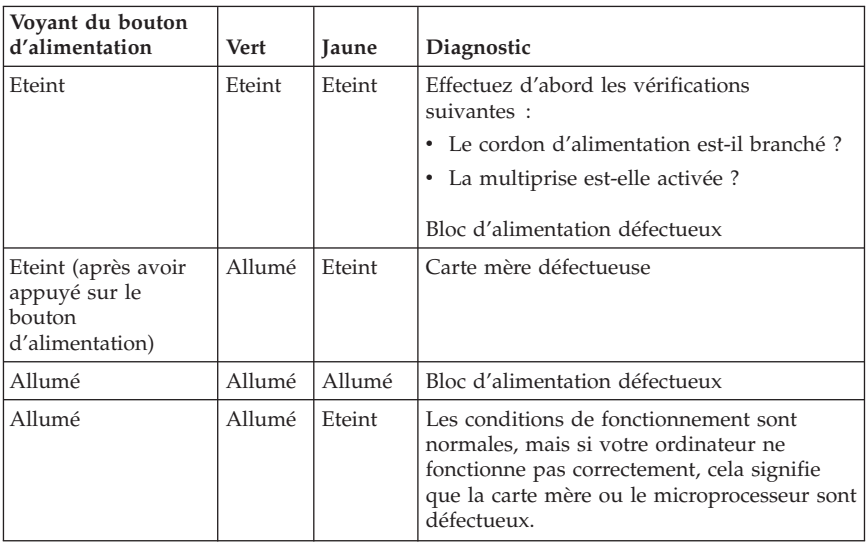

Si l'incident persiste, faites réparer l'ordinateur.

**Remarque :** Pour réinitialiser l'ordinateur lorsqu'un voyant jaune est allumé, débranchez le cordon d'alimentation.

# <span id="page-49-0"></span>**PC Doctor for DOS Diagnostics**

Le programme PC Doctor for DOS Diagnostics s'exécute indépendamment du système d'exploitation. Vous pouvez l'utiliser pour tester les composants matériels de votre ordinateur, en particulier si vous ne disposez pas d'autres moyens ou que vous n'êtes pas parvenu à isoler un incident dont l'origine semble matérielle.

Vous pouvez lancer les diagnostics à partir de l'espace de travail Rescue and Recovery se trouvant sur votre disque dur. Vous pouvez également créer des disquettes de diagnostic amorçables à partir de ce même espace de travail.

Vous pouvez télécharger la dernière version du programme de diagnostics disponible sur le site Web http://www.lenovo.com/think/support/. Indiquez le type de machine dans la zone **Use Quick Path** et cliquez sur **Go** pour rechercher les pilotes de périphérique spécifiques de votre ordinateur.

## **Exécution des diagnostics à partir de l'espace de travail Rescue and Recovery**

Procédez comme suit :

- 1. Arrêtez le système d'exploitation et mettez l'ordinateur hors tension.
- 2. Appuyez plusieurs fois sur la touche Entrée ou F11 lorsque vous mettez l'ordinateur sous tension.
- 3. Lorsque vous entendez des signaux sonores ou lorsque le logo s'affiche, relâchez la touche Entrée ou F11. L'espace de travail Rescue and Recovery s'ouvre.
- 4. A partir de l'espace de travail Rescue and Recovery, sélectionnez **Diagnostic du matériel**.
- 5. Suivez les invites qui s'affichent.
- 6. Redémarrez l'ordinateur lorsque vous y êtes invité.

## **Création d'une disquette de diagnostic**

Pour créer une disquette de diagnostic, procédez comme suit :

- 1. Arrêtez le système d'exploitation et mettez l'ordinateur hors tension.
- 2. Appuyez plusieurs fois sur la touche Entrée ou F11 lorsque vous mettez l'ordinateur sous tension.
- 3. Lorsque vous entendez des signaux sonores ou lorsque le logo s'affiche, relâchez la touche Entrée ou F11. L'espace de travail Rescue and Recovery s'ouvre.
- 4. A partir de l'espace de travail Rescue and Recovery, sélectionnez **Création de disquettes de diagnostic**.
- 5. Suivez les instructions qui s'affichent.

<span id="page-50-0"></span>6. Lorsque vous y êtes invité, insérez une disquette formatée dans l'unité et suivez les instructions affichées à l'écran.

### **Remarques :**

- 1. Vous pouvez également télécharger la dernière version du programme de diagnostic disponible sur le site Web http://www.lenovo.com/think/support/. Indiquez le type de machine dans la zone **Quick Path** pour rechercher les pilotes de périphérique spécifiques de votre ordinateur.
- 2. Vous pouvez télécharger une image de CD auto-amorçable (appelée également .iso image) du programme de diagnostics à l'adresse http://www.lenovo.com/think/support pour les systèmes sans unité de disquette.

# **Exécution de diagnostics à partir de disquettes ou d'un CD**

Pour utiliser la disquette de diagnostic ou l'image de CD, procédez comme suit ·

- 1. Arrêtez le système d'exploitation et mettez l'ordinateur hors tension.
- 2. Insérez la disquette de diagnostic dans l'unité de disquette ou le CD dans l'unité de CD.
- 3. Mettez l'ordinateur sous tension.
- 4. Lorsque le programme de diagnostics démarre, suivez les instructions qui s'affichent. Pour obtenir des informations d'aide, appuyez sur la touche F1.
- 5. A l'issue du programme, retirez la disquette ou le CD de son unité.
- 6. Arrêtez et relancez l'ordinateur.

## **Codes d'erreur**

Le tableau ci-après contient certains codes d'erreur qui peuvent s'afficher lors de l'autotest à la mise sous tension (POST).

- v Notez les codes d'erreur qui s'affichent. Si vous faites appel au service support ou de maintenance, vous devrez fournir ces codes.
- v Si vous obtenez plusieurs codes d'erreur, l'intervention doit toujours avoir lieu selon l'ordre d'affichage des codes d'erreur. Généralement, il suffit de résoudre le premier code d'erreur pour corriger les suivants.
- v Si le code d'erreur obtenu ne figure pas dans le tableau ci-après, la procédure de résolution de l'incident doit être poursuivie.
	- Si le système d'exploitation démarre lorsque vous mettez l'ordinateur sous tension, reportez-vous à la section «PC Doctor for DOS [Diagnostics»,](#page-49-0) à la [page](#page-49-0) 30 pour lancer les diagnostics. Vous pouvez également utiliser Access Help pour plus d'informations sur la résolution des incidents.
	- Si le système d'exploitation ne démarre pas, faites réparer l'ordinateur.

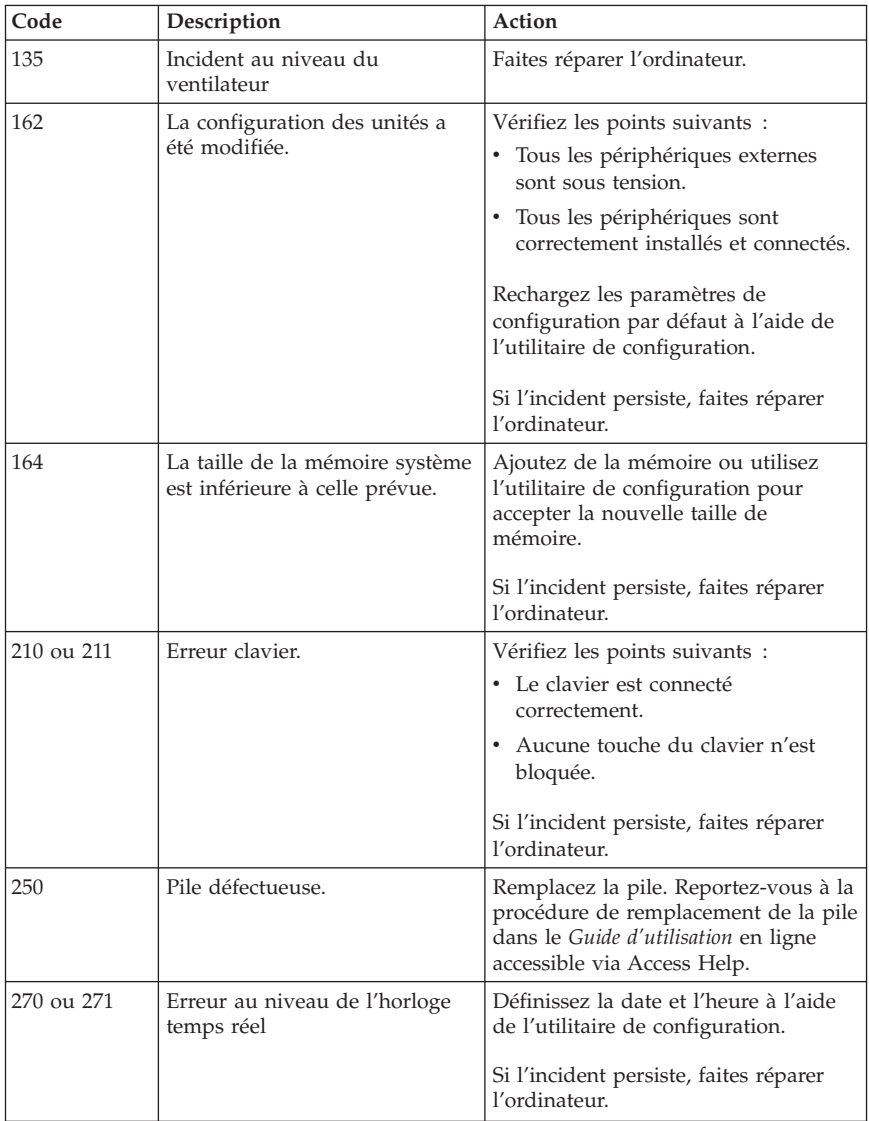

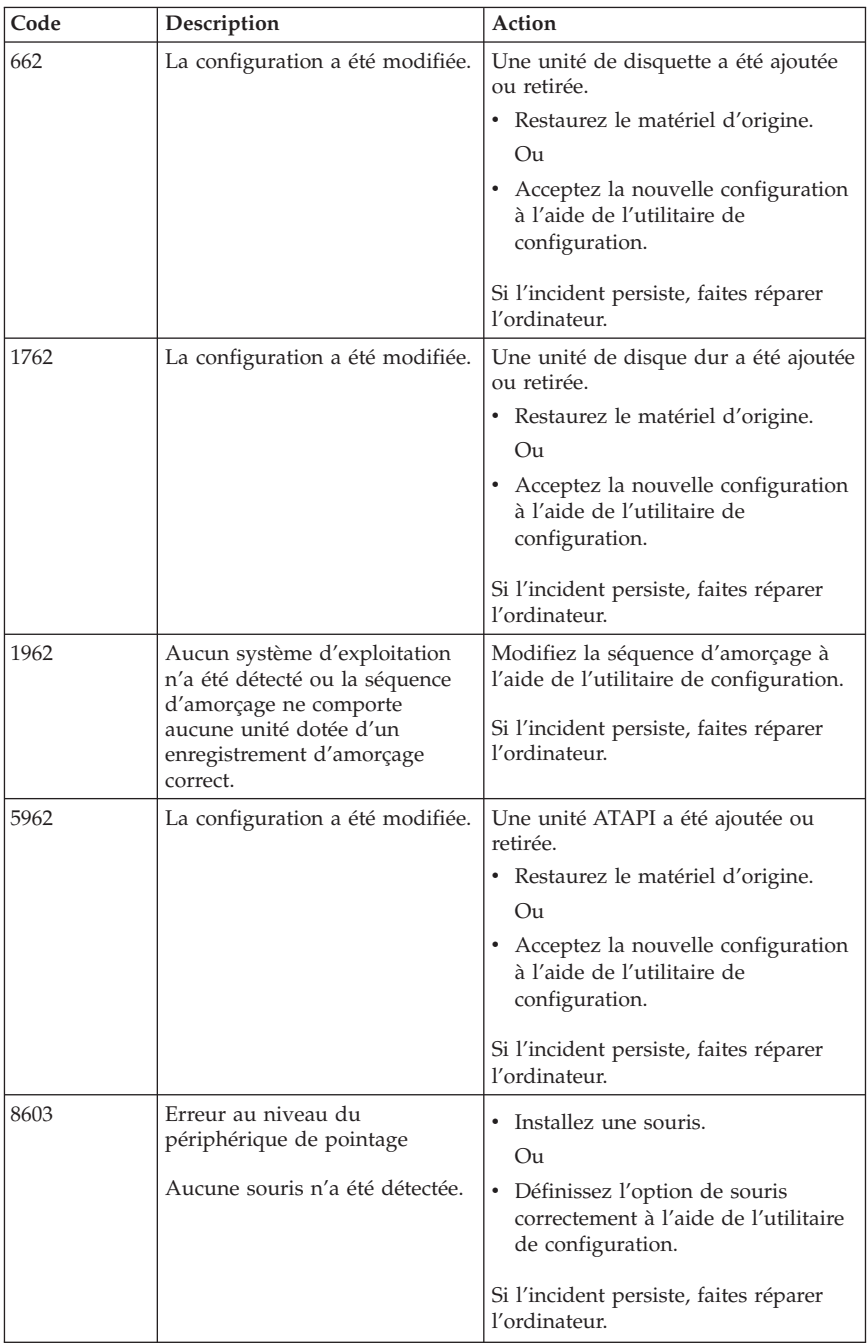

# **Signaux sonores émis pendant le POST**

Les erreurs survenant lors du POST peuvent également être signalées par des séries de signaux sonores. Le schéma d'un signal sonore représente une valeur numérique et fournit plus d'informations sur la localisation d'un incident potentiel.

Le tableau ci-après présente les signaux sonores les plus couramment émis lors du POST pour signaler des erreurs lors du démarrage de l'ordinateur.

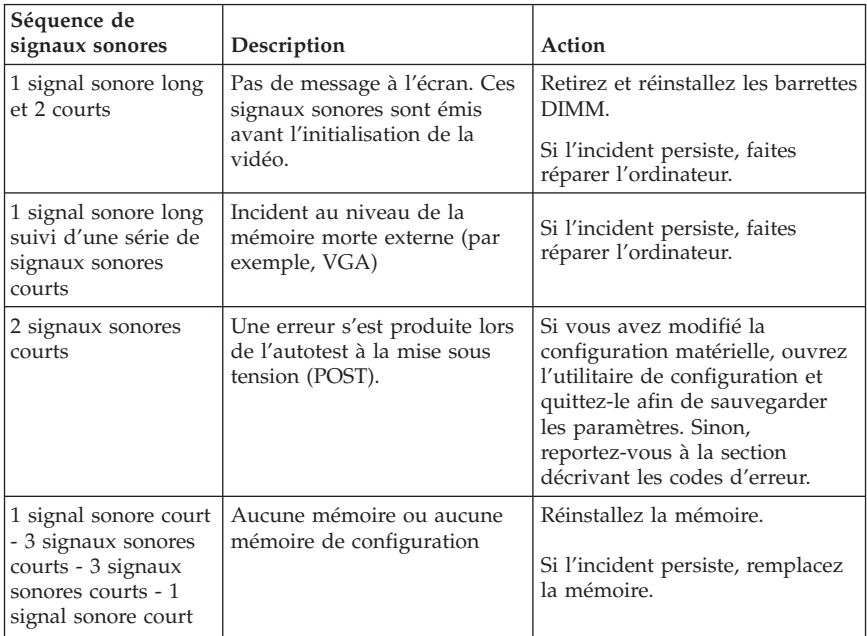

Voici quelques instructions concernant les signaux sonores émis lors du POST :

- v Notez les séries de signaux sonores que vous entendez. Si vous appelez le service de support, vous devrez les indiquer.
- v Si la séquence ne figure pas dans le tableau précédent, la procédure de résolution de l'incident doit être poursuivie.
	- Si le système d'exploitation démarre lorsque vous mettez l'ordinateur sous tension, utilisez ThinkVantage Productivity Center pour exécuter les diagnostics et consultez les procédures de résolution des incidents dans l'aide en ligne.
	- Si le système d'exploitation ne démarre pas, faites réparer l'ordinateur.

# **Annexe A. Offre de logiciels IBM Lotus**

En tant qu'acheteur d'un ordinateur personnel ThinkCentre ou ThinkPad qualifiant, vous recevez une licence unique et limitée vous permettant d'utiliser le client ″autonome″ Lotus Notes et une licence unique vous permettant d'utiliser les logiciels Lotus SmartSuite. Ces licences vous autorisent à installer et utiliser ces logiciels sur votre nouvel ordinateur personnel ThinkCentre ou ThinkPad en procédant de l'une des façons suivantes :

- v **Les supports associés à ces logiciels ne sont pas inclus dans la présente offre. Si vous ne disposez pas des supports de logiciels Lotus Notes Client ou Lotus SmartSuite**, appropriés, vous pouvez commander un CD et procéder à l'installation de ces logiciels sur votre ordinateur à partir de ce CD. Pour plus de détails, voir «Pour [commander](#page-56-0) un CD», à la page 37.
- v **Si vous disposez déjà d'une copie sous licence de ces logiciels**, vous êtes autorisé à créer une autre copie à partir de cette dernière et à l'utiliser.

# **A propos d'IBM Lotus Notes**

Le client Notes autonome à utilisation limitée vous permet d'intégrer vos ressources de messagerie, de travail collaboratif et de gestion d'informations personnelles les plus utiles (par exemple, courrier électronique, agenda, pense-bête) et d'accéder à ces dernières, que vous soyez connecté ou non à votre réseau. La licence autonome n'inclut pas le droit d'accès à des serveurs IBM Lotus Domino. Cependant, elle peut être mise à niveau et devenir une licence Notes complète pour un prix réduit. Pour plus d'informations, visitez le site http://www.lotus.com/notes.

## **A propos d'IBM Lotus SmartSuite**

IBM Lotus SmartSuite : Lotus SmartSuite contient de puissantes applications dotées de fonctions permettant d'économiser du temps. Vous pouvez ainsi gérer au mieux votre travail et vos tâches individuelles.

- v Lotus Word Pro Outil de traitement de texte
- $\cdot$  Lotus 1-2-3 Tableur
- Lotus Freelance Graphics Outil de traitement des graphiques
- Lotus Approach Base de données
- v Lotus Organizer Gestionnaire de temps, de contacts et d'informations
- v Lotus FastSite Serveur d'informations Web
- v Lotus SmartCenter Gestionnaire d'informations Internet

# **Service clientèle**

Pour toute information concernant l'assistance et pour connaître les numéros de téléphone utiles lors de la première installation des logiciels, reportez-vous au site http://www.pc.lenovo.com/think/support. Pour bénéficier d'une d'assistance technique supplémentaire et payante, reportez-vous au site http://www.lotus.com/passport.

# **Conditions internationales d'utilisation des logiciels IBM**

La licence d'utilisation de ces logiciels qui vous est concédée par le biais de cette offre n'inclut pas les mises à jour de ces logiciels et est soumise aux dispositions des Conditions internationales d'utilisation des logiciels IBM qui les accompagnent. Si vous utilisez les logiciels Lotus SmartSuite et Lotus Notes comme décrit dans la présente offre, vous acceptez les dispositions de cette dernière ainsi que celles des Conditions internationales d'utilisation des logiciels IBM. Pour plus d'informations concernant les Conditions internationales d'utilisation des logiciels IBM, reportez-vous au site http://www.ibm.com/software/sla/sladb.nsf. Ces logiciels ne peuvent pas être revendus.

## **Autorisation d'Utilisation du Logiciel**

La preuve d'achat de votre ordinateur personnel qualifiant ainsi que la présente offre doivent être conservées à titre d'Autorisation d'Utilisation du Logiciel.

## **Achat de mises à jour, de licences supplémentaires et de support technique**

Les mises à jour de logiciels ainsi que le support technique sont disponibles moyennant une redevance, dans le cadre du contrat Passport Advantage d'IBM. Pour en savoir plus sur l'achat de licences supplémentaires pour Notes, SmartSuite ou d'autres produits Lotus, reportez-vous au site http://www.ibm.com or http://www.lotus.com/passport.

## <span id="page-56-0"></span>**Pour commander un CD**

#### **Important**

Dans le cadre de la présente offre, vous pouvez commander un support CD par licence. Vous devrez indiquer le numéro de série à 7 chiffres correspondant au nouvel ordinateur personnel ThinkCentre ou ThinkPad que vous avez acheté. Le CD est fourni gratuitement. Toutefois, certaines juridictions locales peuvent imposer des taxes et des frais de livraison. Le délai à prévoir pour la livraison est de 10 à 20 jours (dimanche et jours fériés exclus) après le passage de votre commande.

#### v **Aux Etats-Unis ou au Canada :**

– Appelez le 1-800-690-3899

#### v **Dans les pays d'Amérique latine :**

- Via Internet : http://smartsuite.modusmedia.com
- Adresse postale :
	- IBM Lotus Notes and SmartSuite Program

Modus Media International

501 Innovation Avenue

Morrisville, NC, USA 27560

– Fax : 919-405-4495

Pour obtenir des informations sur une commande, reportez-vous au site suivant :

Smartsuite\_ibm@modusmedia.com

#### v **Dans les pays européens :**

- Via Internet : http://ibm.modusmedia.co.uk
- Adresse postale : IBM - Lotus Notes and SmartSuite Program P.O. Box 3118 Cumbernauld, Scotland, G68 9JX

Pour obtenir des informations sur une commande, reportez-vous au site suivant :

ibm\_smartsuite@modusmedia.com

#### v **Dans les pays d'Asie et du Pacifique :**

– Via Internet : http://smartsuite.modusmedia.com – Adresse postale : IBM - Lotus Notes and SmartSuite Program Modus Media International eFulfillment Solution Center 750 Chai Chee Road #03-10/14, Technopark at Chai Chee, Singapore 469000

 $-$  Fax : +65 6448 5830

Pour obtenir des informations sur une commande, reportez-vous au site suivant :

Smartsuiteapac@modusmedia.com

# **Annexe B. Déclaration de Garantie Lenovo**

### **LSOLW-00 05/2005**

## **Chapitre 1 - Dispositions générales**

*La présente Déclaration de Garantie comporte trois chapitres, Dispositions générales, Dispositions nationales particulières et Informations relatives à la Garantie. Les dispositions du Chapitre 2 peuvent remplacer ou modifier celles du Chapitre 1. La garantie fournie par Lenovo Group Limited ou une de ses filiales (appelées* ″*Lenovo*″*) au titre de la présente Déclaration de Garantie s'applique uniquement aux machines achetées en vue d'un usage personnel et non à des fins de revente. Le terme "Machine" désigne une machine Lenovo, ses dispositifs, conversions, mises à niveau, éléments, accessoires, ou combinaisons de ceux-ci. Le terme "Machine" ne désigne pas les logiciels, qu'ils soient pré-chargés sur la Machine, installés ultérieurement ou d'une quelconque autre manière. La présente Déclaration de Garantie ne porte atteinte à aucune des dispositions d'ordre public relatives aux droits des consommateurs.*

#### **Etendue de cette garantie**

Lenovo garantit que chaque Machine 1) est exempte de défaut matériel ou de fabrication et 2) est conforme aux spécifications publiées officiellement par Lenovo ("Spécifications") qui sont disponibles sur demande. La période de garantie relative à la Machine commence à la date d'installation initiale et est indiquée dans le Chapitre 3 - Informations relatives à la Garantie. Sauf indication contraire de la part de Lenovo ou de votre revendeur, la date qui figure sur votre facture est la date d'installation. Sauf indication contraire de la part de Lenovo, ces garanties ne s'appliquent que dans le pays ou la région d'achat de la Machine.

**CES GARANTIES SONT LES SEULES GARANTIES AUXQUELLES VOUS POUVEZ PRETENDRE. ELLES REMPLACENT TOUTES AUTRES GARANTIES OU CONDITIONS, EXPLICITES OU IMPLICITES, Y COMPRIS, ET DE FAÇON NON LIMITATIVE, TOUTE GARANTIE OU CONDITION IMPLICITE D'APTITUDE A L'EXECUTION D'UN TRAVAIL DONNE. CERTAINS ETATS OU LEGISLATIONS N'AUTORISENT PAS L'EXCLUSION DES GARANTIES EXPLICITES OU IMPLICITES, AUQUEL CAS, L'EXCLUSION CI-DESSUS NE VOUS SERA PAS APPLICABLE. LA DUREE DE CES GARANTIES SERA ALORS LIMITEE A LA PERIODE DE GARANTIE. PASSEE CETTE PERIODE, AUCUNE GARANTIE NE S'APPLIQUERA. CERTAINS ETATS OU LEGISLATIONS N'AUTORISENT PAS LES LIMITATIONS DE DUREE DES GARANTIES IMPLICITES, AUQUEL CAS, L'EXCLUSION OU LA LIMITATION CI-DESSUS NE VOUS SERA PAS APPLICABLE.**

## **Limitation de la garantie**

Cette garantie ne couvre pas :

- v les logiciels, qu'ils soient pré-chargés sur la Machine, livrés avec celle-ci ou installés ultérieurement ;
- v une défaillance découlant d'une utilisation incorrecte, d'un accident, d'une modification, d'une exploitation dans un environnement physique ou opérationnel inadapté ou d'une maintenance inappropriée par vous-même ;
- v une défaillance causée par un produit pour lequel Lenovo n'est pas responsable ; et
- v tout produit non-Lenovo, y compris les produits que Lenovo peut se procurer et fournir avec ou intégrer à une Machine Lenovo à votre demande.

Tout retrait, toute altération des étiquettes servant à l'identification de la Machine ou des pièces entraîne l'annulation des garanties.

Lenovo ne garantit pas le fonctionnement ininterrompu ou sans erreur de la Machine.

Tout support technique ou tout support d'une autre nature fourni sur une Machine sous garantie, tel que l'assistance, y compris l'aide à l'"utilisation", à la configuration et à l'installation, est fourni **SANS GARANTIE D'AUCUNE SORTE**.

### **Procédure d'obtention du service prévu par la Garantie**

Le service prévu par la garantie peut être fourni par Lenovo, par IBM, par votre revendeur si celui-ci est habilité à effectuer le service, ou par un fournisseur de services de garantie agréé. Chacun de ces intervenants est appelé un "Fournisseur de Services".

Si la Machine ne fonctionne pas, tel que le prévoit la garantie, pendant la période de garantie, prenez contact avec un Fournisseur de Services. Si vous n'enregistrez pas la Machine auprès de Lenovo, vous pouvez être amené à présenter une preuve d'achat justifiant de votre droit au service prévu par la Garantie.

## **Résolution d'incidents par Lenovo**

Lors d'une demande d'assistance, vous devez suivre les procédures de détermination et de résolution d'incident spécifiées. Un diagnostic initial de votre incident peut être effectué soit par un technicien au téléphone, soit par voie électronique en accédant à un site Web de support.

Le type de service de garantie applicable à votre Machine est indiqué dans le Chapitre 3 - Informations relatives à la Garantie.

Vous êtes responsable du téléchargement et de l'installation des mises à jour de logiciel désignées, depuis un site Internet de support ou à partir d'un autre

support électronique, selon les instructions fournies par votre Fournisseur de services. Les mises à jour de logiciel peuvent inclure le BIOS, les logiciels utilitaires, les pilotes de périphérique et les mises à jour d'autres logiciels.

Si votre incident peut être résolu à l'aide d'une unité remplaçable par l'utilisateur ("CRU") (par exemple, clavier, souris, haut-parleur, mémoire, unité de disque dur), votre Fournisseur de Services vous livrera cette unité pour que vous effectuiez son installation.

Si la Machine ne fonctionne pas conformément aux garanties fournies pendant la période de garantie et que votre incident ne peut pas être résolu par téléphone ou par voie électronique, via l'application des mises à jour de logiciel ou à l'aide d'une CRU, votre Fournisseur de Services, à sa discrétion, 1) la réparera de sorte qu'elle fonctionne conformément à la Garantie ou 2) la remplacera par une autre dont les fonctions sont au moins équivalentes. Si votre Fournisseur de Services n'est pas en mesure d'effectuer une de ces opérations, vous pouvez restituer la Machine au lieu d'achat où elle vous sera remboursée.

Dans le cadre du service de Garantie, votre Fournisseur de Services peut également installer certaines modifications techniques qui s'appliquent à la Machine.

#### **Remplacement d'une Machine ou d'une pièce**

Lorsque le service de Garantie implique le remplacement d'une Machine ou d'une pièce, l'élément remplacé par votre Fournisseur de Services devient la propriété de Lenovo et l'élément de remplacement votre propriété. Vous déclarez que tous les éléments démontés sont authentiques et non modifiés. L'élément de remplacement peut ne pas être neuf, mais il sera en bon état de marche et ses fonctions seront au moins équivalentes à celles de l'élément remplacé. L'élément de remplacement bénéficiera du service de Garantie de l'élément remplacé.

## **Vos autres obligations**

Avant que votre Fournisseur de Services ne remplace une Machine ou une pièce, vous vous engagez à retirer tous les dispositifs et toutes les pièces, options, modifications et adjonctions, qui ne sont pas couverts par la garantie.

Vous vous engagez également à :

- 1. vérifier que la Machine n'est soumise à aucune disposition et restriction légales qui en empêche le remplacement ;
- 2. obtenir du propriétaire une autorisation permettant à votre Fournisseur de Services d'intervenir sur une Machine dont vous n'êtes pas propriétaire ;
- 3. le cas échéant, avant l'intervention :
	- a. suivre les procédures de demande de service fournies par votre Fournisseur de Services ;
- b. sauvegarder ou sécuriser tous les logiciels, données et fonds contenus dans la Machine ; et
- c. fournir à votre Fournisseur de Services un accès suffisant, libre et sûr à vos installations pour permettre à Lenovo de remplir ses obligations ;
- 4. (a) vous assurer que toutes les informations relatives aux personnes identifiées ou identifiables (Données personnelles) sont supprimées de la Machine (dans la mesure où cela est techniquement possible), (b) permettre à votre Fournisseur de Services ou à un fournisseur de traiter pour votre compte toutes les Données personnelles restantes, telles que votre Fournisseur de Services juge nécessaires pour remplir ses obligations dans le cadre de cette Déclaration de garantie (y compris, le cas échéant, l'expédition de la Machine en vue dudit traitement à d'autres sites de maintenance dans le monde) et (c) vous assurer que ce traitement est conforme à toutes les lois applicables à ces Données personnelles.

#### **Limitation de responsabilité**

Lenovo est responsable des dommages subis par votre Machine ou de la perte de celle-ci uniquement lorsqu'elle se trouve 1) en la possession de votre Fournisseur de Services, ou 2) en transit au cas où Lenovo prendrait en charge les frais de transport.

Ni Lenovo, ni votre Fournisseur de Services ne peut être tenu pour responsable des informations confidentielles, personnelles ou dont vous êtes propriétaire contenues dans une Machine que vous avez retournée à Lenovo pour quelque raison que ce soit. Vous devez supprimer les informations de ce type avant de retourner la Machine.

Des circonstances peuvent survenir où, en raison d'une défaillance du fait de Lenovo ou de toute autre responsabilité, vous avez droit à recouvrer des dommages de Lenovo. Quels que soient la nature, le fondement et les modalités de l'action engagée contre Lenovo (y compris rupture fondamentale, négligence, déclaration inexacte ou toute autre base contractuelle ou délictuelle), Lenovo ne sera responsable qu'à concurrence, sauf responsabilités qui ne peuvent être supprimées ou limitées par la loi :

- 1. des dommages corporels (incluant le décès) et dommages aux biens matériels mobiliers ou immobiliers ; et
- 2. pour tout autre dommage réel et direct, du prix facturé de la Machine à l'origine de la réclamation.

Cette limitation de responsabilité s'applique également aux fournisseurs et revendeurs de Lenovo et à votre Fournisseur de Services. C'est le maximum pour lequel Lenovo, ses fournisseurs, ses revendeurs et votre Fournisseur de Services sont collectivement responsables.

**LENOVO, SES FOURNISSEURS, SES REVENDEURS ET LES FOURNISSEURS DE SERVICES NE PEUVENT EN AUCUN CAS ETRE TENUS RESPONSABLES DES DOMMAGES SUIVANTS, ET CE, MEME S'ILS ONT ETE INFORMES DE LEUR POSSIBLE SURVENANCE : 1) TOUTE RECLAMATION OU ACTION DIRIGEE CONTRE VOUS PAR UN TIERS AU TITRE DE PERTES OU DE DOMMAGES ENCOURUS (AUTRES QUE CEUX MENTIONNES DANS LE PREMIER ARTICLE CI-DESSUS) ; 2) PERTE OU DETERIORATION DE DONNEES ; 3) DOMMAGES INDIRECTS OU SPECIAUX OU PREJUDICE ECONOMIQUE INDIRECT ; OU 4) PERTE DE BENEFICES, DE CHIFFRE D'AFFAIRES, DE CLIENTELE OU D'ECONOMIES ESCOMPTEES. CERTAINS ETATS OU LEGISLATIONS N'AUTORISENT PAS LA LIMITATION OU L'EXCLUSION DE PREJUDICES ACCESSOIRES OU INDIRECTS, AUQUEL CAS L'EXCLUSION OU LA LIMITATION QUI PRECEDE NE VOUS SERA PAS APPLICABLE.**

#### **Droit applicable**

Les deux parties (vous et Lenovo) consentent à l'application des lois du pays dans lequel vous avez acquis la Machine, pour régir, interpréter et exécuter tous les droits, devoirs et obligations vous échéant et échéant à Lenovo, résultant de ou relatifs de quelque manière que ce soit aux dispositions de la présente Déclaration de Garantie, nonobstant tout conflit de lois.

#### **CES GARANTIES VOUS CONFERENT DES DROITS SPECIFIQUES, ET IL EST POSSIBLE QUE VOUS DETENIEZ D'AUTRES DROITS, DONT LA NATURE VARIE SELON LA LEGISLATION QUI VOUS EST APPLICABLE.**

#### **Juridiction compétente**

Tous les droits, devoirs et obligations des parties sont soumis aux tribunaux du pays dans lequel vous avez acquis la Machine.

## **Chapitre 2 - Dispositions nationales particulières**

## **AMERIQUE**

## **ARGENTINE**

**Juridiction compétente :** *La ligne suivante est ajoutée après la première phrase :* Toute contestation liée à la présente Déclaration de Garantie sera de la compétence exclusive du Tribunal Ordinaire de Commerce de Buenos Aires.

## **BOLIVIE**

**Juridiction compétente :** *La ligne suivante est ajoutée après la première phrase :* Toute contestation liée à la présente Déclaration de Garantie sera de la compétence exclusive du tribunal de La Paz.

## **BRESIL**

**Juridiction compétente :** *La ligne suivante est ajoutée après la première phrase :* Toute contestation liée à la présente Déclaration de Garantie sera de la compétence exclusive du tribunal de Rio de Janeiro, RJ.

## **CHILI**

**Juridiction compétente :** *La ligne suivante est ajoutée après la première phrase :* Toute contestation liée à la présente Déclaration de Garantie sera de la compétence exclusive du Tribunal de Commerce de Santiago.

## **COLOMBIE**

**Juridiction compétente :** *La ligne suivante est ajoutée après la première phrase :* Toute contestation liée à la présente Déclaration de Garantie sera de la compétence exclusive des Juges de la République de Colombie.

### **EQUATEUR**

**Juridiction compétente :** *La ligne suivante est ajoutée après la première phrase :* Toute contestation liée à la présente Déclaration de Garantie sera de la compétence exclusive des Juges de Quito.

### **MEXIQUE**

**Juridiction compétente :** *La ligne suivante est ajoutée après la première phrase :* Toute contestation liée à la présente Déclaration de Garantie sera de la compétence exclusive de la Cour fédérale de Mexico City, District fédéral.

#### **PARAGUAY**

**Juridiction compétente :** *La ligne suivante est ajoutée après la première phrase :* Toute contestation liée à la présente Déclaration de Garantie sera de la compétence exclusive du tribunal d'Asuncion.

#### **PEROU**

**Juridiction compétente :** *La ligne suivante est ajoutée après la première phrase :* Toute contestation liée à la présente Déclaration de Garantie sera de la compétence exclusive des Juges et des Tribunaux du district judiciaire de Lima, Cercado.

#### **Limitation de responsabilité :** *Le paragraphe suivant est ajouté à la fin de cet article :*

Aux termes de l'article 1328 du Code Civil péruvien, les limitations et exclusions spécifiées dans cette clause ne s'appliquent pas aux dommages causés par Lenovo du fait d'un manquement intentionnel à ses obligations professionnelles (″dolo″) ou d'une faute lourde (″culpa inexcusable″).

## **URUGUAY**

**Juridiction compétente :** *La ligne suivante est ajoutée après la première phrase :* Toute contestation liée à la présente Déclaration de Garantie sera de la compétence exclusive du tribunal de Montevideo.

### **VENEZUELA**

**Juridiction compétente :** *La ligne suivante est ajoutée après la première phrase :* Toute contestation liée à la présente Déclaration de Garantie sera de la compétence exclusive du tribunal de la zone métropolitaine de Caracas.

## **AMERIQUE DU NORD**

**Procédure d'obtention du service prévu par la Garantie :** *La ligne suivante est ajoutée à cet article :*

Pour bénéficier du service prévu par la Garantie au Canada ou aux Etats-Unis, appelez le 1-800-IBM-SERV (426-7378).

## **CANADA**

**Limitation de responsabilité :** *Le paragraphe suivant remplace l'alinéa 1 de cet article :*

1. des dommages corporels (y compris le décès) ou des dégâts matériels aux biens matériels, mobiliers et immobiliers causés par une négligence de Lenovo, et

**Droit applicable :** *La ligne suivante remplace "des lois du pays dans lequel vous avez acquis la Machine" dans la première phrase :* des lois en vigueur dans la Province de l'Ontario.

#### **ETATS-UNIS**

**Droit applicable :** *La ligne suivante remplace "des lois du pays dans lequel vous avez acquis la Machine" dans la première phrase :* des lois de l'Etat de New York.

## **ASIE PACIFIQUE**

#### **AUSTRALIE**

**Etendue de la garantie :** *Le paragraphe suivant est ajouté à cet article :* Les garanties mentionnées dans cet article s'ajoutent aux droits qui vous sont conférés par le Trade Practices Act de 1974 ou un autre texte de loi similaire qui ne peuvent être restreints que dans les limites autorisées par la législation en vigueur.

**Limitation de responsabilité :** *Le paragraphe suivant est ajouté à cet article :* Lorsque Lenovo contrevient à une condition ou à une garantie découlant du Trade Practices Act de 1974 ou d'un autre texte de loi similaire, la responsabilité de Lenovo est limitée à la réparation ou au remplacement du

bien, ou à la fourniture d'un bien équivalent. Lorsque cette condition ou garantie se rapporte à un droit de vente, à une possession paisible ou à un titre incontestable, ou que les biens sont généralement acquis en vue d'une utilisation personnelle ou domestique, ou de consommation, aucune des limitations de ce paragraphe ne s'applique.

**Droit applicable :** *La ligne suivante remplace* "des lois du pays dans lequel vous avez acquis la Machine" *dans la première phrase :* des lois de l'Etat ou du Territoire.

## **CAMBODGE ET LAOS**

**Droit applicable :** *La ligne suivante remplace* "des lois du pays dans lequel vous avez acquis la Machine" *dans la première phrase :* des lois de l'Etat de New York (Etats-Unis d'Amérique).

## **CAMBODGE, INDONESIE ET LAOS**

**Arbitrage :** *Le paragraphe suivant est ajouté à cet article :* Les conflits liés à la présente Déclaration de Garantie feront l'objet d'un arbitrage définitif à Singapour selon les règles d'arbitrage du Centre d'Arbitrage International de Singapour (Règles ″SIAC″) en vigueur à ce moment-là. La sentence arbitrale sera définitive et liera les parties, sans possibilité d'appel. Elle sera sous forme écrite, et énoncera les faits et les conclusions de la loi.

Les arbitres seront au nombre de trois, chaque partie étant autorisée à en désigner un. Les deux arbitres désignés par les parties devront nommer un troisième arbitre qui interviendra en tant que président. En cas de vacance du poste de président, ces fonctions seront prises en charge par le Président du Centre d'Arbitrage International de Singapour. Les autres vacances seront prises en charge par la partie nominante respective. Les débats reprendront au point auquel ils avaient été arrêtés au moment de la vacance.

Si l'une des parties refuse ou ne parvient pas à désigner un arbitre dans les 30 jours suivant la nomination de l'autre partie de son arbitre, le premier arbitre nommé sera le seul arbitre, à condition que sa nomination ait été effectuée dans les règles.

La totalité des débats, ainsi que tous les documents présentés dans le cadre de ceux-ci, seront en langue anglaise. La version en langue anglaise de la présente Déclaration de Garantie prévaut sur toute autre version dans une autre langue.

#### **HONG-KONG (REGION ADMINISTRATIVE SPECIALE DE CHINE) ET MACAO (REGION ADMINISTRATIVE SPECIALE DE CHINE) Droit applicable :** *La ligne suivante remplace* "des lois du pays dans lequel vous

**46** Aide-mémoire

avez acquis la Machine" *dans la première phrase :* des lois de la Région Administrative Spéciale de Hong-Kong (Chine).

### **INDE**

**Limitation de responsabilité :** *Le paragraphe suivant remplace les alinéas 1 et 2 de cet article :*

- 1. des dommages corporels (incluant le décès) ou des dommages aux biens matériels, immobiliers et mobiliers, du fait de la négligence de Lenovo ; et
- 2. du prix payé pour la Machine à l'origine de la réclamation, pour tout autre dommage réel du fait d'un manquement de la part de Lenovo, ou ayant un quelconque rapport avec l'objet de la présente Déclaration de Garantie.

#### **Arbitrage :** *Le paragraphe suivant est ajouté à cet article :*

Les conflits liés à la présente Déclaration de Garantie feront l'objet d'un arbitrage définitif à Bangalore (Inde) conformément à la législation indienne alors en vigueur. La sentence arbitrale sera définitive et liera les parties, sans possibilité d'appel. Elle sera sous forme écrite, et énoncera les faits et les conclusions de la loi.

Les arbitres seront au nombre de trois, chaque partie étant autorisée à en désigner un. Les deux arbitres désignés par les parties devront nommer un troisième arbitre qui interviendra en tant que président. En cas de vacance du poste de président, ces fonctions seront prises en charge par le Président du Conseil de l'Ordre de l'Inde. Les autres vacances seront prises en charge par la partie nominante respective. Les débats reprendront au point auquel ils avaient été arrêtés au moment de la vacance.

Si l'une des parties refuse ou ne parvient pas à désigner un arbitre dans les 30 jours suivant la nomination de l'autre partie de son arbitre, le premier arbitre nommé sera le seul arbitre, à condition que sa nomination ait été effectuée dans les règles.

La totalité des débats, ainsi que tous les documents présentés dans le cadre de ceux-ci, seront en langue anglaise. La version en langue anglaise de la présente Déclaration de Garantie prévaut sur toute autre version dans une autre langue.

#### **JAPON**

**Droit applicable :** *La phrase suivante est ajoutée à cet article :*

Tout doute relatif à la présente Déclaration de Garantie sera préalablement éclairci en toute bonne foi par les parties et selon le principe de confiance mutuelle.

#### **MALAISIE**

**Limitation de responsabilité :** Le mot ″*SPECIAUX*″ dans l'alinéa 3 du cinquième paragraphe est supprimé.

## **NOUVELLE-ZELANDE**

**Etendue de la garantie :** *Le paragraphe suivant est ajouté à cet article :* Les garanties mentionnées dans cet article s'ajoutent aux droits qui vous sont conférés par l'accord Consumer Guarantees Act (CGA) de 1993 ou un autre texte de loi et qui ne peuvent être exclus ou limités. L'accord Consumer Guarantees Act de 1993 ne s'applique pas aux biens fournis par Lenovo, s'ils sont utilisés à des fins commerciales telles que définies dans l'accord CGA.

**Limitation de responsabilité :** *Le paragraphe suivant est ajouté à cet article :* Si les Machines ne sont pas acquises à des fins commerciales, telles qu'elles sont définies dans l'accord Consumer Guarantees Act de 1993, les limitations de cet article sont soumises aux limitations énoncées dans l'accord CGA.

### **REPUBLIQUE POPULAIRE DE CHINE**

**Droit applicable :** *La ligne suivante remplace* ″des lois du pays dans lequel vous avez acquis la Machine″ *dans la première phrase :*

des lois de l'Etat de New York (Etats-Unis d'Amérique) (sauf indication contraire par la législation locale).

#### **PHILIPPINES**

**Limitation de responsabilité :** *L'alinéa 3 du cinquième paragraphe est remplacé par ce qui suit :*

**DOMMAGES INDIRECTS OU SPECIAUX (Y COMPRIS DOMMAGES SYMBOLIQUES ET EXEMPLAIRES), DOMMAGE MORAL, ACCESSOIRE OU DOMMAGES INDIRECTS POUR TOUT DOMMAGE ECONOMIQUE CONSECUTIF ; OU**

**Arbitrage :** Le paragraphe suivant est ajouté à cet article :

Les conflits liés à la présente Déclaration de Garantie feront l'objet d'un arbitrage définitif à Metro Manille (Philippines) conformément à la législation philippine alors en vigueur. La sentence arbitrale sera définitive et liera les parties, sans possibilité d'appel. Elle sera sous forme écrite, et énoncera les faits et les conclusions de la loi.

Les arbitres seront au nombre de trois, chaque partie étant autorisée à en désigner un. Les deux arbitres désignés par les parties devront nommer un troisième arbitre qui interviendra en tant que président. En cas de vacance du poste de président, ces fonctions seront prises en charge par le Président du Philippine Dispute Resolution Center, Inc. Les autres vacances seront prises en charge par la partie nominante respective. Les débats reprendront au point auquel ils avaient été arrêtés au moment de la vacance.

Si l'une des parties refuse ou ne parvient pas à désigner un arbitre dans les 30 jours suivant la nomination de l'autre partie de son arbitre, le premier arbitre nommé sera le seul arbitre, à condition que sa nomination ait été effectuée dans les règles.

La totalité des débats, ainsi que tous les documents présentés dans le cadre de ceux-ci, seront en langue anglaise. La version en langue anglaise de la présente Déclaration de Garantie prévaut sur toute autre version dans une autre langue.

#### **SINGAPOUR**

**Limitation de responsabilité :** *Les mots* ″**SPECIAUX**″ *et* ″**ECONOMIQUE**″ *de l'alinéa 3 du cinquième paragraphe sont supprimés.*

### **EUROPE, MOYEN-ORIENT, AFRIQUE (EMEA)**

#### *LES DISPOSITIONS SUIVANTES S'APPLIQUENT A TOUS LES PAYS EMEA :*

Les dispositions exposées dans la présente Déclaration de Garantie s'appliquent aux Machines achetées auprès de Lenovo ou d'un revendeur Lenovo.

#### **Procédure d'obtention du service prévu par la Garantie :**

*Ajoutez le paragraphe suivant en Europe de l'ouest (Allemagne, Andorre, Autriche, Belgique, Chypre, Danemark, Espagne, Estonie, Finlande, France, Grèce, Hongrie, Irlande, Islande, Italie, Lettonie, Liechtenstein, Lituanie, Luxembourg, Malte, Monaco, Norvège, Pays-Bas, Pologne, Portugal, République tchèque, Royaume-Uni, San Marin, Slovaquie, Slovénie, Suède, Suisse, Etat du Vatican et tout pays intégré ultérieurement à l'Union Européenne, à compter de la date de son adhésion) :*

La garantie des Machines acquises en Europe de l'ouest doit être valide et applicable dans tous les pays de l'Europe de l'ouest, sous réserve que les Machines aient été annoncées et mises à disposition dans ces pays.

Si vous achetez une Machine dans l'un des pays d'Europe de l'ouest définis ci-avant, vous pouvez obtenir le service prévu par la Garantie de cette Machine dans n'importe lequel de ces pays auprès d'un Fournisseur de Services, sous réserve que la Machine ait été annoncée et mise à disposition par Lenovo dans le pays dans lequel vous souhaitez obtenir le service.

Si vous avez acheté un PC en Albanie, en Arménie, au Bélarus, en Bosnie-Herzégovine, en Bulgarie, en Croatie, dans l'ex-République yougoslave de Macédoine, en Géorgie, en Hongrie, au Kazakhstan, au Kirghizistan, en Moldavie, en Pologne, en République slovaque, en République tchèque, en Roumanie, en Russie, en Slovénie, en Ukraine ou en République fédérale de Yougoslavie, vous pouvez obtenir le service prévu par la Garantie de cette Machine dans n'importe lequel de ces pays auprès d'un Fournisseur de Services, sous réserve que la Machine ait été annoncée et mise à disposition par Lenovo dans le pays dans lequel vous souhaitez obtenir le service.

Si vous achetez une Machine dans un pays du Moyen-Orient ou en Afrique, vous pouvez obtenir le service prévu par la Garantie de cette Machine auprès d'un Fournisseur de Services du pays dans lequel vous avez effectué l'achat,

sous réserve que la Machine ait été annoncée et mise à disposition par Lenovo dans ce pays. Le service prévu par la Garantie en Afrique est disponible dans un rayon de 50 kilomètres d'un Fournisseur de Services. Les frais de transport des Machines situées à plus de 50 kilomètres d'un Fournisseur de Services sont à votre charge.

#### **Droit applicable :**

*La mention* "l'application des lois du pays dans lequel vous avez acquis la Machine" est remplacée par :

1) ″l'application du droit autrichien″ **en Albanie, en Arménie, en Azerbaïdjan, au Bélarus, en Bosnie-Herzégovine, en Bulgarie, en Croatie, en Géorgie, en Hongrie, au Kazakhstan, au Kirghizistan, dans l'ex-République yougoslave de Macédoine, en Moldavie, en Pologne, en République slovaque, en Roumanie, en Russie, en Slovénie, au Tadjikistan, au Turkménistan, en Ukraine, en Ouzbékistan ou en République fédérale de Yougoslavie ;** 2) ″l'application du droit français″ **en Algérie, au Bénin, au Burkina Faso, au Cameroun, au Cap-Vert, en République centrafricaine, au Tchad, aux Comores, en République du Congo, à Djibouti, en République démocratique du Congo, en Guinée Equatoriale, en Guyane française, en Polynésie française, au Gabon, en Gambie, en Guinée, en Guinée-Bissau, en Côte d'Ivoire, au Liban, à Madagascar, au Mali, en Mauritanie, sur l'Ile Maurice, sur l'Ile Mayotte, au Maroc, en Nouvelle Calédonie, au Niger, dans l'Ile de la Réunion, au Sénégal, aux Seychelles, au Togo, en Tunisie, dans les îles Vanuatu, et Wallis & Futuna ;** 3) ″l'application du droit finlandais″ **en Estonie, en Lettonie et en Lituanie ;** 4) ″l'application du droit anglais″ **en Angola, en Arabie saoudite, au Bahreïn, au Botswana, à Burundi, en Egypte, aux Emirats arabes unis, en Erythrée, en Ethiopie, au Ghana, en Jordanie, au Kenya, au Koweït, au Libéria, au Malawi, à Malte, au Mozambique, au Nigeria, au Sultanat d'Oman, au Pakistan, en Ouganda, au Qatar, au Rwanda, à Sao Tomé, en Sierra Leone, en Somalie, en Tanzanie, au Royaume-Uni, en Cisjordanie et à Gaza, au Yémen, en Zambie et au Zimbabwe ;** et 5) ″l'application du droit sud-africain″ **en Afrique du Sud, au Lesotho, en Namibie, et au Swaziland.**

**Juridiction compétente :** *Les exceptions suivantes sont ajoutées à cet article :* 1) **En Autriche**, toutes les contestations liées à la présente Déclaration de Garantie, y compris à son existence, seront de la compétence exclusive du tribunal de Vienne, Autriche (Inner-City) ; 2) **en Angola, en Arabie saoudite, au Bahreïn, au Botswana, au Burundi, en Egypte, en Erythrée, aux Emirats arabes unis, en Ethiopie, au Ghana, en Jordanie, au Kenya, au Koweït, au Libéria, au Malawi, à Malte, au Mozambique, au Nigéria, au Sultanat d'Oman, au Pakistan, en Ouganda, au Qatar, au Rwanda, à Sao Tomé, en Sierra Leone, en Somalie, en Tanzanie, en Cisjordanie et à Gaza, au Yémen, en Zambie et au Zimbabwe**, toutes les contestations découlant de la présente Déclaration de Garantie ou liées à son exécution, y compris en référé, seront de la compétence exclusive des tribunaux anglais ; 3) **en Belgique et au Luxembourg**, toutes les contestations découlant de la présente Déclaration de

Garantie ou liées à son interprétation ou à son exécution seront de la compétence exclusive des lois et des tribunaux de la capitale du pays dans lequel se trouve Votre siège social et/ou commercial ; 4) **en France, en Algérie, au Bénin, au Burkina Faso, au Cameroun, au Cap-Vert, en République centrafricaine, au Tchad, aux Comores, en République du Congo, à Djibouti, en République démocratique du Congo, en Guinée-Equatoriale, en Guyane française, en Polynésie française, au Gabon, en Gambie, en Guinée, en Guinée-Bissau, en Côte d'Ivoire, au Liban, à Madagascar, au Mali, en Mauritanie, dans l'Ile Maurice, dans l'Ile Mayotte, au Maroc, en Nouvelle Calédonie, au Niger, dans l'Ile de la Réunion, au Sénégal, aux Seychelles, au Togo, en Tunisie, dans les Iles Vanuatu, et Wallis & Futuna**, toutes les contestations découlant de la présente Déclaration de Garantie ou liées à sa violation ou à son exécution seront de la compétence exclusive, y compris en référé, du Tribunal de Commerce de Paris ; 5) **en Russie**, toutes les contestations liées à l'interprétation, la violation, la résiliation ou la nullité de l'exécution de la présente Déclaration de Garantie seront réglées par le Tribunal d'arbitrage de Moscou ; 6) **en Afrique du sud, en Namibie, au Lesotho et au Swaziland**, les deux parties s'engagent à soumettre tous les conflits liés à la présente Déclaration de Garantie à la juridiction de la Haute Cour de Johannesburg ; 7) **en Turquie**, tous les conflits découlant de ou liés à la présente Déclaration de Garantie seront réglés par les cours centrales d'Istanbul (Sultanahmet) et les ″Execution Directorates″ d'Istanbul, République de Turquie ; 8) dans chacun des pays répertoriés ci-après, toute plainte découlant de la présente Déclaration de Garantie sera déposée, puis jugée uniquement par la cour compétente située à a) Athènes pour la **Grèce**, b) Tel Aviv-Jaffa pour **Israël**, c) Milan pour l'**Italie**, d) Lisbonne pour le **Portugal**, et e) Madrid pour l'**Espagne** ; et 9) **au Royaume-Uni**, les deux parties s'engagent à soumettre tous les conflits relatifs à la présente Déclaration de Garantie à la juridiction des cours anglaises.

#### **Arbitrage :** *Le paragraphe suivant est ajouté à cet article :*

**En Albanie, en Arménie, en Azerbaïdjan, au Bélarus, en Bosnie-Herzégovine, en Bulgarie, en Croatie, dans l'ex-République yougoslave de Macédoine, en Géorgie, en Hongrie, au Kazakhstan, au Kirghizistan, en Moldavie, en Pologne, en Roumanie, en Russie, en Slovaquie, en Slovénie, au Tadjikistan, au Turkménistan, en Ukraine, en Ouzbékistan et en République fédérale de Yougoslavie**, tout désaccord résultant de la présente Déclaration de Garantie relatif à sa violation, sa rupture ou sa nullité sera définitivement réglé selon les Règles d'Arbitrage et de Conciliation du International Arbitral Center de la Federal Economic Chamber de Vienne (lois viennoises) par trois arbitres nommés conformément à ces règles. L'arbitrage aura lieu à Vienne, Autriche, et la langue officielle des débats sera l'anglais. La décision des arbitres sera considérée comme finale et liera les deux parties. De ce fait, en vertu du paragraphe 598(2) du Code de Procédures Civil autrichien, les parties renoncent expressément à l'application du paragraphe 595 (1) figure 7 de ce Code. Lenovo peut cependant contester devant une cour compétente dans le pays d'installation.

**En Estonie, Lettonie et Lituanie**, tout désaccord lié à la présente Déclaration de Garantie sera définitivement résolu par voie d'arbitrage à Helsinki (Finlande), conformément aux lois d'arbitrage finlandaises en vigueur. Chaque partie désignera un arbitre et les arbitres désignés nommeront collégialement un président. Si aucun accord n'est trouvé concernant le président, ce dernier sera nommé par la Central Chamber of Commerce à Helsinki.

## **UNION EUROPEENNE (UE)**

### *LES DISPOSITIONS SUIVANTES S'APPLIQUENT A TOUS LES PAYS de l'UNION EUROPEENNE :*

La garantie des Machines acquises dans les pays de l'Union Européenne est valide et applicable dans tous les pays de l'Union Européenne, sous réserve que les Machines aient été annoncées et mises à disposition dans ces pays. **Procédure d'obtention du service prévu par la Garantie :** *La ligne suivante est ajoutée à cet article :*

Pour obtenir le service prévu par la Garantie auprès du service de maintenance IBM dans les pays de l'UE, consultez la liste des numéros de téléphone dans le Chapitre 3 - Informations relatives à la Garantie.

Vous pouvez prendre contact avec le service de maintenance IBM à l'adresse suivante :

IBM Warranty & Service Quality Dept. PO Box 30 Spango Valley Greenock Scotland PA16 0AH

#### **CONSOMMATEURS**

Les consommateurs disposent de droits selon la loi nationale en vigueur régissant la vente de biens de consommation. Ces droits ne sont pas affectés par les garanties fournies dans la présente Déclaration de Garantie.

## **AUTRICHE, DANEMARK, ESPAGNE, FINLANDE, GRÈCE, ITALIE, NORVÈGE, PAYS-BAS, PORTUGAL, SUÈDE ET SUISSE**

**Limitation de responsabilité :** *Le paragraphe suivant remplace les dispositions de cet article dans sa totalité :*

Sauf disposition légale impérative contraire :

1. La responsabilité de Lenovo, concernant tout dommage et perte pouvant survenir dans le cadre de l'exercice de ses obligations liées directement ou indirectement à la présente Déclaration de Garantie ou résultant d'autres causes liées à cette Déclaration de Garantie, est limitée au dédommagement des seuls dommages et pertes prouvés et résultant immédiatement et directement du manquement à ces obligations (en cas de faute de Lenovo) ou d'une telle cause, pour un montant maximum égal aux redevances que vous avez payées pour la Machine.
La limitation sus-mentionnée ne s'applique pas aux dommages corporels (incluant le décès) et dommages aux biens matériels, mobiliers et immobiliers, pour lesquels Lenovo est légalement responsable.

2. **LENOVO, SES FOURNISSEURS, SES REVENDEURS OU LES FOURNISSEURS DE SERVICES NE PEUVENT EN AUCUN CAS ETRE TENUS RESPONSABLES DES DOMMAGES SUIVANTS, ET CE, MEME S'ILS ONT ETE INFORMES DE LEUR POSSIBLE SURVENANCE : 1) PERTE OU DETERIORATION DE DONNEES ; 2) DOMMAGES INDIRECTS OU SPECIAUX ; 3) PERTE DE BENEFICES, MEME SI CELLE-CI EST LA CONSEQUENCE IMMEDIATE DE L'EVENEMENT A L'ORIGINE DES DOMMAGES ; OU 4) PREJUDICE COMMERCIAL, PERTE DE CHIFFRE D'AFFAIRES, PERTE DE CLIENTELE OU PERTE D'ECONOMIES ESCOMPTEES.**

#### **FRANCE ET BELGIQUE**

**Limitation de responsabilité :** *Le paragraphe suivant remplace les dispositions de cet article dans sa totalité :*

Sauf disposition légale impérative contraire :

1. La responsabilité de Lenovo, concernant tout dommage et perte pouvant survenir dans le cadre de l'exercice de ses obligations liées directement ou indirectement à la présente Déclaration de Garantie ou résultant d'autres causes liées à ce Contrat, est limitée au dédommagement des seuls dommages et pertes prouvés et résultant immédiatement et directement du manquement à ces obligations (en cas de faute de Lenovo) ou d'une telle cause, pour un montant maximum égal aux redevances que vous avez payées pour la Machine qui a causé les dommages.

La limitation sus-mentionnée ne s'applique pas aux dommages corporels (incluant le décès) et dommages aux biens matériels, mobiliers et immobiliers, pour lesquels Lenovo est légalement responsable.

2. **LENOVO, SES FOURNISSEURS, SES REVENDEURS OU LES FOURNISSEURS DE SERVICES NE PEUVENT EN AUCUN CAS ETRE TENUS RESPONSABLES DES DOMMAGES SUIVANTS, ET CE, MEME S'ILS ONT ETE INFORMES DE LEUR POSSIBLE SURVENANCE : 1) PERTE OU DETERIORATION DE DONNEES ; 2) DOMMAGES INDIRECTS OU SPECIAUX ; 3) PERTE DE BENEFICES, MEME SI CELLE-CI EST LA CONSEQUENCE IMMEDIATE DE L'EVENEMENT A L'ORIGINE DES DOMMAGES ; OU 4) PREJUDICE COMMERCIAL, PERTE DE CHIFFRE D'AFFAIRES, PERTE DE CLIENTELE OU PERTE D'ECONOMIES ESCOMPTEES.**

#### **LES DISPOSITIONS SUIVANTES S'APPLIQUENT AU(X) PAYS SPECIFIE(S) :**

#### **AUTRICHE**

**Les dispositions de la présente Déclaration de Garantie remplacent toute autre garantie légale applicable.**

**Etendue de la garantie :** *La phrase suivante remplace la première phrase du premier paragraphe de cet article :*

La garantie d'une Machine Lenovo couvre les fonctionnalités de la Machine dans des conditions normales d'utilisation et la conformité de la Machine à ses spécifications.

#### *Les paragraphes suivants sont ajoutés à cet article :*

Le délai de prescription pour les consommateurs intentant une action pour rupture de garantie correspond au minimum au délai légal. Si votre Fournisseur de Services se trouvait dans l'incapacité de réparer une Machine Lenovo, vous pouvez éventuellement demander un remboursement partiel, à condition qu'il soit justifié par la perte de valeur de la Machine non réparée, ou demander une annulation de l'accord en vigueur pour la Machine et obtenir un remboursement total.

#### *Le deuxième paragraphe n'est pas applicable.*

**Résolution d'incidents par Lenovo :** *Le paragraphe suivant est ajouté à cet article :* Pendant la période de garantie, les frais de transport de la Machine en panne vers un centre de maintenance IBM sont à la charge de Lenovo.

**Limitation de responsabilité :** *Le paragraphe suivant est ajouté à cet article :* Les limitations et exclusions mentionnées dans la Déclaration de Garantie ne s'appliquent pas aux dommages causés par Lenovo en cas de fraude ou de faute grave, ni à la garantie explicite.

*La phrase suivante est ajoutée à la fin du premier paragraphe de l'alinéa 2 :* La responsabilité de Lenovo aux termes de cet alinéa se limite à la violation des dispositions essentielles du Contrat du fait d'une négligence.

#### **EGYPTE**

#### **Limitation de responsabilité :** *Le paragraphe suivant remplace l'alinéa 2 de cet article :*

du prix payé, en ce qui concerne tout autre dommage réel direct pour la Machine à l'origine de la réclamation.

*Applicabilité des fournisseurs, des revendeurs et des Fournisseur de Services (non modifiée).*

#### **FRANCE**

**Limitation de responsabilité :** *Le paragraphe suivant remplace la deuxième phrase du premier paragraphe de cet article :*

Dans ce cas, quel que soit le fondement de l'action que vous pourriez engager contre Lenovo, Lenovo ne sera responsable qu'à concurrence : (alinéas 1 et 2 non modifiés).

#### **ALLEMAGNE**

**Etendue de la garantie :** *La phrase suivante remplace la première phrase du premier paragraphe de cet article :*

La garantie d'une Machine Lenovo couvre les fonctionnalités de la Machine dans des conditions normales d'utilisation et la conformité de la Machine à ses spécifications.

*Les paragraphes suivants sont ajoutés à cet article :*

La période minimale de garantie pour les Machines est de douze mois. Si votre Fournisseur de Services se trouvait dans l'incapacité de réparer une Machine Lenovo, vous pouvez éventuellement demander un remboursement partiel, à condition qu'il soit justifié par la perte de valeur de la Machine non réparée, ou demander une annulation de l'accord en vigueur pour la Machine et obtenir un remboursement total.

#### *Le deuxième paragraphe n'est pas applicable.*

**Résolution d'incidents par Lenovo :** *Le paragraphe suivant est ajouté à cet article :* Pendant la période de garantie, les frais de transport de la Machine en panne vers un centre de maintenance IBM ou Lenovo sont à la charge de Lenovo.

**Limitation de responsabilité :** *Le paragraphe suivant est ajouté à cet article :* Les limitations et exclusions mentionnées dans la Déclaration de Garantie ne s'appliquent pas aux dommages causés par Lenovo en cas de fraude ou de faute grave, ni à la garantie explicite.

*La phrase suivante est ajoutée à la fin du premier paragraphe de l'alinéa 2 :* La responsabilité de Lenovo aux termes de cet alinéa se limite à la violation des dispositions essentielles du Contrat du fait d'une négligence.

#### **HONGRIE**

#### **Limitation de responsabilité :** *Le paragraphe suivant est ajouté à la fin de cet article :*

La limitation et l'exclusion indiquées dans le présent article ne s'appliqueront pas à la responsabilité pour rupture de contrat occasionnant des dommages corporels, y compris le décès, et des dommages à la santé causés intentionnellement par une faute grave ou un acte criminel.

Les parties acceptent que les limitations de responsabilité sont des dispositions valides et indiquent que l'article 314.(2) du code civil hongrois s'applique dans la mesure où le prix d'achat et d'autres avantages découlant de la présente Déclaration de Garantie compensent cette limitation de responsabilité.

#### **IRLANDE**

**Etendue de la garantie :** *Le paragraphe suivant est ajouté à cet article :* Sauf disposition contraire contenue dans les présentes, toutes les dispositions légales y compris toutes garanties implicites, et sans préjudice de ce qui précède, toutes les garanties susdites découlant du Sale of Goods Act de 1893 ou du Sale of Goods and Supply of Services Act 1980, sont exclues.

#### **Limitation de responsabilité :** *Le paragraphe suivant remplace les dispositions de l'article dans sa totalité :*

Pour l'application du présent article, le terme "Défaillance" désigne tout acte, déclaration, omission ou négligence du fait de Lenovo en rapport avec l'objet de la présente Déclaration de Garantie, dont Lenovo est légalement responsable envers vous, qu'il s'agisse d'une responsabilité contractuelle ou délictuelle. Un certain nombre de Défaillances qui, conjointement, donnent lieu ou contribuent de manière substantielle à la même perte ou aux mêmes dommages seront considérés comme étant une seule Défaillance se produisant à la date de survenance de la dernière Défaillance.

Des circonstances peuvent survenir où, en raison d'une Défaillance, vous avez droit à recouvrer des dommages de Lenovo.

Le présent article expose les limites de responsabilité de Lenovo, ainsi que votre recours exclusif.

- 1. Lenovo assumera une responsabilité illimitée pour un décès ou des dommages corporels occasionnés du fait de la négligence de Lenovo.
- 2. Toujours sous réserve des **Cas pour lesquels Lenovo n'est pas responsable** ci-après, Lenovo assumera une responsabilité illimitée pour les dommages matériels occasionnés à vos biens mobiliers du fait de la négligence de Lenovo.
- 3. Sous réserve des dispositions des alinéas 1 et 2 ci-dessus, l'entière responsabilité de Lenovo pour les dommages réels causés par une Défaillance quelle qu'elle soit n'excédera en aucun cas 125 % du montant que vous avez payé pour la Machine directement en rapport avec la Défaillance.

#### **Cas pour lesquels Lenovo n'est pas responsable**

Sous réserve de toute responsabilité mentionnée dans l'alinéa 1 ci-dessus, Lenovo, ses fournisseurs, ses revendeurs ou les Fournisseurs de Services ne seront en aucun cas responsables des cas suivants, même si Lenovo, ses fournisseurs, ses revendeurs ou les Fournisseurs de Services ont été informés de la survenance possible de tels dommages :

- 1. perte ou détérioration des données ;
- 2. préjudice spécial, indirect ou accessoire ; ou
- 3. perte de bénéfices, d'activité commerciale, de revenu, de clientèle ou d'économies escomptées.

#### **SLOVAQUIE**

**Limitation de responsabilité :** *La phrase suivante est ajouté à la fin du dernier paragraphe :*

Les limitations s'appliquent dans la mesure où elles ne sont pas interdites aux termes des articles §§ 373-386 du code de commerce slovaque.

#### **AFRIQUE DU SUD, NAMIBIE, BOTSWANA, LESOTHO ET SWAZILAND**

**Limitation de responsabilité :** *Le paragraphe suivant est ajouté à cet article :* La responsabilité globale de Lenovo à votre égard se limite au prix payé pour la Machine à l'origine de la réclamation, pour tout dommage réel du fait d'un manquement de la part de Lenovo, ou ayant un quelconque rapport avec l'objet de la présente Déclaration de Garantie.

#### **ROYAUME-UNI**

**Limitation de responsabilité :** *Le paragraphe suivant remplace les dispositions de cet article dans sa totalité :*

Pour l'application du présent article, le terme "Défaillance" désigne tout acte, déclaration, omission ou négligence du fait de Lenovo en rapport avec l'objet de la présente Déclaration de Garantie, dont Lenovo est légalement responsable envers vous, qu'il s'agisse d'une responsabilité contractuelle ou délictuelle. Un certain nombre de Défaillances qui, conjointement, donnent lieu ou contribuent à la même perte ou aux mêmes dommages sera considéré comme étant une seule Défaillance.

Des circonstances peuvent survenir où, en raison d'une Défaillance, vous avez droit à recouvrer des dommages de Lenovo.

Le présent article expose les limites de responsabilité de Lenovo, ainsi que votre recours exclusif.

- 1. Lenovo assumera une responsabilité illimitée pour :
	- a. un décès ou des dommages corporels occasionnés du fait de la négligence de Lenovo ; et
	- b. toute inexécution de ses obligations mentionnées dans la Section 12 du Sale of Goods Act de 1979 ou dans la Section 2 du Supply of Goods and Services Act de 1982, ou dans toute modification ou remise en vigueur légale de l'une de ces Sections.
- 2. Lenovo assumera une responsabilité illimitée, toujours sous réserve des **Cas pour lesquels Lenovo n'est pas responsable** ci-dessous, pour les dommages matériels occasionnés à vos biens mobiliers du fait de la négligence de Lenovo.
- 3. Sous réserve des dispositions des alinéas 1 et 2 ci-dessus, l'entière responsabilité de Lenovo pour les dommages réels causés par une Défaillance quelle qu'elle soit n'excédera en aucun cas 125 % du prix d'achat total payable ou des redevances correspondant à la Machine directement en rapport avec la Défaillance.

Cette limitation de responsabilité s'applique également aux fournisseurs et revendeurs de Lenovo et aux Fournisseurs de Services. Elles indiquent le maximum pour lequel Lenovo, ses fournisseurs, ses développeurs et les Fournisseurs de Services sont collectivement responsables.

#### **Cas pour lesquels Lenovo n'est pas responsable**

Sous réserve de toute responsabilité mentionnée dans l'alinéa 1 ci-dessus, Lenovo, ses fournisseurs, ses revendeurs ou les Fournisseurs de Services ne seront en aucun cas responsables des cas suivants, même si Lenovo, ses fournisseurs, ses revendeurs ou les Fournisseurs de Services ont été informés de la survenance possible de tels dommages :

- 1. perte ou détérioration des données ;
- 2. préjudice spécial, indirect ou accessoire ; ou
- 3. perte de bénéfices, d'activité commerciale, de revenu, de clientèle ou d'économies escomptées.

## **CHAPITRE 3 - Informations relatives à la Garantie**

Le présent Chapitre 3 contient des informations relatives à la Garantie applicable à votre Machine, y compris la période de Garantie et le type de service de Garantie fourni par Lenovo.

### **Période de garantie**

La période de garantie peut varier en fonction du pays ou de la région et est indiquée dans le tableau ci-dessous. REMARQUE : Le terme ″Région″ désigne soit Hong-Kong, soit Macao (Région Administrative Spéciale de Chine).

Une période de garantie d'un (1) an pour les pièces et d'un (1) an pour la main-d'oeuvre signifie que Lenovo fournit le service prévu par la garantie pendant la première année de la période de garantie.

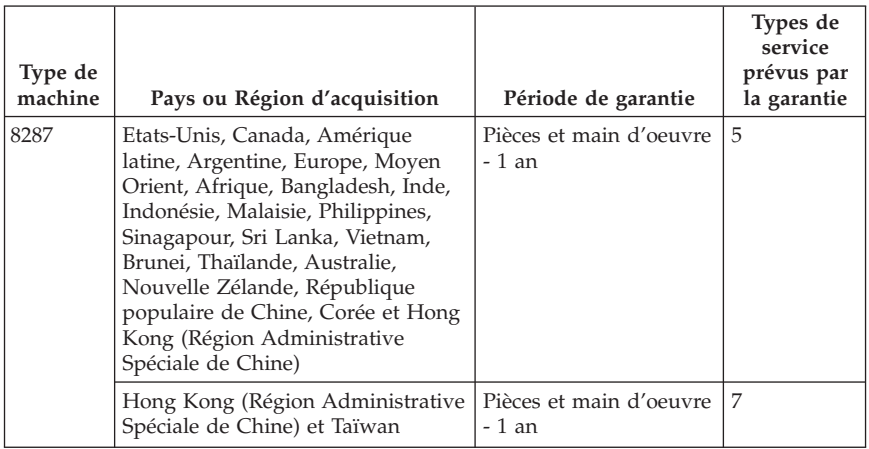

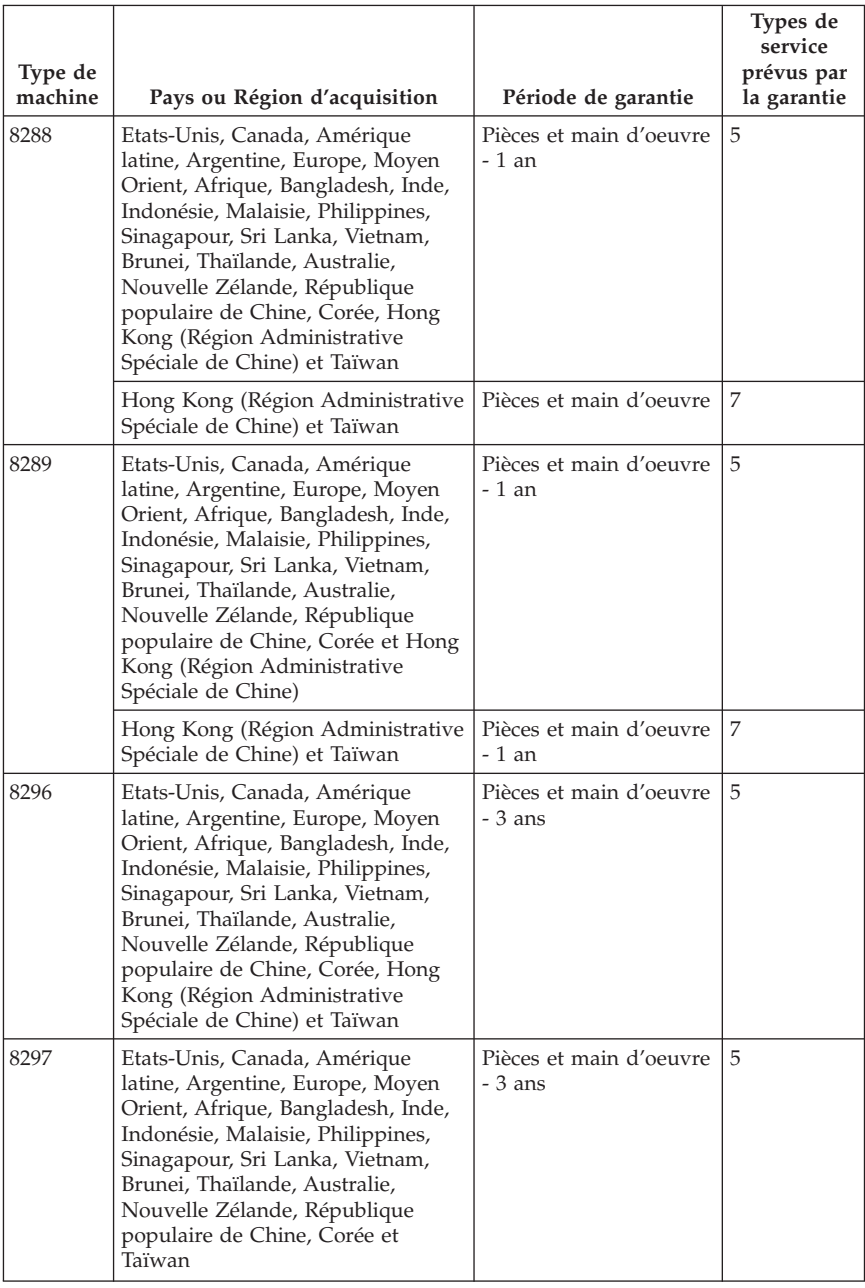

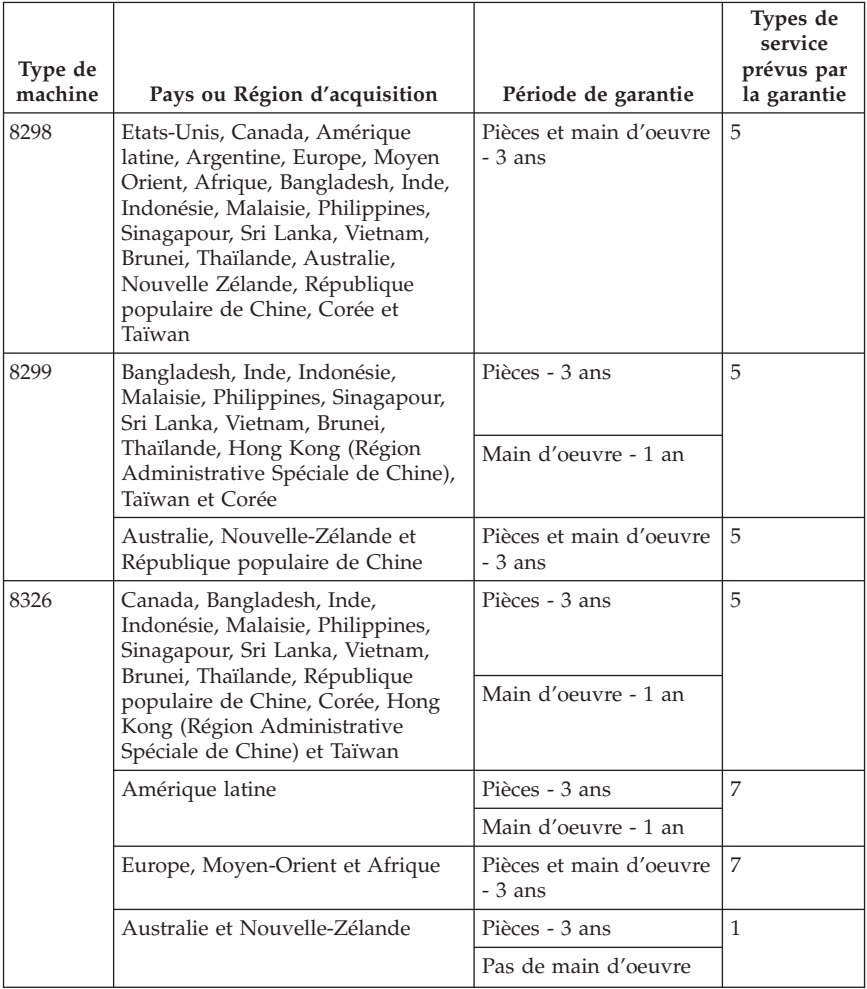

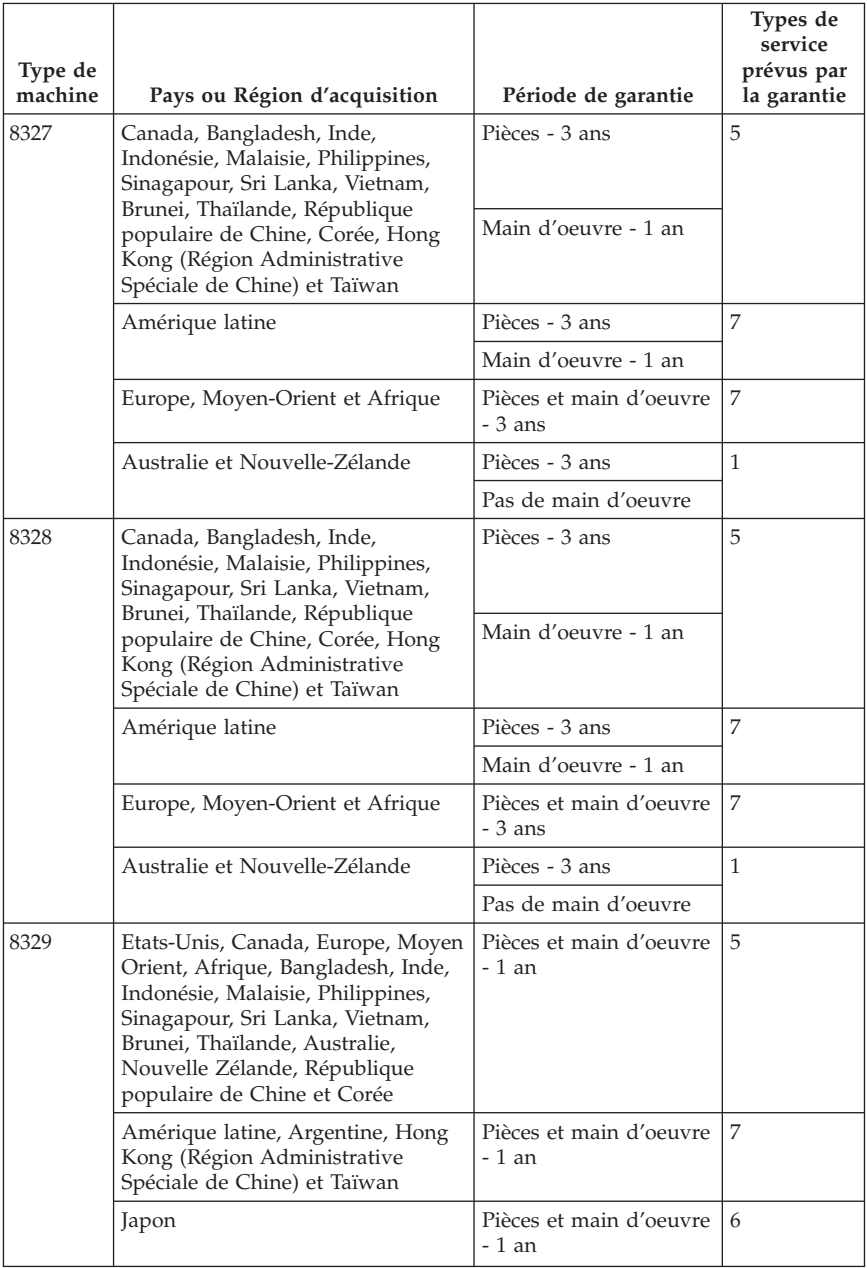

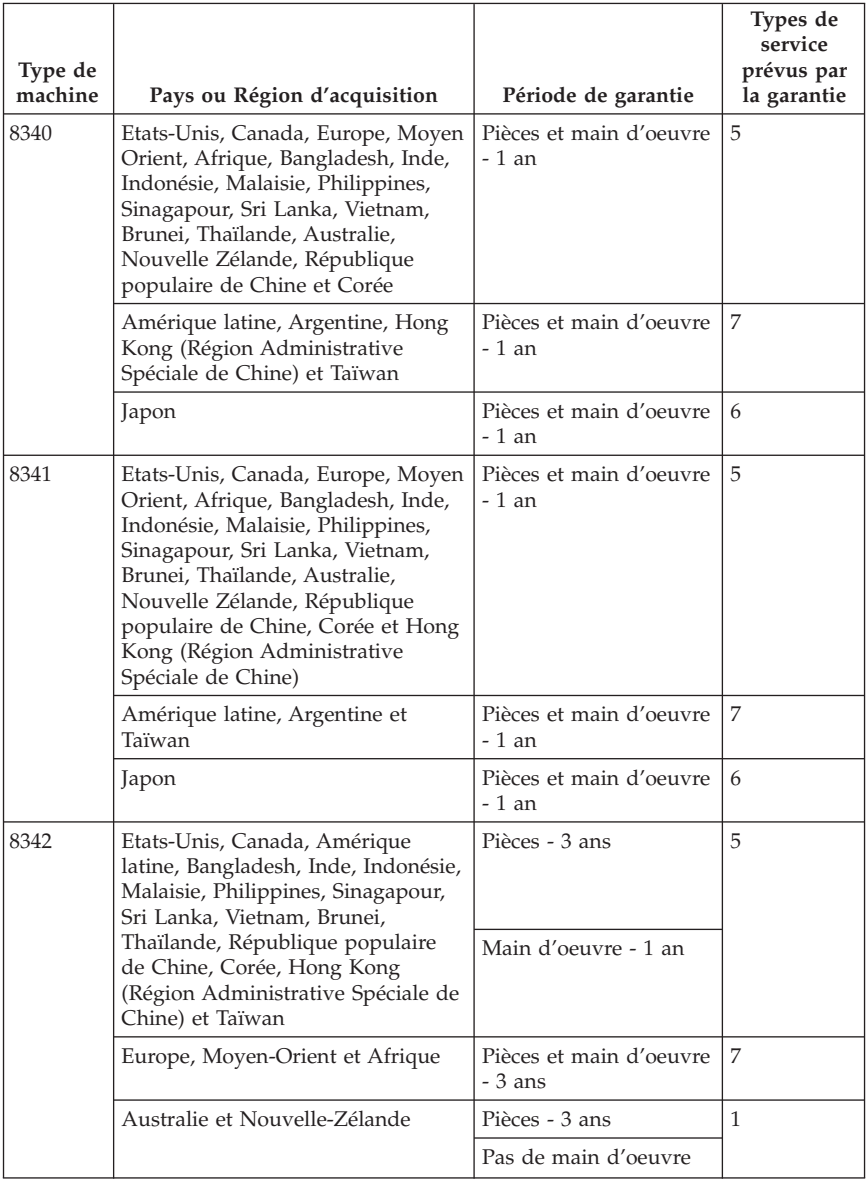

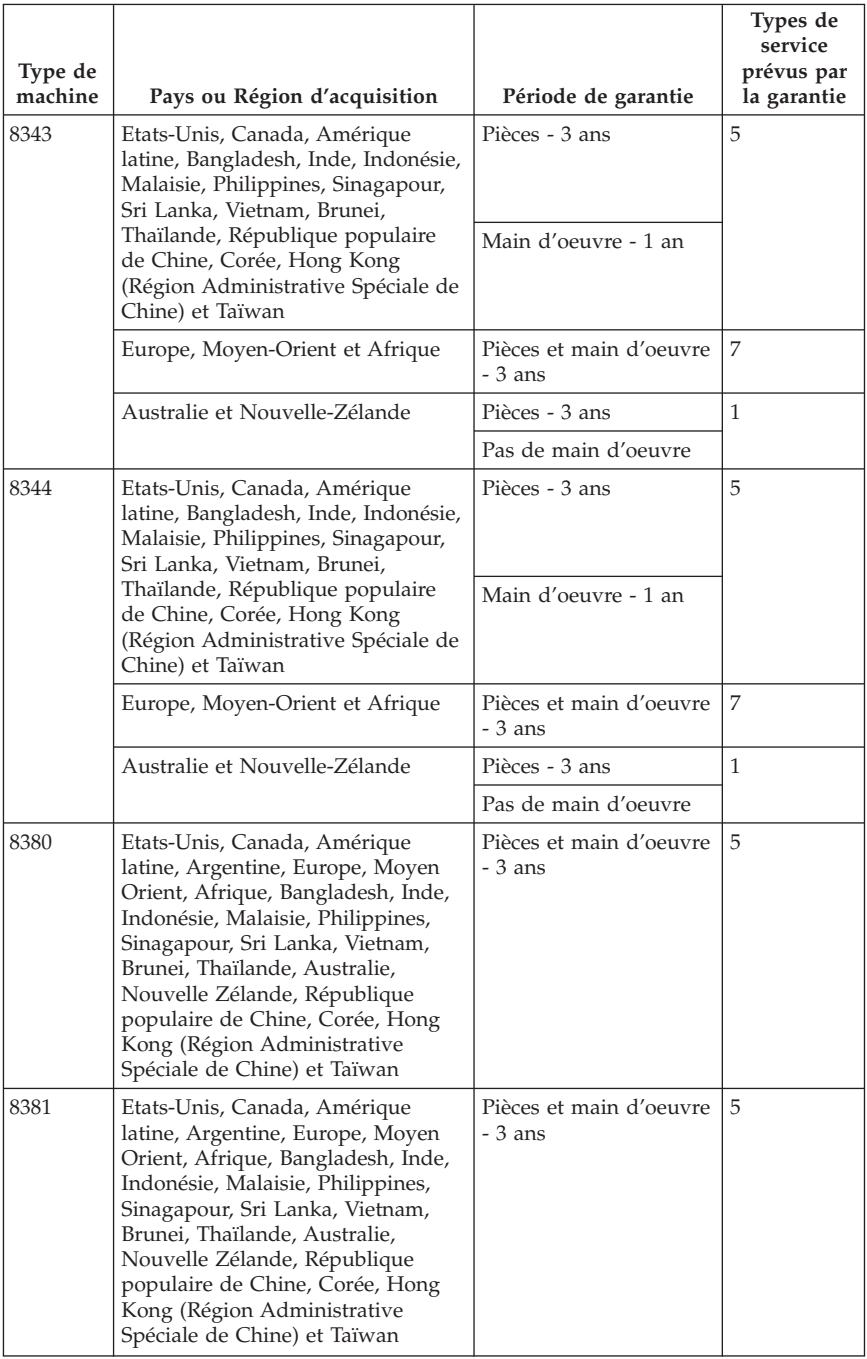

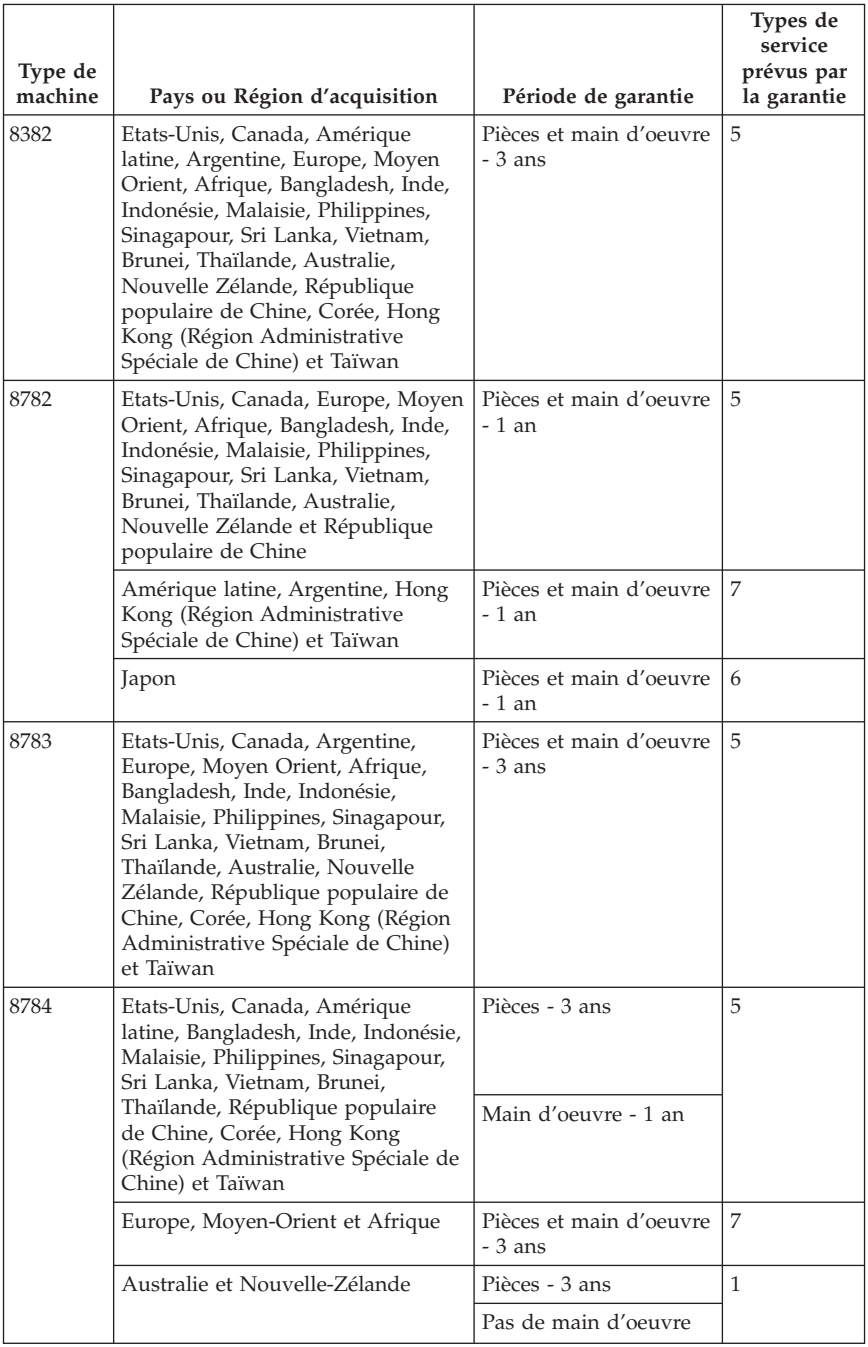

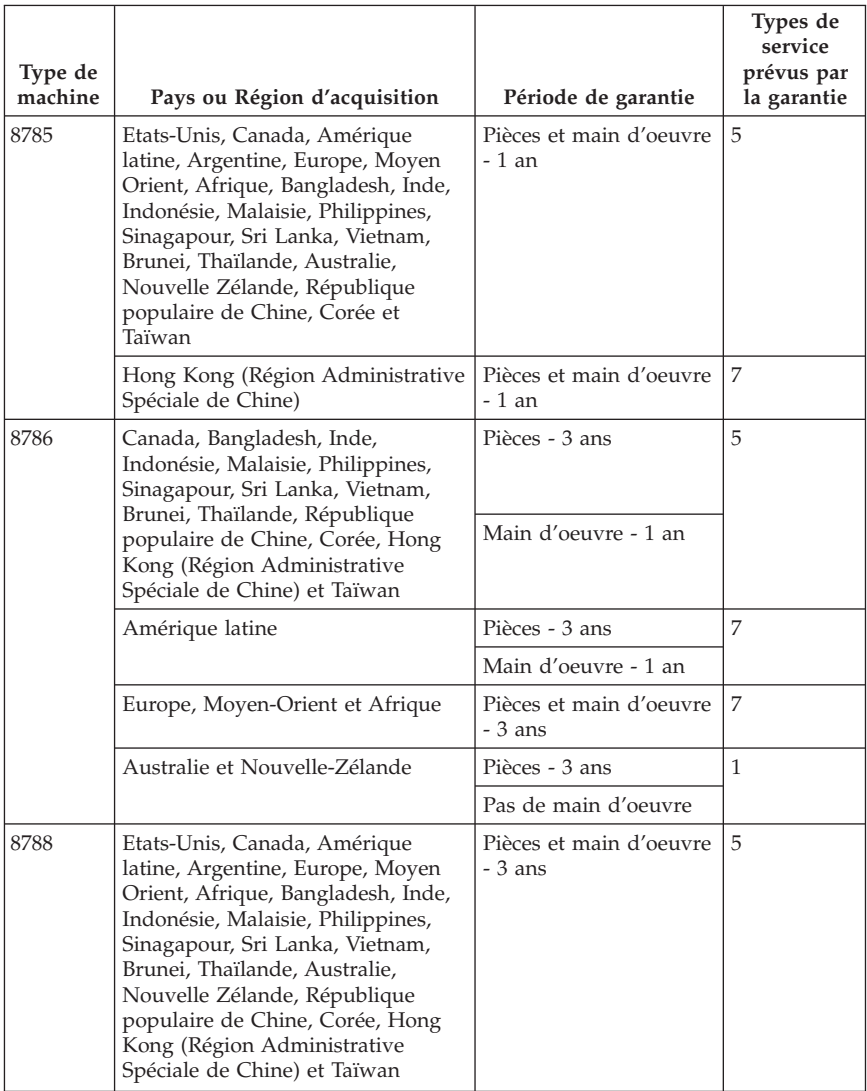

### **Types de services prévus par la garantie**

Si nécessaire, votre fournisseur de services vous fournira un service de réparation ou de remplacement en fonction du type de service de garantie spécifié pour votre Machine dans le tableau ci-dessus et tel qu'il est décrit ci-après. Le planning du service sera fonction de l'heure de votre appel et sous réserve de la disponibilité des pièces. Les niveaux de service sont des objectifs de temps de réponse et ne sont pas garantis. Il se peut que le niveau de service de garantie spécifié ne soit pas disponible dans tous les sites de par le monde et que des frais supplémentaires s'appliquent lorsque le service n'est pas du ressort habituel de votre fournisseur de services ; pour plus de détails sur les pays et les sites, prenez contact avec le représentant de votre fournisseur de services ou avec votre revendeur.

#### 1. **Unité remplaçable par l'utilisateur (**″**CRU**″**)**

Lenovo vous expédiera les CRU que vous installerez. Les CRU de niveau 1 sont faciles à installer, tandis que les CRU de niveau 2 requièrent une certaine expérience technique et des outils. Les informations sur les CRU et les instructions de remplacement sont fournies avec la Machine et sont disponibles auprès de Lenovo à tout moment sur simple demande. Vous pouvez demander à un fournisseur de services d'installer une CRU, sans frais supplémentaire, selon le type de service prévu par la Garantie de votre Machine. Lenovo précise dans les éléments fournis avec une CRU de remplacement si la CRU défectueuse doit lui être renvoyée. Lorsque le retour de l'unité défectueuse est requis, 1) les instructions de retour et un conteneur sont fournis avec la CRU de remplacement, et 2) la CRU de remplacement peut vous être facturée si Lenovo ne reçoit pas la CRU défectueuse dans un délai de 30 jours à compter de la réception de l'unité de remplacement.

#### 2. **Service sur site**

Votre fournisseur de services réparera ou remplacera la Machine défaillante sur votre site et en vérifiera le fonctionnement. Vous devez mettre à disposition une zone de travail appropriée permettant le démontage et le remontage de la Machine Lenovo. Cette zone doit être propre, correctement éclairée et adaptée aux opérations. En ce qui concerne certaines Machines, il se peut que certaines réparations requièrent l'envoi de la Machine à un centre de maintenance désigné.

#### 3. **Service de collecte ou de dépôt \***

Vous déconnecterez la Machine défaillante à des fins de collecte organisée par votre fournisseur de services. Il vous sera fourni un conteneur d'expédition pour que vous renvoyiez la Machine à un centre de maintenance désigné. Un transporteur récupérera votre Machine et la livrera au centre de maintenance désigné. A la suite de la réparation ou du remplacement de la Machine, le centre de maintenant organisera la livraison en retour de la Machine à votre site. Vous êtes responsable de l'installation et de la vérification de la Machine.

#### 4. **Service de livraison ou d'expédition par le client**

Vous livrerez ou expédierez, selon les instructions de votre fournisseur de services (frais de transport payés d'avance, sauf indication contraire), la Machine défaillante que vous conditionnerez de façon appropriée à un site désigné. Le fournisseur de services mettra la Machine réparée ou remplacée à votre disposition à des fins de collecte ou, en cas de service d'expédition,

vous renverra la Machine réparée ou remplacée en port payé, sauf indication contraire. Vous êtes responsable de l'installation et de la vérification ultérieures de la Machine.

5. **CRU et Service sur site**

Ce type de service prévu par la Garantie est une combinaison du Type 1 et du Type 2 (voir ci-avant).

6. **CRU et Service de collecte ou de dépôt**

Ce type de service prévu par la Garantie est une combinaison du Type 1 et du Type 3 (voir ci-avant).

### 7. **CRU et Service de livraison ou d'expédition par le client**

Ce type de service prévu par la Garantie est une combinaison du Type 1 et du Type 4 (voir ci-avant).

**Lorsqu'un service prévu par la Garantie de type 5, 6 ou 7 est indiqué, votre fournisseur de services déterminera le type de service prévu par la Garantie approprié pour la réparation.**

\* Ce type de service est appelé ThinkPad EasyServ ou EasyServ dans certains pays.

Pour obtenir le service prévu par la Garantie, prenez contact avec un fournisseur de services. Au Canada ou aux Etats-Unis, appelez le 1-800-IBM-SERV (426-7378). Dans les autres pays, reportez-vous au tableau ci-après.

## **Liste de numéros de téléphone pour le monde entier**

Les numéros de téléphone font l'objet de modification sans préavis. La liste est mise à jour sur le site suivant : http://www.lenovo.com/think/support. Cliquez sur **Support phone list**.

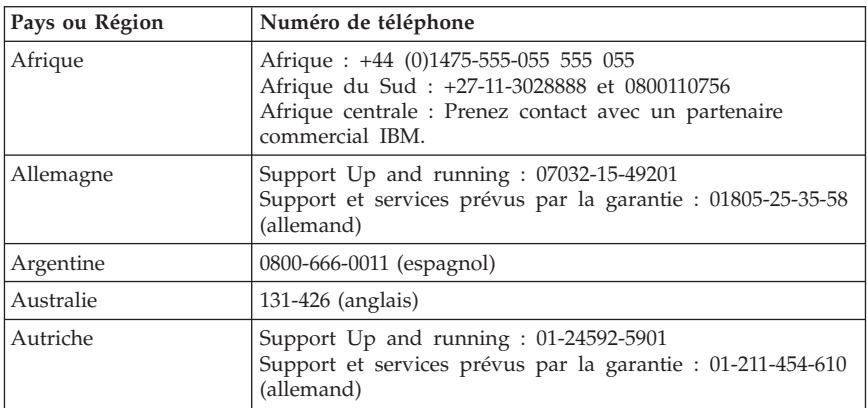

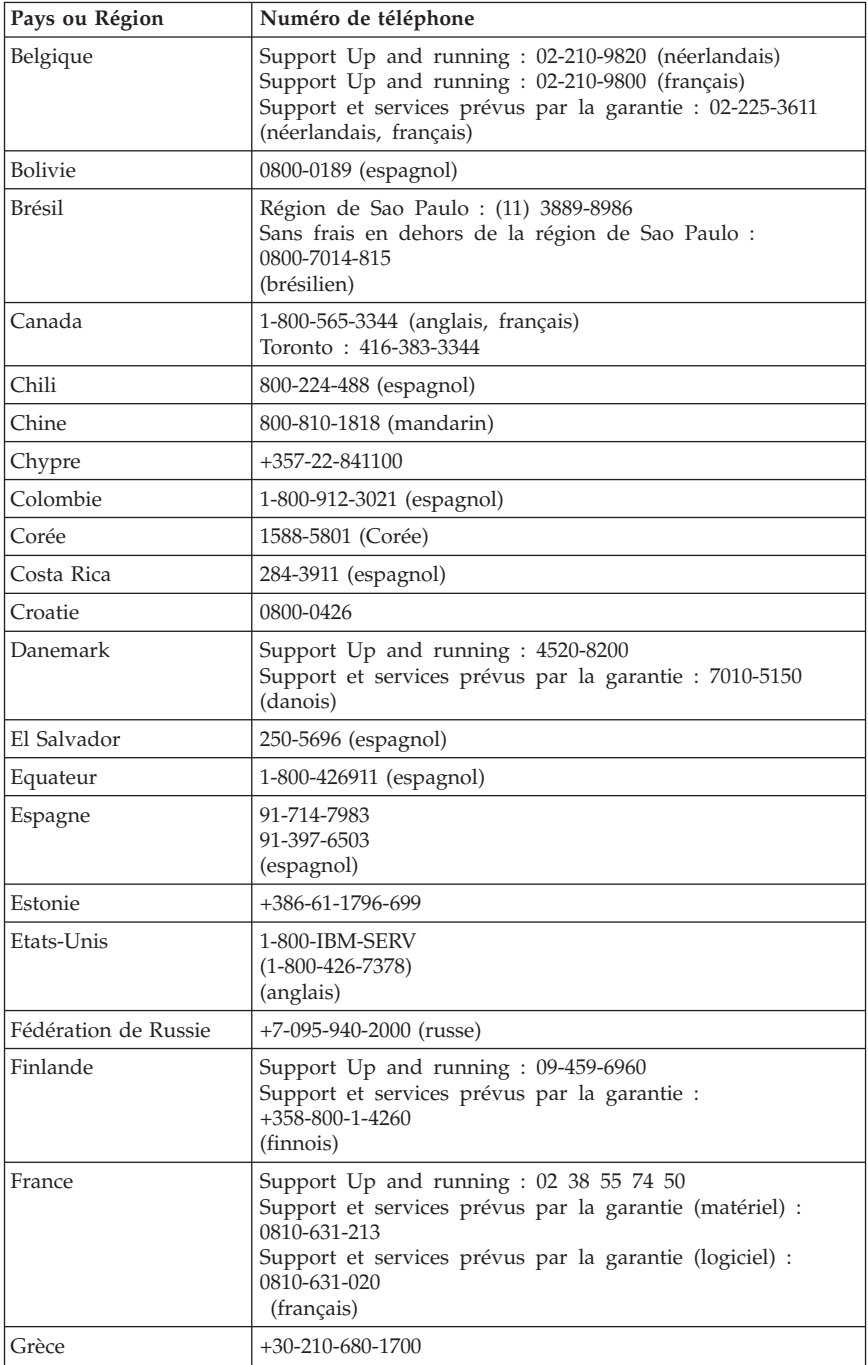

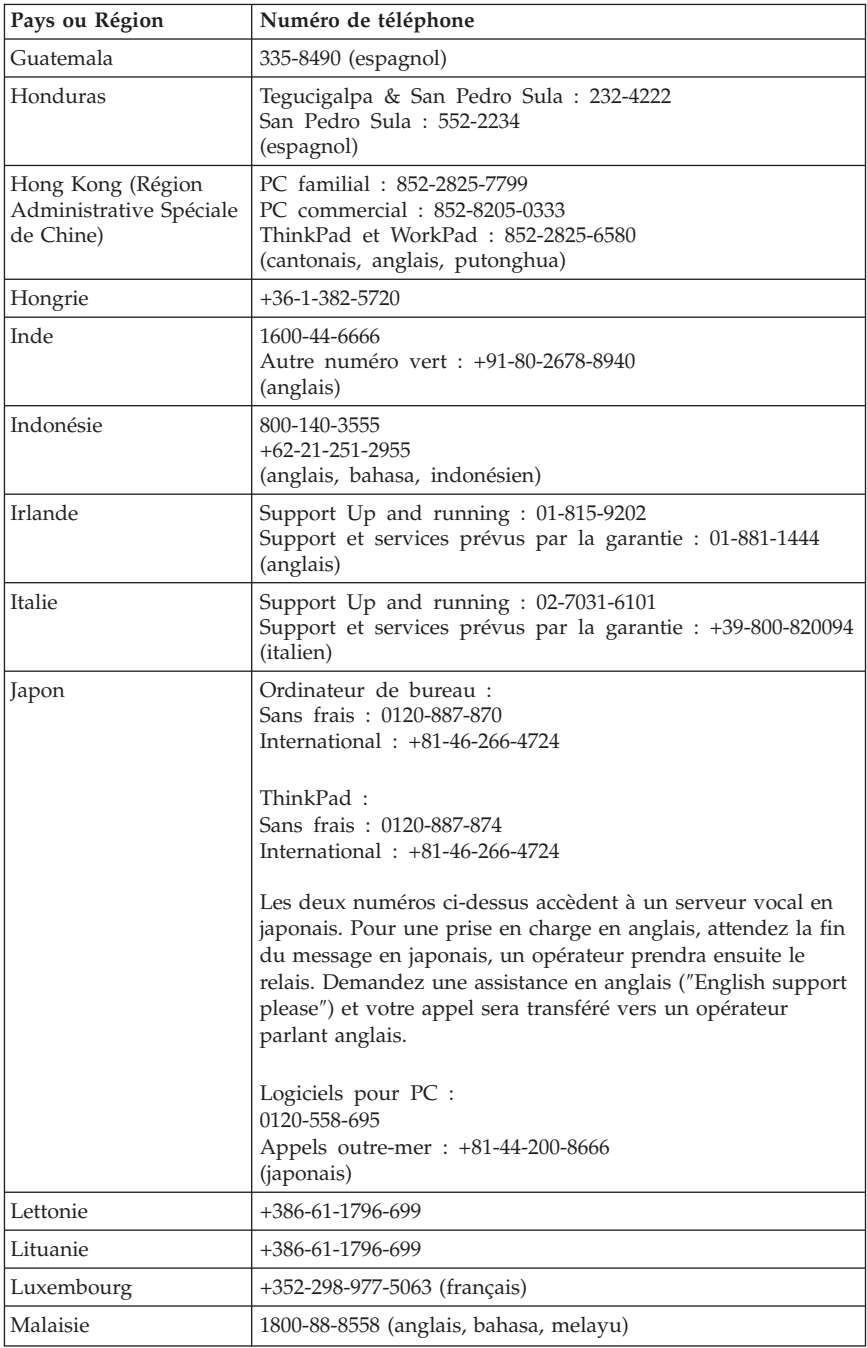

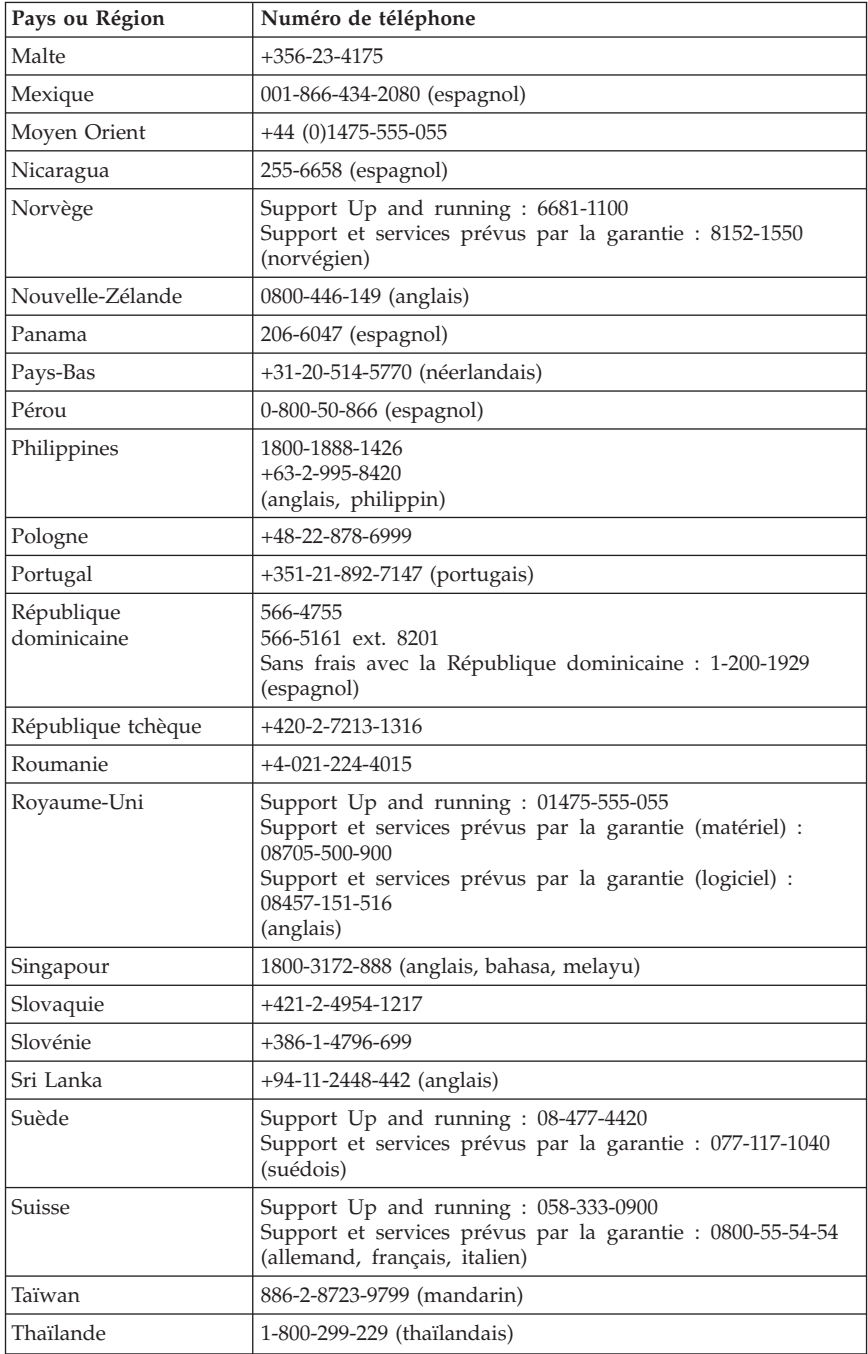

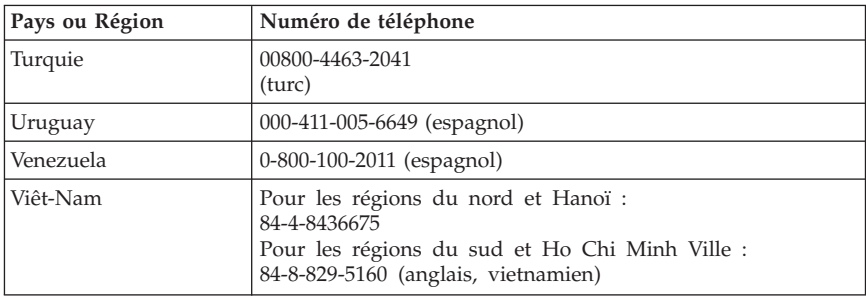

### **Annexe à la Garantie pour le Mexique**

La présente annexe est considérée comme faisant partie intégrante de la Déclaration de Garantie Lenovo et sera effective uniquement et exclusivement pour les produits distribués et commercialisés au Mexique. En cas de contradiction entre les documents, les dispositions de la présente annexe prévaudront.

Tous les logiciels préchargés sur le matériel auront uniquement une garantie de trente (30) jours pour les incidents d'installation à compter de la date d'achat. Lenovo ne pourra être tenue responsable pour les informations de ces logiciels, ni pour tout logiciel supplémentaire installé par vous-même ou installé après l'achat du produit.

Les services non couverts par la garantie seront facturés à l'utilisateur final, avant autorisation.

Si une réparation couverte par la garantie est requise, appelez le centre de support au 001-866-434-2080, qui vous dirigera vers le centre de maintenance agréé le plus proche. S'il n'existe aucun centre de maintenance agréé dans votre ville, votre zone d'implantation, ni dans un rayon de 450 kilomètres autour de votre ville ou de votre zone d'implantation, la garantie inclut tous les frais de livraison raisonnables liés au transport du produit jusqu'à notre centre de maintenance agréé le plus proche. Veuillez appeler le centre de maintenance agréé le plus proche pour obtenir les approbations et les informations nécessaires concernant l'expédition du produit et l'adresse d'expédition.

Pour obtenir la liste des centres de maintenance agréés, visitez le site suivant : http://www.lenovo.com/mx/es/servicios

**Fabriqué par : SCI Systems de México, S.A. de C.V. Av. De la Solidaridad Iberoamericana No. 7020 Col. Club de Golf Atlas El Salto, Jalisco, México C.P. 45680, Tél : 01-800-3676900**

**Commercialisé par : Lenovo de México, Comercialización y Servicios, S. A. de C. V. Alfonso Nápoles Gándara No 3111 Parque Corporativo de Peña Blanca Delegación Álvaro Obregón México, D.F., México C.P. 01210, Tél : 01-800-00-325-00**

# **Annexe C. Unités remplaçables par l'utilisateur (CRU)**

Les tableaux ci-dessous contiennent les instructions de remplacement des unités remplaçables par l'utilisateur (CRU), selon le type de machine.

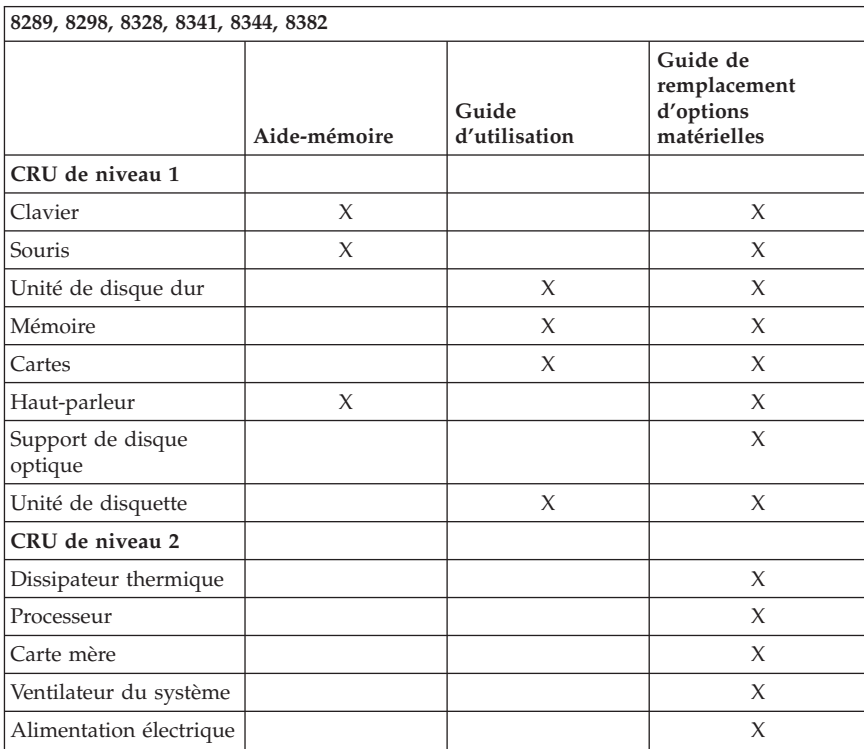

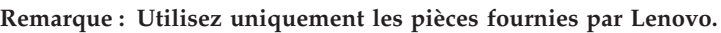

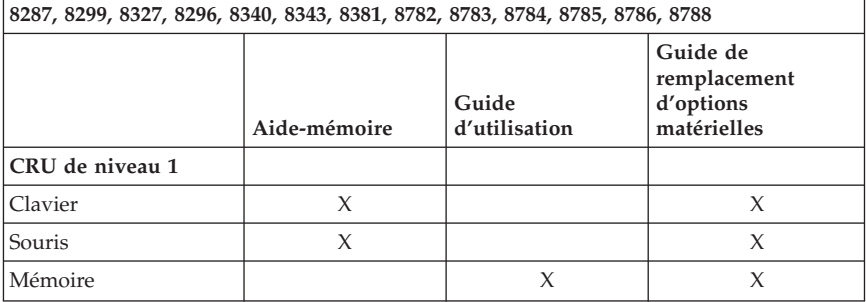

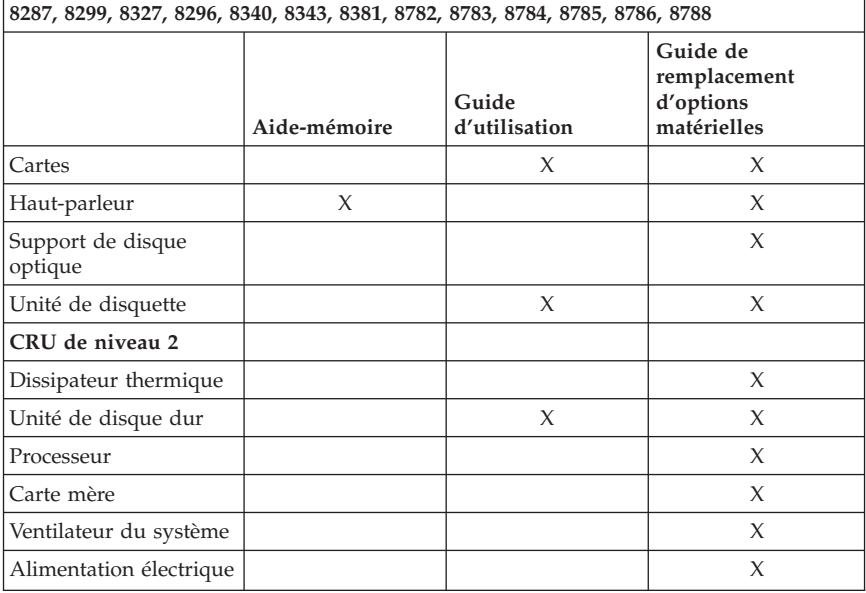

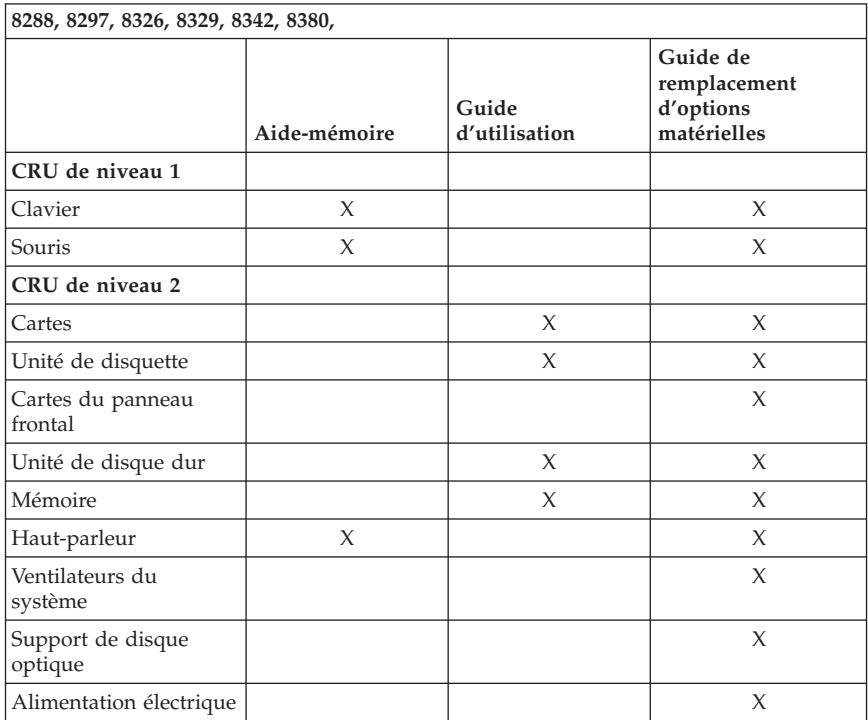

Si vous ne parvenez pas à accéder à ces instructions ou si vous rencontrez des difficultés pour remplacer une unité CRU, vous pouvez recourir à l'une des ressources suivantes :

- v Manuel ″Guide de remplacement d'options matérielles″ disponible dans le dossier Online Books de votre ordinateur. Cliquez sur **Tous les programmes -> Online Books** pour accéder à cette documentation.
- v Le Guide de remplacement d'options matérielles est également disponible sur le site Internet Lenovo Support à l'adresse http://www.lenovo.com/think/support. Vous devrez entrer des informations concernant le type de la machine et rechercher le manuel approprié parmi les différentes publications.

### **Annexe D. Remarques**

Le présent document peut contenir des informations ou des références concernant certains produits, logiciels ou services Lenovo non annoncés dans ce pays. Pour plus de détails, référez-vous aux documents d'annonce disponibles dans votre pays, ou adressez-vous à votre partenaire commercial Lenovo. Toute référence à un produit, logiciel ou service Lenovo n'implique pas que seul ce produit, logiciel ou service puisse être utilisé. Tout autre élément fonctionnellement équivalent peut être utilisé, s'il n'enfreint aucun droit de Lenovo. Il est de la responsabilité de l'utilisateur d'évaluer et de vérifier lui-même les installations et applications réalisées avec des produits, logiciels ou services non expressément référencés par Lenovo.

Lenovo peut détenir des brevets ou des demandes de brevet couvrant les produits mentionnés dans le présent document. La remise de ce document ne vous donne aucun droit de licence sur ces brevets ou demandes de brevet. Si vous désirez recevoir des informations concernant l'acquisition de licences, veuillez en faire la demande par écrit à l'adresse suivante :

*Lenovo (United States), Inc. 500 Park Offices Drive, Hwy. 54 Research Triangle Park, NC 27709 Etats-Unis Attention: Lenovo Director of Licensing*

LES INFORMATIONS SONT LIVREES EN L'ETAT SANS AUCUNE GARANTIE EXPLICITE OU IMPLICITE. LENOVO DECLINE NOTAMMENT TOUTE RESPONSABILITE RELATIVE A CES INFORMATIONS EN CAS DE CONTREFAÇON AINSI QU'EN CAS DE DEFAUT D'APTITUDE A L'EXECUTION D'UN TRAVAIL DONNE. Certaines juridictions n'autorisent pas l'exclusion des garanties implicites, auquel cas l'exclusion ci-dessus ne vous sera pas applicable.

Le présent document peut contenir des inexactitudes ou des coquilles. Il est mis à jour périodiquement. Chaque nouvelle édition inclut les mises à jour. Lenovo peut modifier sans préavis les produits et logiciels décrits dans ce document.

Les produits décrits dans ce document ne sont pas conçus pour être implantés ou utilisés dans un environnement où un dysfonctionnement pourrait entraîner des dommages corporels ou le décès de personnes. Les informations contenues dans ce document n'affectent ni ne modifient les garanties ou les spécifications des produits Lenovo. Rien dans ce document ne doit être considéré comme une licence ou une garantie explicite ou implicite en matière de droits de propriété intellectuelle de Lenovo ou de tiers. Toutes les informations

contenues dans ce document ont été obtenues dans des environnements spécifiques et sont présentées en tant qu'illustration. Les résultats peuvent varier selon l'environnement d'exploitation utilisé.

Lenovo pourra utiliser ou diffuser, de toute manière qu'elle jugera appropriée et sans aucune obligation de sa part, tout ou partie des informations qui lui seront fournies.

Les références à des sites Web non Lenovo sont fournies à titre d'information uniquement et n'impliquent en aucun cas une adhésion aux données qu'ils contiennent. Les éléments figurant sur ces sites Web ne font pas partie des éléments du présent produit Lenovo et l'utilisation de ces sites relève de votre seule responsabilité.

Les données de performance indiquées dans ce document ont été déterminées dans un environnement contrôlé. Par conséquent, les résultats peuvent varier de manière significative selon l'environnement d'exploitation utilisé. Certaines mesures évaluées sur des systèmes en cours de développement ne sont pas garanties sur tous les systèmes disponibles. En outre, elles peuvent résulter d'extrapolations. Les résultats peuvent donc varier. Il incombe aux utilisateurs de ce document de vérifier si ces données sont applicables à leur environnement d'exploitation.

### **Consigne relative à la sortie télévision**

La consigne ci-après s'applique aux modèles dotés en usine d'une sortie télévision.

Ce produit contient une technologie anti-duplication protégée par des brevets américains et autres droits de propriété intellectuelle appartenant à Macrovision Corporation et autres. Cette technologie ne peut être utilisée que pour un usage privé et des usages limités de visualisation. Tout autre visualisation de cette technologie doit recevoir l'accord explicite de Macrovision Corporation. Tout désassemblage et ingénierie inverse sont strictement interdits sauf si la loi vous y autorise expressément nonobstant toute interdiction contractuelle.

## **Marques**

Les termes qui suivent sont des marques de Lenovo aux Etats-Unis et/ou dans certains autres pays :

Lenovo **ThinkCentre** ThinkVantage ThinkPad

Les termes qui suivent sont des marques d'International Business Machines Corporation aux Etats-Unis et/ou dans certains autres pays :

1-2-3 Approach Freelance Graphics IBM Lotus Lotus FastSite Lotus Notes Lotus Organizer Passport Advantage **SmartSuite** Word Pro

Microsoft, Windows, Windows NT et le logo Windows sont des marques de Microsoft Corporation aux Etats-Unis et/ou dans certains autres pays.

D'autres sociétés sont propriétaires des autres marques, noms de produits ou logos qui pourraient apparaître dans ce document.

### **Bruits radioélectriques**

Les informations qui suivent concernent les machines de type 8287, 8288, 8289, 8296, 8297, 8298, 8299, 8326, 8327, 8328, 8329, 8340, 8341, 8342, 8343, 8344, 8380, 8381, 8382, 8782, 8783, 8784, 8785, 8786 et 8788.

## **Déclaration de conformité de la Federal Communications Commission (FCC)**

Cet appareil respecte les limites des caractéristiques d'immunité des appareils numériques définies par la classe B, conformément au chapitre 15 de la réglementation de la FCC. La conformité aux spécifications de la classe B offre une garantie acceptable contre les perturbations électromagnétiques dans les zones résidentielles. Ce matériel génère, utilise et peut émettre de l'énergie radiofréquence. Il risque de parasiter les communications radio s'il n'est pas installé conformément aux instructions du constructeur. Toutefois, il n'est pas garanti que des perturbations n'interviendront pas pour une installation particulière. Si cet appareil provoque des perturbations gênantes dans les communications radio ou télévision, mettez-le hors tension puis sous tension pour vous en assurer. L'utilisateur peut tenter de remédier à cet incident en appliquant une ou plusieurs des mesures suivantes :

- Réorienter ou déplacer l'antenne réceptrice.
- Eloigner l'appareil du récepteur.
- Brancher l'appareil sur une prise différente de celle du récepteur, sur un circuit distinct.

Prendre contact avec un distributeur agréé ou un représentant commercial pour obtenir de l'aide.

Lenovo ne peut pas être tenue pour responsable du brouillage des réceptions radio ou télévision résultant de l'utilisation de câbles ou connecteurs inadaptés ou de modifications non autorisées apportées à cet appareil. Toute modification non autorisée pourra annuler le droit d'utilisation de cet appareil.

Cet appareil est conforme aux restrictions définies dans le chapitre 15 de la réglementation de la FCC. Son utilisation est soumise aux deux conditions suivantes : (1) il ne peut pas causer de perturbations électromagnétiques gênantes et (2) il doit accepter toutes les perturbations reçues, y compris celles susceptibles d'occasionner un fonctionnement indésirable.

Partie compétente : Lenovo (United States) Inc. One Manhattanville Road Purchase, New York 10577 Téléphone : (919) 254-0532

Tested To Comply With FCC Standards FOR HOME OR OFFICE USE

## **Avis de conformité à la réglementation d'Industrie Canada pour la classe B**

Cet appareil numérique de la classe B est conforme à la norme NMB-003 du Canada.

### **Avis de conformité à la directive de l'Union Européenne**

Le présent produit satisfait aux exigences de protection énoncées dans la directive 89/336/CEE du Conseil concernant le rapprochement des législations des Etats membres relatives à la compatibilité électromagnétique. Lenovo décline toute responsabilité en cas de non-respect de cette directive résultant d'une modification non recommandée du produit, y compris l'ajout de cartes en option d'autres fabricants.

Ce produit respecte les limites des caractéristiques d'immunité des appareils de traitement de l'information définies par la classe B de la norme européenne EN 55022 (CISPR 22). La conformité aux spécifications de la classe B offre une garantie acceptable contre les perturbations avec les appareils de communication agréés, dans les zones résidentielles.

## **Recommandations de la Federal Communications Commission (FCC) et des entreprises de télécommunications [Etats Unis]**

- 1. Cet appareil est conforme aux restrictions définies dans le chapitre 68 de la réglementation de la FCC. Une étiquette est apposée sur le dispositif qui contient, entre autres, le numéro d'enregistrement FCC, le numéro USOC et l'équivalent sonnerie relatifs à cet appareil. Si ces numéros sont requis, fournissez-les à votre entreprise de télécommunications.
	- **Remarque :** Si le dispositif est un modem interne, une seconde étiquette d'enregistrement FCC est également fournie. Vous pouvez fixer cette étiquette à l'extérieur de l'ordinateur dans lequel le modem Lenovo est installé, ou le cas échéant, au dispositif externe d'accès au réseau (DAA). Placez l'étiquette dans un endroit facilement accessible, au cas où vous auriez besoin de communiquer à votre entreprise de télécommunications les informations qui y sont contenues.
- 2. L'équivalent sonnerie (REN) permet de déterminer le nombre de dispositifs que vous pouvez raccorder à votre ligne téléphonique et qui continueront à sonner lorsque votre numéro est appelé. Dans presque la plupart des zones, la somme de tous les équivalents sonnerie de tous les dispositifs ne doit pas excéder cinq (5). Pour connaître le nombre de dispositifs que vous pouvez raccorder à votre ligne et le nombre maximal d'équivalents sonnerie pour votre zone d'appel, adressez-vous à votre entreprise de télécommunications.
- 3. Si le dispositif endommage le réseau téléphonique, l'entreprise de télécommunications peut temporairement interrompre votre service. Si possible, vous serez averti à l'avance. Sinon, vous serez informé dès que possible. Vous serez également informé de vos droits en matière de recours auprès de la FCC.
- 4. Votre entreprise de télécommunications peut apporter des modifications à ses installations, son équipement, son fonctionnement ou ses procédures, qui risquent d'affecter le bon fonctionnement de votre appareil. Si tel est le cas, vous serez informé à l'avance de façon à ce que votre activité ne s'en ressente pas.
- 5. Si vous rencontrez des difficultés lors de l'utilisation de ce produit, prenez contact avec votre revendeur agréé ou appelez le centre de support. Aux Etats-Unis, appelez le **1-800-426-7378**. Au Canada, appelez le **1-800-565-3344**. Vous pouvez être amené à fournir la preuve d'achat.

L'entreprise de télécommunications peut vous demander de débrancher le dispositif du réseau tant que l'incident n'a pas été résolu, ou jusqu'à ce que vous puissiez garantir que le dispositif fonctionne normalement.

- 6. Le dispositif ne peut pas faire l'objet d'une réparation client. Si l'utilisation du dispositif provoque des incidents, prenez contact avec votre revendeur agréé ou consultez la section relative aux diagnostics du présent manuel.
- 7. Ce dispositif ne peut pas être utilisé sur le réseau des téléphones publics fourni par l'entreprise de télécommunications. Les connexions à des lignes d'autres fournisseurs sont assujetties aux tarifs régionaux. Pour plus d'informations, prenez contact avec votre entreprise de télécommunications (publique ou privée).
- 8. Lorsque vous demandez un service d'interface réseau (NI) à une entreprise de télécommunications locales, faites mention du règlement USOC RJ11C.

## **Recommandation d'Industrie Canada**

**AVIS :** L'étiquette d'Industrie Canada identifie le matériel homologué. Cette étiquette certifie que le matériel est conforme à certaines normes de protection, d'exploitation et de sécurité des réseaux de télécommunications, comme le prescrivent les documents concernant les exigences techniques relatives au dispositif terminal. Industrie Canada ne garantit toutefois pas que le matériel fonctionnera à la satisfaction de l'utilisateur.

Avant d'installer ce matériel, l'utilisateur doit s'assurer qu'il est permis de le raccorder aux installations de l'entreprise locale de télécommunications. Le matériel doit également être installé en suivant une méthode de raccordement autorisée. L'abonné ne doit pas oublier qu'il est possible que la conformité aux conditions énoncées ci-dessus n'empêche pas la dégradation du service dans certaines situations. Les réparations du matériel homologué doivent être coordonnées par un représentant désigné par le fournisseur. L'entreprise de télécommunications peut demander de débrancher un appareil parce qu'il a été réparé ou modifié par l'utilisateur ou à cause d'un mauvais fonctionnement.

Pour sa propre protection, l'utilisateur doit s'assurer que toutes les mises à la terre de l'installation électrique, des lignes téléphoniques et des canalisations d'eau à tuyaux métalliques, s'il y en a, sont raccordés ensemble. Cette précaution est particulièrement importante dans les régions rurales.

**Avertissement :** L'utilisateur ne doit pas tenter de faire ces raccordements lui-même ; il doit avoir recours à un service d'inspection des installations électriques ou à un électricien, selon le cas.

**AVIS :** L'équivalent sonnerie (REN) assigné à chaque dispositif terminal indique le nombre maximal de terminaux qui peuvent être raccordés à une interface. La terminaison d'une interface téléphonique peut consister en une combinaison de dispositifs, à la seule condition que la somme d'équivalents sonnerie de tous les dispositifs n'excède pas 5.

# **Cordons d'alimentation**

Pour votre sécurité Lenovo fournit un cordon d'alimentation avec une prise de terre à utiliser avec le présent produit. Pour éviter les chocs électriques, utilisez toujours le cordon d'alimentation et la fiche avec une prise correctement mise à terre.

Les cordons d'alimentation fournis par Lenovo avec les appareils distribués aux Etats-Unis et au Canada sont répertoriés par l'Underwriter's Laboratories (UL) et certifiés par l'Association canadienne de normalisation (CSA).

Pour une tension de 115 volts, utilisez un ensemble répertorié par l'UL, composé d'un cordon à trois conducteurs de type SVT ou SJT, de diamètre au moins égal au numéro 18 AWG et de longueur n'excédant pas 4,6 mètres, et d'une fiche de prise de courant (15 A - 125 V) à lames en parallèle, avec mise à terre.

Pour une tension de 230 volts (Etats-Unis), utilisez un ensemble répertorié par l'UL, composé d'un cordon à trois conducteurs de type SVT ou SJT, de diamètre au moins égale au numéro 18 AWG et de longueur n'excédant pas 4,6 mètres, et d'une fiche de prise de courant (15 A - 250 V) à lames en tandem, avec mise à terre.

Pour une tension de 230 volts (hors des Etats-Unis),utilisez un cordon muni d'une prise de terre. Assurez-vous que le cordon d'alimentation est conforme aux normes de sécurité en vigueur dans le pays où l'unité sera installée.

Les cordons d'alimentation fournis par Lenovo et destinés à une région ou un pays particulier ne sont généralement disponibles que dans cette région ou dans ce pays.

Pour les unités devant être utilisées au Danemark : utilisez un cordon muni d'une prise de terre. Assurez-vous que le cordon d'alimentation est conforme aux normes de sécurité en vigueur dans le pays où l'unité sera installée.

Pour les unités devant être utilisées en Norvège, en Suède et en Finlande : utilisez un cordon muni d'une fiche électrique à deux broches. Assurez-vous que le cordon d'alimentation est conforme aux normes de sécurité en vigueur dans le pays où l'unité sera installée.

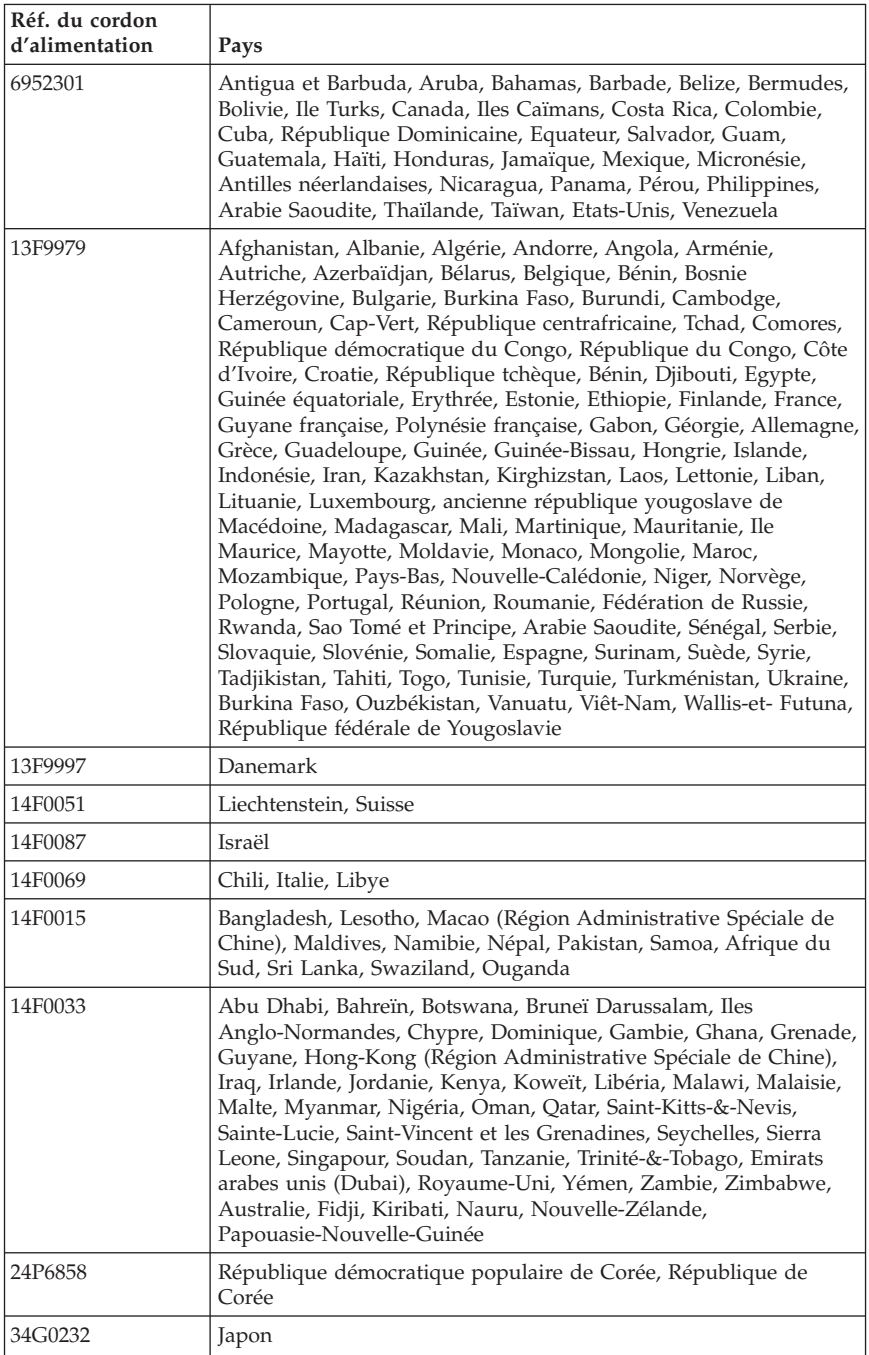

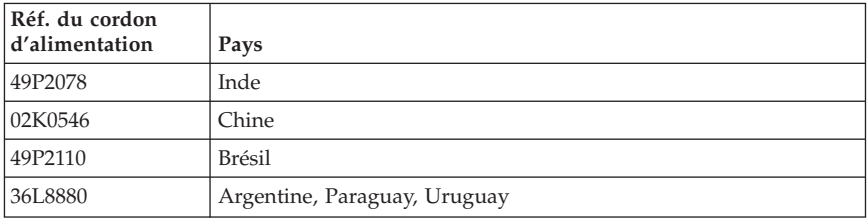

### **Cordons d'alimentation et câbles sous enveloppe de PVC (chlorure de polyvinyle)**

**AVERTISSEMENT :** Tout contact avec le câble de ce produit ou avec les câbles des accessoires vendus avec ce produit peuvent vous exposer au plomb, produit chimique reconnu par l'état de Californie comme pouvant entraîner des cancers et des anomalies congénitales ou d'autres dommages liés à la reproduction. *Prenez soin de vous laver les mains après toute manipulation*.

## **Déchets d'Equipements Electriques et Electroniques (DEEE)**

Remarque : Ce marquage s'applique uniquement aux pays de l'Union Européenne (EU) et à la Norvège.

Les appareils sont marqués conformément à la Directive européenne 2002/96/CE en matière des Déchets d'Equipements Electriques et Electroniques (DEEE). Cette directive, applicable à l'ensemble de l'Union Européenne, concerne la collecte et le recyclage des appareils usagés. Cette marque est apposée sur différents produits pour indiquer que ces derniers ne doivent pas être jetés, mais récupérés en fin de vie, conformément à cette directive.

Les utilisateurs d'équipements électriques et électroniques portant la marque DEEE, conformément à l'Annexe IV de la Directive DEEE ne doivent pas mettre au rebut ces équipements comme des déchets municipaux non triés, mais ils doivent utiliser la structure de collecte mise à disposition des clients pour le retour, le recyclage et la récupération des déchets d'équipements électriques et électroniques. La participation des clients est essentielle pour réduire tout effet potentiel des équipements électriques et électroniques sur l'environnement et la santé en raison de la présence possible de substances dangereuses dans ces équipements.

Pour plus d'informations, accédez au site http://www.lenovo.com/lenovo/environment.

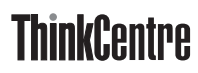

Référence : 41D2655

(1P) P/N: 41D2655

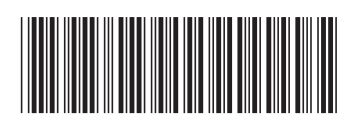